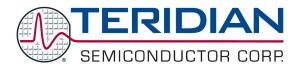

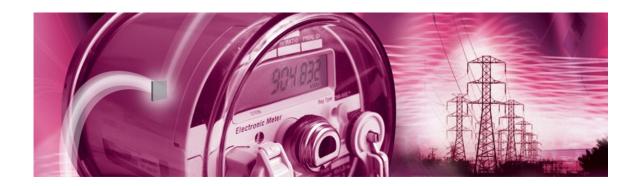

# 71M6511/71M6511H 71M6513/71M6513H Power Meter IC Family

**SOFTWARE USER'S GUIDE** 

8/11/2006 Revision 2.4

# **TERIDIAN Semiconductor Corporation**

6440 Oak Canyon Rd.
Irvine, CA 92618-5201
Ph: (714) 508-8800 • Fax: (714) 508-8878
meter.support@teridian.com
http://www.teridian.com/

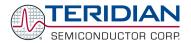

TERIDIAN Semiconductor Corporation makes no warranty for the use of its products, other than expressly contained in the Company's warranty detailed in the TERIDIAN Semiconductor Corporation standard Terms and Conditions. The company assumes no responsibility for any errors which may appear in this document, reserves the right to change devices or specifications detailed herein at any time without notice and does not make any commitment to update the information contained herein.

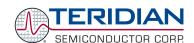

# 71M651xH 71M651x

Power Meter IC FAMILY

# **SOFTWARE USER'S GUIDE**

Demo Code Revisions 3.04 and 3.05

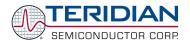

# **Table of Contents**

| 1. INTRODUCTION                                              | 12 |
|--------------------------------------------------------------|----|
| 1.1. Use of this Document                                    | 12 |
| 1.2. Related Documentation                                   | 13 |
| 1.3. Compatibility Statement                                 | 13 |
| 2. DESIGN GUIDE                                              |    |
| 2.1. Hardware Requirements                                   | 14 |
| 2.2. Software Requirements                                   |    |
| 2.3. Utilities                                               | 16 |
| 2.3.1. IO_MERGE                                              | 16 |
| 2.3.2. CE_MERGE                                              |    |
| 3. DESIGN REFERENCE                                          |    |
| 3.1. Program Memory                                          |    |
| 3.2. Data Memory                                             |    |
| 3.3. Programming of the 71M651X Chips                        |    |
| 3.4. Test Tools                                              | 19 |
| 3.4.1. Running the 651X_Demo.hex Program                     | 19 |
| 3.4.2. Complete List of CLI Commands                         | 21 |
| 3.4.3. Command (Macro) Files                                 |    |
| 4. TOOL INSTALLATION GUIDE                                   |    |
| 4.1. Installing the Programs for the ADM51 Emulator          |    |
| 4.2. Installing the Wemu Program (Chameleon Debugger)        |    |
| 4.3. Installing the ADM51 USB Driver                         |    |
| 4.4. Installing Updates to the Emulator Program and Hardware |    |
| 4.5. Creating a Project                                      |    |
| 4.6. Installing the Keil Compiler                            |    |
| 4.7. Creating a Project for the Keil Compiler                |    |
| 4.7.1. Directory Structure                                   |    |
| 4.7.2. Adjusting the Keil Compiler Settings                  |    |
| 4.7.3. Manually Controlling the Keil Compiler Settings       |    |
| 4.8. Project Management Tools                                |    |
| 4.9. Alternative Compilers                                   |    |
| 4.10. Alternative Editors                                    |    |
| 5. Demo Code Description                                     |    |
| 5.1. 80515 Data Types and Compiler-Specific Information      |    |
| 5.1.1. Data Types                                            |    |
| 5.1.2. Compiler-Specific Information                         |    |
| 5.2. Program Flow                                            | 46 |

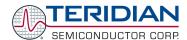

|    | 5.2.1. Startup and Initialization                 |      |
|----|---------------------------------------------------|------|
|    | 5.3. Basic Code Architecture                      | 48   |
|    | 5.3.1. Initialization                             | . 48 |
|    | 5.3.2. Foreground                                 | 48   |
|    | 5.3.3. Background Tasks                           | . 55 |
|    | 5.3.4. Watchdog Timer                             | 68   |
|    | 5.3.5. Real-Time Clock (RTC)                      | 68   |
|    | 5.4. Data Flow                                    | 68   |
|    | 5.5. CE/MPU Interface                             |      |
|    | 5.6. Source Files                                 |      |
|    | 5.7. Auxiliary Files                              |      |
|    | 5.8. Include/Header Files                         |      |
|    | 5.9. CE Image Files                               |      |
|    | 5.10. Common MPU Addresses                        |      |
|    | 5.11. Firmware Application Information            |      |
|    | 5.11.1. Sag Detection                             |      |
|    | 5.11.2. Temperature Measurement                   |      |
|    | 5.11.3. Temperature Compensation for Measurements |      |
|    | 5.11.4. Temperature Compensation for the RTC      |      |
|    | 5.12. Validating the Battery                      |      |
|    | 5.13. Alphabetical Function Reference             |      |
|    | 5.14. Errata for Demo Code Revision 3.04          |      |
|    |                                                   |      |
|    | 5.15.1. 6513 CE Example                           |      |
|    | 5.15.2. Serial Port Tests                         |      |
|    | 5.15.3. Timer Tests                               |      |
|    | 5.15.4. EEPROM Tests                              |      |
|    | 5.15.5. Generating DIO Pulses on Reset            |      |
|    | 5.15.6. Testing the Security Bit                  |      |
|    | 5.15.7. Software Timer Test                       |      |
|    | 5.15.8. Interrupt Test                            |      |
|    | 5.15.9. RTC Test.                                 |      |
| 6  | 5.15.10. LCD Test                                 |      |
| ٥. | 6.1. 80515 Overview                               |      |
|    |                                                   |      |
|    | 6.1.1. 80515 Performance                          |      |
|    | 6.1.2. 80515 Features                             |      |
|    |                                                   |      |
|    | 6.2.1. Memory organization                        |      |
|    | 6.2.2. The 80515 Instruction Set                  | 105  |

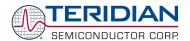

| 6.3. 80515 Hardware Description                                          | 115             |
|--------------------------------------------------------------------------|-----------------|
| 6.3.1. Block Diagram                                                     | 116             |
| 6.3.2. 80515 MPU                                                         | 117             |
| 6.3.3. Serial Interface 0 and 1                                          | 12 <sup>2</sup> |
| 6.3.4. Software Watchdog Timer                                           | 125             |
| 6.3.5. The Interrupt Service Routine Unit                                |                 |
| 7. ACRONYMS                                                              |                 |
|                                                                          |                 |
|                                                                          |                 |
| List of Figures                                                          |                 |
| Figure 2-1: Software Structure                                           | 14              |
| Figure 3-1: Port Speed and Handshake Setup (left) and Port Configuration |                 |
| Figure 5-1: STARTUP.A51                                                  |                 |
| Figure 5-2: INIT.A51                                                     |                 |
| Figure 5-3: DEMO.C                                                       | 45              |
| Figure 5-4: MAIN LOOP                                                    | 46              |
| Figure 5-5: INIT Function                                                | 46              |
| Figure 5-6: Timer ISRs                                                   | 48              |
| Figure 5-7: Process Timer (non-ISR)                                      | 49              |
| Figure 5-8: CE_BUSY ISR                                                  | 50              |
| Figure 5-9: XFER_BUSY ISR                                                | 51              |
| Figure 5-10: Serial 0 isr                                                | 52              |
| Figure 5-11: tx_now()                                                    | 53              |
| Figure 5-12: ce_update                                                   | 54              |
| Figure 5-13: Display CE                                                  | 55              |
| Figure 5-14: Command Line Interpreter                                    | 56              |
| Figure 5-15: Auto-Calibration                                            | 57              |
| Figure 5-16: ce_default Calibration                                      | 58              |
| Figure 5-17: Calibration, continued                                      | 59              |
| Figure 5-18: cmd_pending()                                               | 60              |
| Figure 5-19: Single-Byte Read/Write                                      | 61              |
| Figure 5-20: Multi-Byte Read                                             | 62              |
| Figure 5-21: Multi-Byte Write                                            | 63              |
| Figure 5-22: Sag and Dip Conditions                                      | 80              |
| Figure 5-23: Sag Event                                                   | 80              |
| Figure 5-24: Crystal Frequency over Temperature                          | 82              |
| Figure 5-25: Crystal Compensation                                        | 82              |
| Figure 6-1: Memory Map                                                   | 97              |
| Figure 6-2: 80515 MPU Block Diagram                                      | 114             |
| Figure 6-3: Watchdog Block Diagram                                       | 123             |
| Figure 6-4: Interrupt Sources Diagram                                    | 133             |

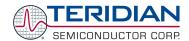

# **List of Tables**

| Table 3-1: Memory Map                                                   | 17  |
|-------------------------------------------------------------------------|-----|
| Table 5-1: Data Types                                                   | 44  |
| Table 5-2: Interrupt Service Routines                                   | 47  |
| Table 5-3: MPU Input Parameters                                         | 71  |
| Table 5-4: Pulse Source Parameters (6511)                               | 72  |
| Table 5-5: Pulse Source Parameters (6513)                               | 73  |
| Table 5-6: MPU Instantaneous Output Variables (6511)                    | 74  |
| Table 5-7: MPU Instantaneous Output Variables (6513)                    | 75  |
| Table 5-8: MPU Status Word Bit Assignment                               | 76  |
| Table 5-9: MPU Accumulation Output Variables (6511)                     | 77  |
| Table 5-10: MPU Accumulation Output Variables (6513)                    | 78  |
| Table 5-11: MPU Variables Related to Phase B (6511, Revision 3.05 only) |     |
| Table 5-12: Frequency over Temperature                                  | 81  |
| Table 6-1: Speed Advantage Summary                                      | 95  |
| Table 6-2: Stretch Memory Cycle Width                                   | 98  |
| Table 6-3: Internal Data Memory Map                                     | 99  |
| Table 6-4: Special Function Registers Locations                         | 99  |
| Table 6-5: Special Function Registers Reset Values                      | 101 |
| Table 6-6: Notes on Data Addressing Modes                               | 103 |
| Table 6-7: Notes on Program Addressing Modes                            |     |
| Table 6-8. Arithmetic Operations                                        |     |
| Table 6-9. Logic Operations                                             | 105 |
| Table 6-10: Data Transfer Operations                                    | 106 |
| Table 6-11: Program Branches                                            | 107 |
| Table 6-12: Boolean Manipulations                                       | 108 |
| Table 6-13: Instruction Set in Hexadecimal Order (1/3)                  | 109 |
| Table 6-14: Instruction Set in Hexadecimal Order (2/3)                  |     |
| Table 6-15: Instruction Set in Hexadecimal Order (3/3)                  | 111 |
| Table 6-16: Instructions Affecting Flags                                | 112 |
| Table 6-17: PSW Register Flags                                          | 115 |
| Table 6-18: PSW Bit Functions                                           |     |
| Table 6-19: Register Bank Location                                      | 116 |
| Table 6-20: The TMOD Register                                           | 117 |
| Table 6-21: The TMOD Register Bits Description                          | 117 |
| Table 6-22: Timers/Counters Mode Description                            | 117 |
| Table 6-23: The TCON Register                                           | 117 |
| Table 6-24: The TCON Register Bit Functions                             |     |
| Table 6-25: Timer Modes                                                 |     |
| Table 6-26: The PCON Register                                           | 118 |
| Table 6-27: The S0CON Register                                          | 119 |
| Table 6-28: The S0CON Bit Functions                                     | 120 |
| Table 6-29: Serial Port 0 Modes                                         | 120 |

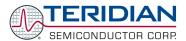

| Table 6-30: Serial 1 Modes                       | 120 |
|--------------------------------------------------|-----|
| Table 6-31: The S1CON Register                   |     |
| Table 6-32: The S1CON Bit Functions              | 121 |
| Table 6-33: The IEN0 Register                    | 124 |
| Table 6-34: The IEN0 Bit Functions               | 124 |
| Table 6-35: The IEN1 Register                    |     |
| Table 6-36: The IEN1 Bit Functions               | 124 |
| Table 6-37: The IP0 Register                     | 125 |
| Table 6-38: The IP0 Bit Functions                |     |
| Table 6-39: The WDTREL Register                  | 125 |
| Table 6-40: The WDTREL Bit Functions             | 125 |
| Table 6-41: The IEN0 Register                    | 126 |
| Table 6-42: The IEN0 Bit Functions               | 126 |
| Table 6-43: The IEN1 Register                    |     |
| Table 6-44: The IEN1 Bit Functions               |     |
| Table 6-45: The IEN2 Register                    | 127 |
| Table 6-46: The IEN2 Bit Functions               |     |
| Table 6-47: The TCON Register                    |     |
| Table 6-48: The TCON Bit Functions               |     |
| Table 6-49: The IRCON Register                   | 128 |
| Table 6-50: The IRCON Bit Functions              |     |
| Table 6-51: Priority Level Groups                | 129 |
| Table 6-52: External MPU Interrupts              |     |
| Table 6-53: Control Bits for External Interrupts |     |
| Table 6-54: The IP0 Register:                    |     |
| Table 6-55: The IP1 Register:                    |     |
| Table 6-56: Priority Levels                      |     |
| Table 6-57: Groups of Priority                   |     |
| Table 6-58: Polling Sequence:                    | 131 |
| Table 6-59: Interrupt Vectors                    | 132 |

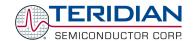

# LIMITED USE LICENSE AGREEMENT

**Acceptance:** By using the Application Programming Interface and / or other software described in this document ("Licensed Software") and provided by TERIDIAN Semiconductor Corporation ("TSC"), the recipient of the software ("Licensee") accepts, and agrees to be bound by the terms and conditions hereof.

Acknowledgment: The Licensed Software has been developed for use specifically and exclusively in conjunction with TSC's meter products: 71M6511, 71M6511H, 71M6513, and 71M6513H. Licensee acknowledges that the Licensed Software was not designed for use with, nor has it been checked for performance with, any other devices.

<u>Title</u>: Title to the Licensed Software and related documentation remains with TSC and its licensors. Nothing contained in this Agreement shall be construed as transferring any right, title, or interest in the Licensed Software to Licensee except as expressly set forth herein. TSC expressly disclaims liability for any patent infringement claims based upon use of the Licensed Software either solely or in conjunction with third party software or hardware.

Licensee shall not make nor to permit the making of copies of the Licensed Software (including its documentation) except as authorized by this License Agreement or otherwise authorized in writing by TSC. Licensee further agrees not to engage in, nor to permit the recompilation, disassembly, or other reverse engineering of the Licensed Software.

<u>License Grant</u>: TSC grants Licensee a limited, non-exclusive, non-sub licensable, non-assignable and non-transferable license to use the software solely in conjunction with the meter devices manufactured and sold by TSC.

Non-disclosure and confidentiality: For the purpose of this Agreement, "Confidential Information" shall mean the Licensed Software and related documentation and information received by Licensee from TSC. All Confidential Information shall be maintained in confidence by Licensee and shall not be disclosed to any third party and shall be protected with the same degree of care as the Licensee normally uses in the protection of its own confidential information, but in no case with any less degree than reasonable care. Licensee further agrees not to use any Confidential Information received from TSC except as contemplated by the license granted herein.

<u>Disclaimer of Warranty</u>: TSC makes no representations or warranties, express or implied, regarding the Licensed Software, including any implied warranty of title, no infringement, merchantability, or fitness for a particular purpose, regardless of whether TSC knows or has reason to know Licensee's particular needs. TSC does not warrant that the functions of the Licensed Software will be free from error or will meet Licensee's requirements. TSC shall have no responsibility or liability for errors or product malfunction resulting from Licensee's use and/or modification of the Licensed Software.

<u>Limitation of Damages/Liability</u>: IN NO EVENT WILL TSC NOR ITS VENDORS OR AGENTS BE LIABLE TO LICENSEE FOR INDIRECT, INCIDENTAL, SPECIAL OR CONSEQUENTIAL DAMAGES IN CONNECTION WITH, OR ARISING OUT OF, THIS LICENSE AGREEMENT OR USE OF THE LICENSED SOFTWARE.

**Export:** Licensee shall adhere to the U.S. Export Administration Laws and Regulations ("EAR") and shall not export or re-export any technical data or products received from TSC or the direct product of such technical data to any proscribed country listed in the EAR unless properly authorized by the U.S. Government.

**Termination:** TSC shall have the right to terminate the license granted herein in the event Licensee fails to cure any material breach within thirty (30) days from receipt of notice from TSC. Upon termination, Licensee shall return or, at TSC's option certify destruction of, all copies of the Licensed Software in its possession.

<u>Law</u>: This Agreement shall be construed in accordance with the laws of the State of California. The Courts located in Orange County, CA shall have exclusive jurisdiction over any legal action between TSC and Licensee arising out of this License Agreement.

**Integration:** This License Agreement constitutes the entire agreement of the parties as to the subject matter hereof. No modification of the terms hereof shall be binding unless approved in writing by TSC.

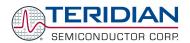

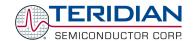

1

### 1. INTRODUCTION

TERIDIAN Semiconductor Corporation's (TSC) 71M651x and 71M651XH single chip Power Meter Controllers are a family of Systems-on-Chip that supports all functionalities required to build a low-cost power meter. Demo Boards are available for each chip (71M6511/6511H and 71M6513/6513H) to allow development of embedded application, in conjunction with an In-Circuit Emulator. Development of a 71M651x application can be started in either 80515 assembly language, or more favorably in C using the Demo Boards. TSC provides, along with the 71M651x Demo Boards, a development toolkit that includes a demonstration program ("Demo Code") written in ANSI C that controls all features present on the Demo Boards. This Demo Code includes functions to manage the low level 80515 core such as memory, clock, power modes, interrupts; and high level functions such as the LCD, Real Time Clock, Serial interfaces and I/Os. The use of Demo Code portions will help reduce development time dramatically, since they allow the developer to focus on developing the application without dealing with the low-level layer such as hardware control, timing, etc. This document describes the different software layers and how to use them.

The Demo Code should allow customers to evaluate various resources of the 651X ICs but should not be regarded as production code. The Demo Code and all its components, with the exception of the CE code, are only example code and the use of it is as is and without guarantees implied. Customers may use the Demo Code as starting point at any given released revision level but should keep themselves informed about subsequent revisions of the Demo Code. Demo Code revisions may not be directly compatible with previously released revisions and/or embedded software used by customers. Customers need to adapt the Demo Code or other example code supplied by TERIDIAN Application Engineering to their own code base, and in this context TERIDIAN Semiconductor can only provide indirect assistance and support.

This Software User's Guide provides information on the following separate subjects:

- General software architecture and minimum requirements (Design Guide)
- Memory model, programming, test tools (Design Reference)
- Demo code structure, flow-charts, data flow, functions (Demo Code Description)
- Installing and using the EEP, compiler, ICE (Tool Installation Guide)
- Understanding and using the 80515 micro controller (80515 Reference)

#### 1.1. USE OF THIS DOCUMENT

The reader should have a basic familiarity with microprocessors, particularly the 80515 architecture, firmware, software development and power meter applications. Prior experience with, or knowledge of, the applicable ANSI and/or IEC standards will also be helpful.

This document presents the features included in the 71M651x Demo Boards in terms of software and some hardware. To get the most out of this document, the reader should also have available other 71M651x publications such as the 71M651x Demo Board User's Manual, respective data-sheets, errata list and application notes for additional details and recent developments.

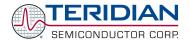

#### 1.2. RELATED DOCUMENTATION

Please refer to the following documents for further information:

- 71M6511 Demo Board User's Manual
- 71M6513 Demo Board User's Manual
- 71M6511 Data Sheet
- 71M6513 Data Sheet
- Signum Systems ADM-51 In-Circuit Emulator Manual
- Keil Compiler Manual (Version 7.5 or later)
- µVision2 (Version 2.20a or later) Manual

TERIDIAN's web site (<a href="http://www.teridian.com">http://www.teridian.com</a>) should be frequently checked for updates, application notes and other helpful information.

Questions to TERIDIAN Applications Engineering can be directed via e-mail to the address:

meter.support@teridian.com

#### 1.3.COMPATIBILITY STATEMENT

Information presented in this manual applies to the following hardware and software revisions:

- 71M6511 Demo Code Revision 3.04 and 3.05
- 71M6513 Demo Code Revision 3.04 and 3.05
- 71M6511 Demo Board Revision 2.0 and 2.1
- 71M6513 Demo Board Revision 2.0 and 2.1
- Signum Systems Wemu51 Software 3.07.00 (2/14/2005) or later
- Signum Systems ADM51 firmware version 3 (2005/02/08) or later

The revision 3.04 of the Demo Board Code is the basis for all discussed sources, commands, register addresses and so forth. Known issues with revision 3.04 are disclosed within the code description, and workarounds or improvements are shown.

Features unique to Demo Board Code revision 3.05 are highlighted and discussed where necessary.

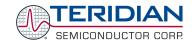

2

#### 2. DESIGN GUIDE

This section provides designers with some basic guidance in developing power meter applications utilizing the TSC 71M651x devices. There are two types of applications that can be developed:

- •Embedded application using the sources provided by TERIDIAN, or
- •Embedded application using only customer generated functions.

#### 2.1.HARDWARE REQUIREMENTS

The following are the minimum hardware requirements for developing custom programs:

- TERIDIAN 71M651x Demo Board. This board interfaces with a PC via the RS232 serial interface (COM port).
- AC Adaptor (AC/DC output) or variable power supply.
- PC Pentium with 512MB RAM and 10GB hard drive, 1 COM port and 1 USB port, running either Windows 2000, or Windows ME or Windows XP.
- Signum Systems ADM-51 In-Circuit Emulator (for loading and debugging the embedded application) and its associated cables. Signum references this device as ADM-51.

#### 2.2.SOFTWARE REQUIREMENTS

The following are the minimum software requirements for embedded application programming:

- Keil Compiler version 7.5 or later.
- μVision2 version 3.05c (Note: this version comes with Keil Compiler version 7.5).
- Signum Systems software Wemu51 (comes with Signum Systems ADM-51 ICE hardware).

The following software tools/programs are included in the 71M651x development kit and should be installed on the development PC:

- Demo Code with Command Line Interface (CLI) Used to interface directly to metering functions and to the chip hardware.
- Source files
- Demo Code object file (hex file).

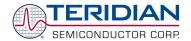

In order to generate and test software, the Keil compiler and the Signum in-circuit emulator (ICE) must be installed per the instructions in section 4. The include files and header files must also be present on the development PC. Typically, a design session consists of the following steps:

- Editing C source code using μVision2
- Compiling the source code using the Keil compiler
- · Modifying the source code and recompiling until all compiler error messages are resolved
- Using the assembler and linker to generate executable code
- Downloading the executable code to the ICE
- Executing the code and watching its effects on the target

#### Software Architecture:

The 71M651x software architecture is partitioned into three separate layers:

- The lowest level is the device or hardware layer, i.e. the discrete functional blocks of the chip and the peripheral components, such as RTC, EEPROM, MPU clock management, LCD etc.
- 2. The second layer consists of the functions, which enable the application to communicate with the device layer.
- 3. The third layer is the application layer. This layer is partially implemented by the Demo Code for evaluation purposes, but extensions and enhancements can be added by the application software developer to design suitable electronic power meter applications.

Figure 1 shows the partitions of each software component. As illustrated, there are many different designs an application can develop depending on its usage. Section 5 describes in more detail the functions within each component.

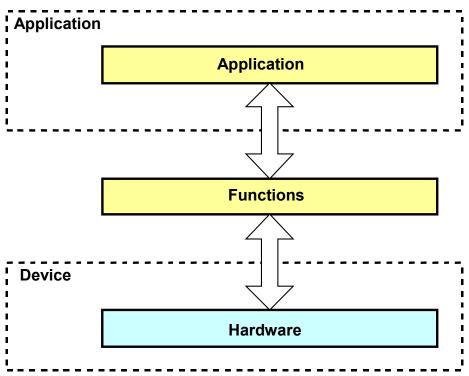

Figure 2-1: Software Structure

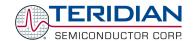

#### 2.3.UTILITIES

Two utilities are offered that make it possible to perform certain operations on the object (HEX) files without having to use a compiler:

- IO\_MERGE.EXE allows combining the object file with a text script in order to change certain default settings
  of the program. For example, modified calibration coefficients resulting from an actual calibration can be
  inserted into the object file.
- CE MERGE.EXE allows combining the object file with an updated image of the CE code.

Both utilities are executed from a DOS window (DOS command prompt). To invoke the DOS window, the "command prompt" option is selected after selecting Start – All Programs – Accessories.

# 2.3.1. **IO\_MERGE**

Any changes to I/O RAM (Configuration RAM) can be made permanent by merging them into the object file. The first step for this is to create a maco file (macro.txt) containing the commands adjusting the I/O RAM, such as the following commands affecting calibration:

]8=+16381 ]9=+16397 ]E=+237

The io\_merge program updates the 6511\_demo.hex file with the values contained in the macro file. The io\_merge program must be in the same directory as the source files, or a path to the executable must be declared. Executing the io\_merge program with no arguments will display the syntax description. To merge the file macro.txt and the object file old 6511 demo.hex into the new object file new 6511 demo.hex, use the command:

io\_merge old\_6511\_demo.hex macro.txt new\_6511\_demo.hex

## 2.3.2. **CE\_MERGE**

The ce\_merge program updates the 6511\_demo.hex file with the CE program image contained in the CE.CE file and the data image CE.DAT. Both CE.CE and CE.DAT must be in Intel HEX format, i.e. both files are not in the source format but in the compiled format (Verilog HEX). These files will be made available from Teridian in the cases when updates to the CE images are necessary.

To merge the object file old\_6511\_demo.hex with CE.CE and CE.DAT into the new object file new\_6511\_demo.hex, use the command:

ce\_merge old\_6513\_demo.hex ce.ce ce.dat 6513\_demo.hex

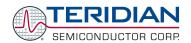

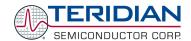

3

## 3. DESIGN REFERENCE

As depicted in Figure 1 of section 2, the 71M651x provides a great deal of design flexibility for the application developer. Programming details are described below.

#### 3.1.PROGRAM MEMORY

The embedded 80515 MPU within the 71M651x has separate program (64K bytes) and data memory (2K bytes). In addition, it has 4K bytes of Compute Engine program RAM.

The Flash program memory is addressed as a 64KB block, segmented in 512-byte pages. Selection of these individual blocks is accomplished using the function calls related to flash memory, which are described in more detail below.

When generating code for ROM applications, special precautions have to be taken. Contact TERIDIAN Semiconductor for details.

#### 3.2.DATA MEMORY

The 71M651x has 2K bytes of Data Memory for exclusive use of the embedded 80C515 MPU. In addition, there are 5K byte shared with the Compute Engine. See Table 3-1 for a summary.

| Address<br>(hex) | Memory<br>Technology | Memory Type      | Typical Usage                             | Wait States<br>(at 5MHz) | Memory Size<br>(bytes) |
|------------------|----------------------|------------------|-------------------------------------------|--------------------------|------------------------|
| 0000-FFFF        | Flash Memory         | Non-volatile     | Program and non-volatile data             | 0                        | 64KB                   |
| 0000-07FF        | Static RAM           | Battery-buffered | MPU data XRAM,                            | 0                        | 2KB                    |
| 1000-13FF        | Static RAM           | Volatile         | CE data                                   | 5                        | 1KB                    |
| 2000-20FF        | Static RAM           | Volatile         | Miscellaneous I/O RAM (configuration RAM) | 0                        | 256                    |
| 3000-3FFF        | Static RAM           | Volatile         | CE Program code                           | 5                        | 4KB                    |

Table 3-1: Memory Map

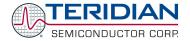

#### 3.3.PROGRAMMING OF THE 71M651X CHIPS

There are two ways to download a hex file to the 71M651x Flash Memory:

- Using a Signum Systems ADM-51 ICE.
- Using the TERIDIAN Semiconductor Flash Download Board Module (FDBM).

The 71M651x also is available in a ROM version. Testing of the ROM version is supported with the onek\_c.asm assembler code.

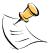

For both programming and debugging code it is important that the hardware watchdog timer is disabled. See the Demo Board User's Manual for details.

#### 3.4.TEST TOOLS

A command line interface operated via the serial interface of the 71M651X MPU provides a test tool that can be used to exercise the functions provided by the low-level libraries. The command-line interface requires the following environment:

- 1) Demo Code (651X demo.hex) must be resident in flash memory
- The Demo Board is connected via a Debug Board to a PC running Hyperterminal or another type of terminal program.
- 3) The communication parameters are set at 9600 bps, 8N1, XON/XOFF flow control

#### 3.4.1. Running the 651X Demo.hex Program

This object file is the 71M651x embedded application developed by TERIDIAN to exercise all low-level function calls using a serial interface. Demo Boards ship pre-installed with this program. To run this program:

- Connect a serial cable between the serial port of the Debug Board RS232 and a COM port of a Windows PC.
- Open a Windows' Hyperterminal session at 9600 bps, 8N1 with XON/XOFF flow control enabled.
- Power on the Demo Board and hit <CR> a few times on the PC keyboard until '>' is displayed on the Hyperterminal screen.
- Type '??' for general usage help. Type '? [Cmd]' for specific command help. For example, ?M will display
  how to run the Meter Display command.
- All references to 'c' (lower case c) indicate any ASCII character, all other lowercase letters are one-byte numbers
- Numbers can be entered in decimal by preceding them with a plus-sign (e.g. hex 20 = +32)

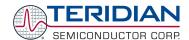

The 71M6511 and 71M6513 Demo Board User's Manuals contain instructions on how to connect the serial cable.

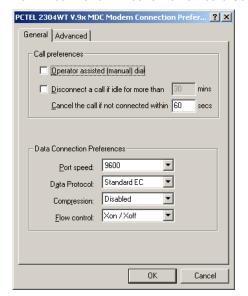

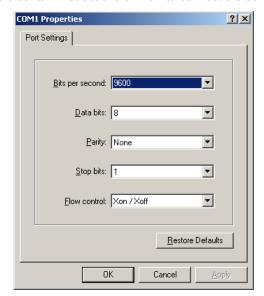

Figure 3-1: Port Speed and Handshake Setup (left) and Port Configuration Setup (right)

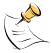

HyperTerminal can be found by selecting Programs →Accessories → Communications from the Windows start menu. The connection parameters are configured by selecting File → Properties and then by pressing the Configure button. Port speed and flow control are configured under the General tab (figure 1-3, left), bit settings are configured by pressing the Configure button (figure 3-1, right), as shown below.

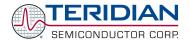

# 3.4.2. Complete List of CLI Commands

# **Command Overview**

It is best to use the help utility of the demo code to determine how to use the commands of the command line interface. The tables in this section serve only as an overview of the capabilities of the serial command interface.

| Letter(s) | Function                               | Comment                          |
|-----------|----------------------------------------|----------------------------------|
| ?         | Help                                   |                                  |
| ]         | CE data access                         |                                  |
| )         | MPU data access                        |                                  |
| ,         | Repeat command                         |                                  |
| 1         | Ignore rest of line                    | Comment – for use in macro files |
| С         | Compute engine (CE), RTM, TMUX control |                                  |
| CL        | Calibration (auto-calibration)         |                                  |
| СР        | Pulse count control                    | Demo Code revision 3.05 only     |
| EE        | EEPROM control                         |                                  |
| I         | Information message                    |                                  |
| М         | Meter display                          |                                  |
| Р         | Meter profile                          |                                  |
| PS        | Power Save Mode                        |                                  |
| R         | User I/O and SFR access                |                                  |
| RT        | Real-Time clock                        |                                  |
| Т         | Display Trim Information               |                                  |
| w         | Wait/reset command                     | Demo Code revision 3.05 only     |
| Z         | Reset                                  |                                  |

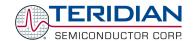

# **Detailed Command Descriptions**

| ?            | HELP                                                  |                                                   |
|--------------|-------------------------------------------------------|---------------------------------------------------|
| Description: | Command help available for each of the options below. |                                                   |
| Usage:       | ? [option]                                            |                                                   |
| Options:     | ?                                                     | Command line interpreter help menu.               |
|              | 1                                                     | Display help on access CE data RAM                |
|              | )                                                     | Display help on access MPU RAM                    |
|              | ,                                                     | Display help on repeat last command               |
|              | 1                                                     | Display help on ignore rest of line               |
|              | С                                                     | Display help on compute engine control            |
|              | EE                                                    | Display help on EEPROM control                    |
|              | I                                                     | Display help on information message               |
|              | M                                                     | Display help on meter display control             |
|              | Р                                                     | Display help on profile of meter                  |
|              | R                                                     | Display help on SFR control                       |
|              | RT                                                    | Display help on RTC control                       |
|              | Т                                                     | Display help on trim control                      |
|              | Z                                                     | Display help on reset                             |
|              | w                                                     | Wait/reset command - Demo Code revision 3.05 only |
| Examples:    | ??                                                    | Display the command line interpreter help menu.   |
|              | ?C                                                    | Displays compute engine control help.             |

| 1            | CE DATA ACCESS                                  |                                                   |
|--------------|-------------------------------------------------|---------------------------------------------------|
| Description: | Allows user to read and write to CE data space. |                                                   |
| Usage:       | ] [Starting CE Data Address] [option][option]   |                                                   |
| Options:     | ???                                             | Read consecutive 16-bit words in Decimal          |
|              | \$\$\$                                          | Read consecutive 16-bit words in Hex              |
|              | =n=n                                            | Write consecutive memory values                   |
|              | ΙΠ                                              | Update default version of CE Data in flash memory |
| Example:     | ]40\$\$\$                                       | Reads CE data words 0x40, 0x41 and 0x42.          |
|              | ]7E=12345678=9876ABCD                           | Writes two words starting @ 0x7E                  |

CE data space is the address range for the CE DRAM (0x1000 to 0x13FF). All CE data words are in 4-byte (32-bit) format. The offset of 0x1000 does not have to be entered when using the ] command, thus typing ]A? will access the 32-bit word located at the byte address 0x1000 + 4 \* A = 0x1028.

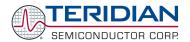

| )            | MPU DATA ACCESS                                       |                                          |
|--------------|-------------------------------------------------------|------------------------------------------|
| Description: | Allows user to read from and write to MPU data space. |                                          |
| Usage:       | ) [Starting MPU Data Address] [option][option]        |                                          |
| Options:     | ???                                                   | Read consecutive 32-bit words in Decimal |
|              | \$\$\$                                                | Read consecutive 32-bit words in Hex     |
|              | =n=n                                                  | Write consecutive memory values          |
| Example:     | 08\$\$\$                                              | Reads data words 0x08, 0x0C, 0x10, 0x14  |
|              | 04=12345678=9876ABCD                                  | Writes two words starting @ 0x04         |

MPU or XDATA space is the address range for the MPU XRAM (0x0000 to 0x7FFF). All MPU data words are in 4-byte (32-bit) format. Typing ]A? will access the 32-bit word located at the byte address 4 \* A = 0x28. The energy accumulation registers of the Demo Code can be accessed by typing two Dollar signs ("\$\$"), typing question marks will display negative decimal values if the most significant bit is set.

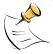

RAM access is limited to the lower 1KB address range. Read and write operations will "wrap around" at higher addresses, i.e. ) 200? will yield the same result as ) 0?

| , (comma)    | REPEAT LAST COMMAND                                    |  |
|--------------|--------------------------------------------------------|--|
| Description: | Repeats the last command issued from the command line. |  |
| Usage:       | , (comma)                                              |  |
| Options:     | NONE                                                   |  |

| 1            | IGNORE REST OF LINE                                    |                                                                                                   |
|--------------|--------------------------------------------------------|---------------------------------------------------------------------------------------------------|
| Description: | Interpreter ignores anything following this character. |                                                                                                   |
| Usage:       | I                                                      | Useful to separate comments from commands when sending macro text files via the serial interface. |
| Options:     | NONE                                                   |                                                                                                   |

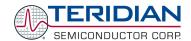

| С            | COMPUTE ENGINE, TMUX, and RTM CONTROL |                                                                                                    |  |
|--------------|---------------------------------------|----------------------------------------------------------------------------------------------------|--|
| Description: | Allows the user to enable and cor     | Allows the user to enable and configure the compute engine plus other controls                         |  |
| Usage:       | C [option] [argument]                 |                                                                                                    |  |
| Options:     | En                                    | Compute Engine Enable (1 → Enable, 0 → Disable)                                                        |  |
|              | Tn                                    | Select input n for TMUX output pin                                                                     |  |
|              | REn                                   | RTM output control (1 → Enable, 0 → Disable)                                                           |  |
|              | RSa.b.c.d                             | Selects RTM output                                                                                     |  |
| Example:     | CE0                                   | Disables CE, followed by "CE OFF" display on LCD. The Demo Code will reset if the WD timer is enabled. |  |
|              | СТЗ                                   | Selects VBIAS for TMUX output pin                                                                      |  |

| CL           | CALIBRATION CONTROL                                                           |                                                                                                    |
|--------------|-------------------------------------------------------------------------------|----------------------------------------------------------------------------------------------------|
| Description: | Allows the user to initiate auto-calibration and to store calibration values. |                                                                                                    |
| Usage:       | CL [option]                                                                   |                                                                                                    |
| Options:     | В                                                                             | Begin auto-calibration. Prior to auto-calibration, the calibration coefficients are automatically restored from flash memory. If the coefficients are not unity gain (0x4000), auto-calibration will yield poor results. |
|              | S                                                                             | Save calibration coefficients to EEPROM starting at address 0x0004                                                                                                    |
|              | R                                                                             | Restore calibration coefficients from EEPROM                                                                                                    |
|              | D                                                                             | Restore coefficients from flash memory                                                                                                    |
| Example:     | CLB                                                                           | Starts auto-calibration                                                                                                    |

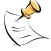

Before starting the auto-calibration process, target values for voltage and current must be entered in I/O RAM prior to calibration (V at 0x2029, I at 0x202A, duration in accumulation intervals at 0x2028), and the target voltage and current must be applied constantly during calibration. No phase adjustment will be performed. Coefficients can be saved to EEPROM using the CLS command.

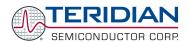

| СР                    | PULSE-COUNT CONTROL                                   | Demo Code Revision 3.05 only                                                                                            |
|-----------------------|-------------------------------------------------------|----------------------------------------------------------------------------------------------------|
| Description:          | Allows the user to control the pulse count functions. |                                                                                                    |
| Usage:                | CP [option]                                           |                                                                                                    |
| Command combinations: | СРА                                                   | Start pulse counting for time period defined with the CPD command. Pulse counts will display with commands M15.2, M16.2 |
|                       | CPC                                                   | Clear the absolute pulse count displays (shown with commands M15.1, M16.1)                                              |
|                       | CPDn                                                  | Set time window for pulse counters to n seconds, n is interpreted as a decimal number.                                  |
| Example:              | CPD60                                                 | Set time window to 60 seconds.                                                                                          |

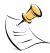

Pulse counts accumulated over a time window defined by the CPD command will be displayed by M15.2 or M16.2 after the defined time has expired.

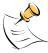

Commands M15.1 and M16.1 will display the **absolute** pulse count for the W and VAR outputs. These

displays are reset to zero with the CPC command (or the XRAM write )1=2). Commands M15.2 and M16.2 will display the number of pulses counted during the interval defined by the CPD command. These displays are reset only after a new reading, as initiated by the CPA command.

| EE           | EEPROM CONTROL                                  |                                                  |
|--------------|-------------------------------------------------|--------------------------------------------------|
| Description: | Allows user to enable read and write to EEPROM. |                                                  |
| Usage:       | EE [option] [arguments]                         |                                                  |
| Options:     | Cn                                              | EEPROM Access (1 → Enable, 0 → Disable)          |
|              | Ra.b                                            | Read EEPROM at address 'a' for 'b' bytes.        |
|              | Sabcxyz                                         | Write characters to buffer (sets Write length)   |
|              | Та                                              | Transmit buffer to EEPROM at address 'a'.        |
|              | Wa.bz                                           | Write values to buffer                           |
| Example:     | EEShello; EET\$0210                             | Writes 'hello' starting at EEPROM address 0x210. |

| 1            | INFORMATION MESSAGES                                |                                       |  |
|--------------|-----------------------------------------------------|---------------------------------------|--|
| Description: | Allows user to read and write information messages. |                                       |  |
| Usage:       | I [option] [argument]                               | I [option] [argument]                 |  |
| Options:     | 0                                                   | Displays complete version information |  |
|              | 1                                                   | Displays Demo Code version string     |  |
|              | 1=abcdef                                            | Change Demo Code version string       |  |
|              | 2                                                   | Displays Copyright string             |  |
|              | 3                                                   | CE Version string                     |  |
|              | 3=abcdef                                            | Change CE Code version string         |  |
| Example:     | I1                                                  | Returns Demo Code version             |  |

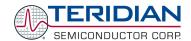

| М            | METER DISPLAY<br>CONTROL (LCD) |                                                                                                    |  |
|--------------|--------------------------------|----------------------------------------------------------------------------------------------------|--|
| Description: | Allows user to select in       | Allows user to select internal variables to be displayed.                                          |  |
| Usage:       | M [option]. [option]           |                                                                                                    |  |
| Options:     | None                           | Displays "HELLO" message                                                                           |  |
|              | 0                              | Disables display updates                                                                           |  |
|              | 1                              | Temperature (C° delta from nominal)                                                                |  |
|              | 2                              | Frequency (Hz)                                                                                     |  |
|              | 3. [phase]                     | kWh Total Consumption (display wraps around at 999.999)                                            |  |
|              | 4. [phase]                     | kWh Total Inverse Consumption (display wraps around at 999.999)                                    |  |
|              | 5. [phase]                     | kVARh Total Consumption (display wraps around at 999.999)                                          |  |
|              | 6. [phase]                     | kVAh Total Inverse Consumption (display wraps around at 999.999)                                   |  |
|              | 7. [phase]                     | VAh Total (display wraps around at 999.999)                                                        |  |
|              | 8                              | Operating Time (in hours)                                                                          |  |
|              | 9                              | Real Time Clock                                                                                    |  |
|              | 10                             | Calendar Date                                                                                      |  |
|              | 11 [phase]                     | V/I Phase at phase (degrees)                                                                       |  |
|              | 12. [phase] (6513)             | V/V Angle between phases (1= A/B, 2 = A/C))                                                        |  |
|              | 12.1 (6511)<br>13.1 (6513)     | Main edge count (accumulated)                                                                      |  |
|              | 12.2 (6511)<br>13.2 (6513)     | CE main edge count for the last accumulation interval                                              |  |
|              | 13.1 (6511)<br>14.1 (6513)     | Absolute count for W pulses. Reset with CPC command. <b>Demo Code revision 3.05 only.</b>          |  |
|              | 13.2 (6511)<br>14.2 (6513)     | Count for W pulses in time window defined by the CPD command. <b>Demo Code revision 3.05 only.</b> |  |
|              | 14.1 (6511)<br>15.1 (6513)     | Absolute count for VAR pulses. Reset with CPC command.  Demo Code revision 3.05 only.              |  |
|              | 14.2 (6511)<br>15.2 (6513)     | Count for W pulses in time window defined by the CPD command. <b>Demo Code revision 3.05 only.</b> |  |
| Example:     | M3.1                           | Displays Wh total consumption of phase A.                                                          |  |

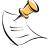

Displays for total consumption wrap around at 999.999kWh (or kVARh, kVAh) due to the number of available display digits. Internal registers (counters) of the Demo Code are 64 bits wide and do not wrap around.

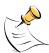

Values for [phase]: 0 = sum, 1 = A, 2 = B, 3 = C (6513), 0 = sum, 1 = A, 2 = B (6511)

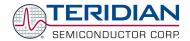

| MR           | RMS DISPLAY CONTROL (LCD)                                       |                                         |
|--------------|-----------------------------------------------------------------|-----------------------------------------|
| Description: | Allows user to select meter RMS display for voltage or current. |                                         |
| Usage:       | MR [option]. [option]                                           |                                         |
| Options:     | 1. [phase]                                                      | Displays instantaneous RMS current      |
|              | 2. [phase]                                                      | Displays instantaneous RMS voltage      |
|              |                                                                 | Values for [phase]: 1 = A, 2 = B, 3 = C |
| Example:     | MR1.1                                                           | Displays phase A RMS current.           |

| Р            | PROFILE OF METER                            |  |
|--------------|---------------------------------------------|--|
| Description: | Returns current meter configuration profile |  |
| Usage:       | Р                                           |  |
| Options:     | None                                        |  |

The profile of the meter is a summary of the important settings of the I/O RAM registers.

| PS           | POWER SAVE MODE        |                                                                                                |
|--------------|------------------------|------------------------------------------------------------------------------------------------|
| Description: | Enters power save mode | Disables CE, ADC, CKOUT, ECK, RTM, SSI, TMUX VREF, and serial port, sets MPU clock to 38.4KHz. |
| Usage:       | PS                     |                                                                                                |
| Options:     | None                   |                                                                                                |

| R            | USER I/O AND SFR<br>CONTROL        |                                                                  |  |
|--------------|------------------------------------|------------------------------------------------------------------|--|
| Description: | Allows user to read and write to I | ORAM and special function registers.                             |  |
| Usage:       | R [option] [register] [option]     | R [option] [register] [option]                                   |  |
| Options:     | lx                                 | Select I/O RAM location x (\$2000 offset is automatically added) |  |
|              | x                                  | Select internal SFR at address x                                 |  |
|              | ???                                | Read consecutive registers in Decimal                            |  |
|              | \$\$\$                             | Read consecutive registers in Hex                                |  |
|              | =n=n                               | Set consecutive registers' values                                |  |
|              | ,                                  | Exit SFR controls                                                |  |
| Example:     | RI0\$\$\$                          | Read CE0, CE1 and CE2 registers                                  |  |

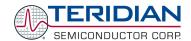

| RT           | REAL TIME CLOCK<br>CONTROL                       |                                          |
|--------------|--------------------------------------------------|------------------------------------------|
| Description: | Allows user to read and set the real time clock. |                                          |
| Usage:       | RT [option] [value] [value]                      |                                          |
| Options:     | Dy.m.d.w: Day of week                            | (year, month, day, weekday [1 = Sunday]) |
|              | R                                                | Read Real Time Clock.                    |
|              | Th.m.s                                           | Time of day: (hr, min, sec).             |
|              | As.t                                             | Real Time Adjust: (speed, trim)          |
| Example:     | RTD05.03.17.5                                    | Programs the RTC to Thursday, 3/17/2005  |

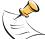

The "Military Time Format" is used for the RTC, i.e. 15:00 is 3:00 PM.

| Т            | TRIM CONTROL                      |                                           |  |
|--------------|-----------------------------------|-------------------------------------------|--|
| Description: | Allows user to read trim and fuse | Allows user to read trim and fuse values. |  |
| Usage:       | T [option]                        |                                           |  |
| Options:     | 4                                 | Read fuse 4.                              |  |
|              | 5                                 | Read fuse 5.                              |  |
|              | 6                                 | Read fuse 6.                              |  |
| Example:     | NONE                              |                                           |  |

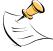

These commands are only accessible for the 6511H (0.1%) parts. When used on a 71M6511 (0.5%) part, the results will be displayed as zero.

| W            | WATCHDOG RESET                                                                                                    |
|--------------|----------------------------------------------------------------------------------------------------|
| Description: | Halts the Demo Code program, thus suppressing the triggering of the hardware watchdog timer. This will cause a reset, if the watchdog timer is enabled.  Demo Code revision 3.05 only. |
| Usage:       | W                                                                                                    |
| Options:     | NONE                                                                                                    |

| Z            | RESET       |
|--------------|-------------|
| Description: | Soft Reset. |
| Usage:       | Z           |
| Options:     | NONE        |

# 3.4.3. Command (Macro) Files

Commands or series of commands may be stored in text (ASCII) files and sent to the 71M651X using the "Transfer – Send Text File" command of Hyperterminal or any other terminal program.

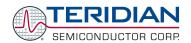

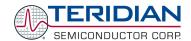

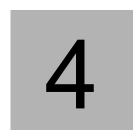

# 4. TOOL INSTALLATION GUIDE

This section provides detailed installation instructions for the Signum ADM-51 in-circuit emulator and for the Keil compiler.

### 4.1.INSTALLING THE PROGRAMS FOR THE ADM51 EMULATOR

The AMD51 ICE interfaces with the PC is via the USB serial interface.

The installation process consists of the following steps:

- 1. Installing the Chameleon Debugger used with the Signum ICE
- 2. Installing the ADM51 USB driver
- 3. Installing updates
- 4. Creating a project

# 4.2.INSTALLING THE WEMU PROGRAM (CHAMELEON DEBUGGER)

Insert the CD from Signum Systems and connect the ICE ADM51 to the PC with the provided USB cable.

The following dialog box will appear (this dialog box also shows the release date of the program):

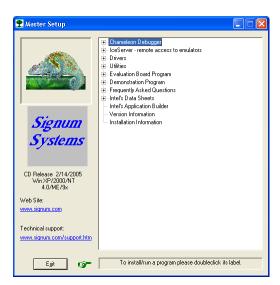

Click on "Chameleon Debugger" and then select "ADM51 Emulator".

Follow the instructions given by the installation program.

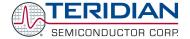

### 4.3.INSTALLING THE ADM51 USB DRIVER

The Wemu51 program communicates with the emulator ADM51 via the USB interface of the PC. The USB driver for the ADM51 has to be installed prior to using the emulator. After plugging in the USB cable into the PC and the ADM51 ICE the status light of the ADM51 emulator should come on.

A dialog box will appear, asking you to install the ADM51 driver.

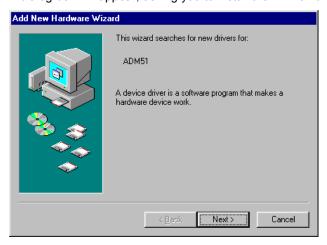

Click Next. Another dialog box will appear, asking how to search for the driver. Use the recommended method.

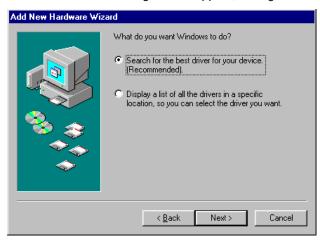

Click Next.

Another screen (not shown) will appear asking to locate the driver. Select *Specific Path* and browse to: C:\Program Files\Signum Systems\Wemu51\Drivers\USB. Click Next.

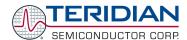

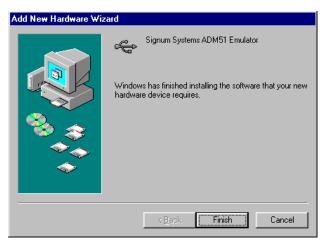

Click Finish.

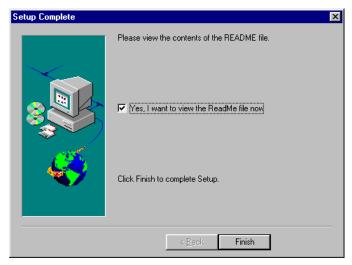

Click Finish again.

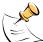

USB 1.1 is sufficient for operation of the ADM51. If higher performance is desired and no USB 2.0 port is available on the host PC, a USB 2.0 card can be installed as an option.

# 4.4.INSTALLING UPDATES TO THE EMULATOR PROGRAM AND HARDWARE

If the Wemu51 program is revision 3.07 or later, no special precautions have to be taken. Otherwise, the program should be updated using the Signum Systems web site (<a href="https://www.signum.com">www.signum.com</a>).

When running the Wemu51 program revision 3.07 or later, the firmware in the ADM51 will be checked automatically. ADM51 emulators with outdated firmware will not function properly. The Wemu51 will offer an automatic update for the ADM51, if necessary. For a successful upgrade it is vital to follow the instructions on screen precisely.

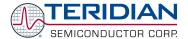

#### **4.5.CREATING A PROJECT**

Double click on the WEMU51 icon to start the Chameleon debugger.

```
🧬 Signum Systems Wemu51 - ADM51 Emulator: <u>"6513"</u>
<u>File Edit View Debug Project Options Window Help</u>
                          CFU SRC PEM XBM BM & SVM SCO
                  RES 🚇
  Source_1 - APIE.C - Follow code focus
       *This code and information is provided "as is" without warranty of any *kind, either expressed or implied, including but not limited to the *implied warranties of merchantability and/or fitness for a particular
     25
     3>
     5> * purpose.
     6>
7>
        * Copyright (C) 2003 TDK SemiConductor, Corporation. All Rights Reserved. *
        11> //
12> // DESCRIPTION: 71M651x POWER METER - API Exerciser Routines
    13> //
    14> // AUTHOR: MTF
    15> //
    16> // HISTORY: 2003 OCTOBER 30; First Version.
    19> //
    20> // File: APIE.C
```

Click Project/Create New Project. The following screen will appear:

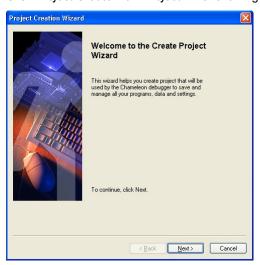

Follow the instructions of the Create Project Wizard by selecting Next.

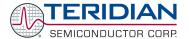

When prompted for the project name to be used, type a convenient project name. Click Next.

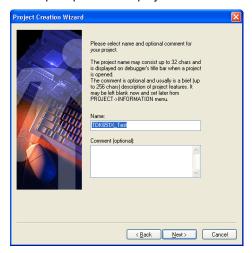

When prompted for the project directory to be used, select an existing folder on the PC. any folder in the Wemu51 installation directory! Click *Next*.

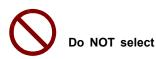

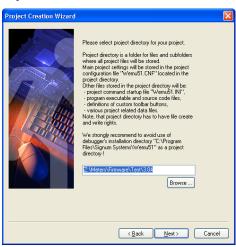

When prompted for the emulator to be used, select ADM51 Emulator. Click Next.

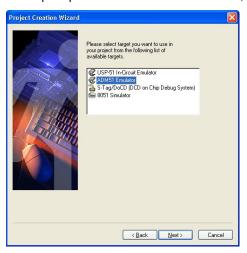

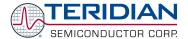

When prompted for the communication device to be used, select USB ADM51. Click Next.

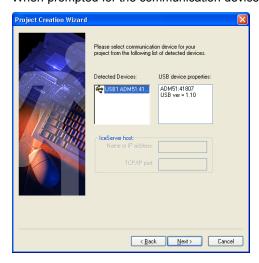

When prompted for the processor to be used, select either *71M6511* or *71M6513*. For all firmware purposes, there is no difference between 6511 and 6511H or between 6513 and 6513H. Click *Next*.

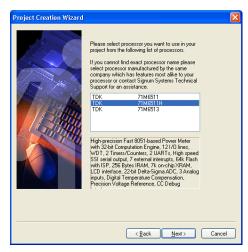

Click Finish.

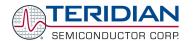

#### 4.6.INSTALLING THE KEIL COMPILER

After inserting the Keil CD-ROM into the CD drive of the PC, the on-screen instructions should be followed to install the Keil compiler.

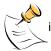

For PCs that can only use one type of drive at a time (CD-ROM drive, floppy drive, such as certain laptops), it is helpful to copy the contents of the floppy labeled "Add-On Disk" to the hard drive of the PC. That way, drives do not have to be swapped out during the installation.

The installer will display the following screen:

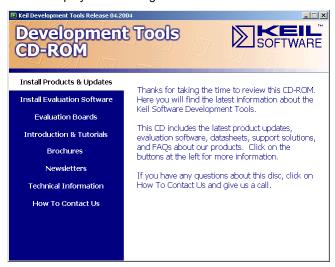

Select Install Products & Updates

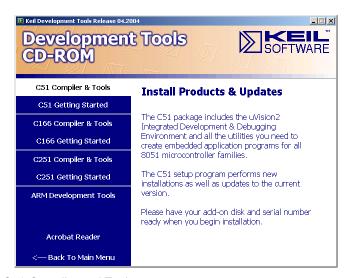

Select C51 Compiler and Tools

Follow the on-screen instructions of the installation program. When prompted for the add-on disk, insert the disk in the floppy drive and click *Next* or browse to the location of the files (if they were previously copied to the hard drive of the PC) by clicking Browse.

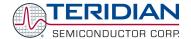

#### 4.7.CREATING A PROJECT FOR THE KEIL COMPILER

## 4.7.1. Directory Structure

The following directory structure is established when the files from the archive 651X\_Demo.zip are unpacked while maintaining the structure of subdirectories:

- <drive letter>:\...\meter project\
- <drive letter>:\...\meter project\CE
- <drive letter>:\...\meter project\CLI
- <drive letter>:\...\meter project\CLI\_651X
- <drive letter>:\...\meter project\docs
- <drive letter>:\...\meter project\IO
- <drive letter>:\...\meter project\Main 651X
- <drive letter>:\...\meter project\Util

The project control file 651X\_demo.uv2 will be in the directory <drive letter>:\...\meter project. The Keil compiler can be configured easily by loading the file 651X\_demo.uv2, using the *Project* Menu and selecting the *Open Project* command.

The window shown below should appear when the project control file is opened.

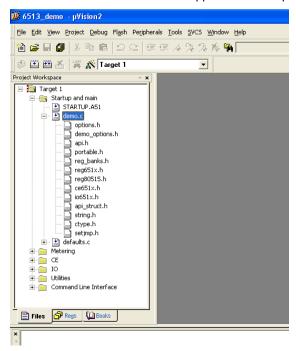

The Project Workspace screen on the left side of the window shows the main components of the source (Startup and main, Metering, CE, IO, Utilities, Command Line Interface) in folders. Folders can be opened by clicking on the plus sign next to them. Opening the folders will display the source files associated with them. Opening the source files will display the header files used by them.

It should be noted that not all header files are physically present in the project directory. The files absacc.h, string.h, ctype.h, and setjmp.h are provided by the compiler manufacturer, and they are located in the Keil\C51\INC directory.

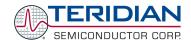

# 4.7.2. Adjusting the Keil Compiler Settings

Once, the Keil compiler is installed, the most convenient method to start the project is to double-click on the file 651X\_demo.UV2. This will start the Keil compiler with the proper settings stored in the 651X\_demo.UV2 file.

Directory structures and drive names vary from PC to PC. The settings for the compiler can be adjusted using the following method:

- 1. Select "target1" in the leftmost window.
- 2. Select "project" from the top menu and then select "options for target 1".
- 3. Select the "C51" tab.
- 4. Click the button right next to the "Include Paths" window. Three paths will be listed, pointing to meter projects, meter projects\demo, and meter projects\demo\header files.
- 5. If necessary, delete these path entries (X button) and replace them with the corresponding path entries for your PC ( button).

The dialog box should look like shown below. After making the necessary changes, the project file (651X\_demo.UV2) should be stored.

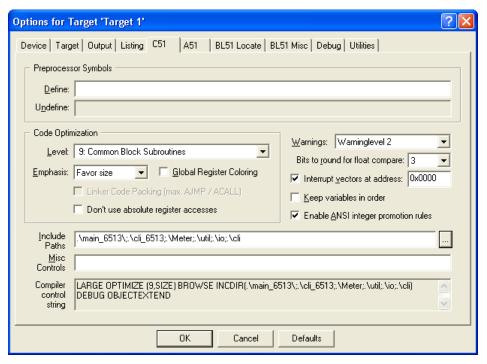

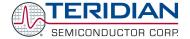

# 4.7.3. Manually Controlling the Keil Compiler Settings

If the method described in section "Adjusting the Keil Compiler Settings" is not followed, the Keil compiler settings can also be controlled manually.

The target options should be selected in order to adapt the compiler controls properly to the target. The uVision compiler environment is started by selecting Programs  $\rightarrow$  Keil  $\rightarrow$  uVision2. uVision should start up and present the following window:

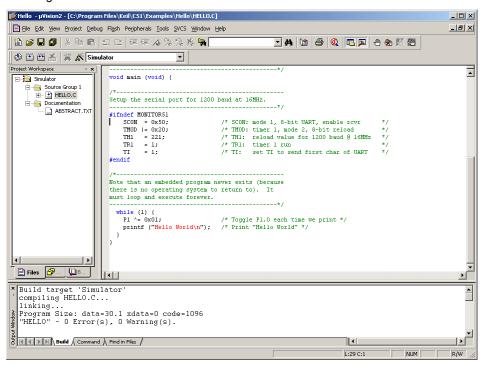

Under *Project* → *Options for Target1*, select the *Device* tab and check the selected device. Newer versions of the Keil Compiler offer selection of TERIDIAN (labeled "TDK") 71M6511 and 71M6513 devices:

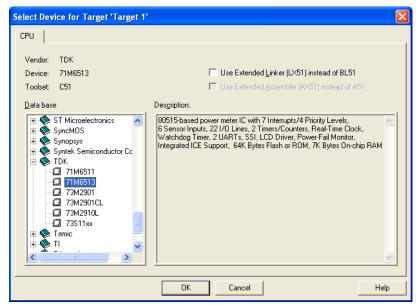

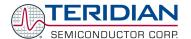

For older versions of the Keil compiler, select the TERIDIAN folder (labeled "TDK"), open it by clicking on the + sign and select 73M2910L as the target device. Confirm by clicking OK.

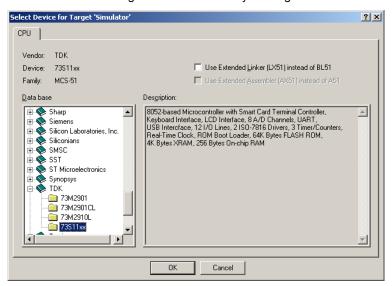

Under *Project* → *Options for Target1*, select the *Target* tab and enter the values in the fields as shown above. Confirm by clicking *OK*.

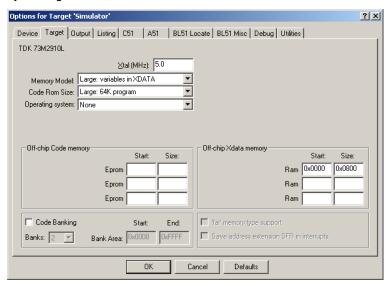

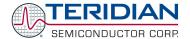

Under the Output tab, select a name for the executable (object) file with .abs extension' in the field labeled "Name of the executable" and check the fields by "Debug Information", "Browse Information" and "Create HEX File". This will guarantee that high-level source information will be embedded in the output file. Select *HEX-80* as the output format, as shown below:

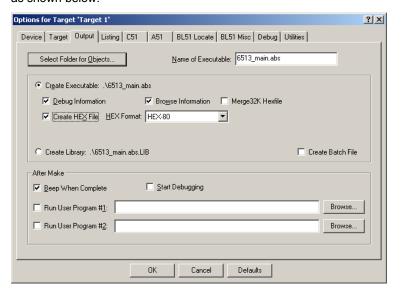

Under the C51 tab, provide path names for the source files to be included, as shown below.

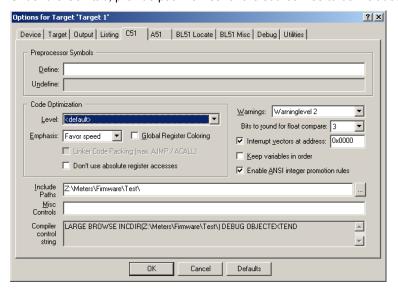

Click OK to set all the options selected for project and return to the main menu.

With the source and header files now existing in the newly created project, the files can be compiled using the Build Target option under the Project menu.

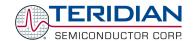

#### 4.8.PROJECT MANAGEMENT TOOLS

With large software projects involving a multitude of source, object, list and other files in various revisions, it is very helpful to use a version control tool.

To manage file versions under Windows, Tortoise CVS, a free version control utility, might be useful. This utility can be found at <a href="http://www.tortoisecvs.org/">http://www.tortoisecvs.org/</a>.

### **4.9.ALTERNATIVE COMPILERS**

The Demo Code was written for the Keil compiler. However, alternative compilers may be used if the code is modified to ensure compatibility with the alternative compiler. One example of an alternative compiler is SDCC, a free compiler available from www. Sourceforge.net.

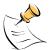

The Keil extensions for the 8051 are not compatible with the 8051 extensions used by the SDCC.

The batch files BUILD6511.BAT and BUILD6513.BAT are provided with the Demo Kit to support building object files using alternative compilers. These batch files use the Keil compiler calls with the applicable compiler options and can therefore serve as examples on how to invoke alternative compilers. The linker control files LINK6511.TXT and LINK6513.TXT called by the batch files can show how to properly invoke linkers.

To compile with DOS-style tools, arrange for a DOS batch file to invoke the tools and set the properties of the batch file to leave the window open, so that errors can be seen. Then, to compile, double click on this batch file in Windows explorer.

#### 4.10.ALTERNATIVE EDITORS

Many modern text editors have a feature called "tag jumping" that helps a programmer to read and understand unfamiliar code. TERIDIAN Semiconductor recommends using such an editor to read, understand and modify demonstration code. Tag jumping is a feature that is not supported by the Keil uVision editor.

This is how tag jumping works:

- 1. A "tag file generator" program is run on some directories containing .c or .h files. TERIDIAN Semiconductor recommends placing the tag file generator in a DOS batch file in the same directory as the make file of the project. Wattmeter demonstration code includes such a batch file: "T.BAT". To run a batch file, double-click it in windows explorer. A DOS batch file is just an ASCII file (like a .C file) containing DOS commands. DOS commands are described at <a href="http://www.computerhope.com/msdos.htm">http://www.computerhope.com/msdos.htm</a>.
- 2. The tag file should then be copied to convenient places for a text editor. TERIDIAN Semiconductor recommends copying the tag file into each source code directory. In that way, the default tag file location for most editors becomes just ".\tags" for all projects, and multiple projects do not conflict. Copying the tag file can be an automatic part of the DOS batch file that generates the tag file.
- 3. It is easiest if Windows explorer opens .C files automatically with the editor when they are clicked. To do this, change file associations. (See Windows help.)
- 4. Inside the editor, select a subroutine name or variable, then use the editor's "tag jump" feature. The editor immediately opens the file at the line where the subroutine or variable is defined. Or, if the same symbol is in several places, it offers a choice of files.

TERIDIAN Semiconductor recommends the "exuberant CTAGs utility" for generating tag files. The code can be found for free at: <a href="http://ctags.sourceforge.net/">http://ctags.sourceforge.net/</a>. The choice of a text editor is very personal. Many editors support Exuberant CTAGS. See the list of supporting tools at <a href="http://ctags.sourceforge.net/tools.html">http://ctags.sourceforge.net/tools.html</a>.

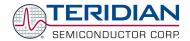

### Some editors to be considered are:

- VIM, see <a href="http://www.vim.org/">http://www.vim.org/</a> a free VI editor. VIM is available in full-featured versions for Windows. VI is part of the POSIX standard, so using it is a portable skill. VIM wins awards for usability.
- UltraEdit <a href="http://www.ultraedit.com/">http://www.ultraedit.com/</a>, an inexpensive (not free), professional Windows programming editor. This editor works like all other Windows applications, with extra features to support programming languages. NEDIT (The Nirvana Editor) is very similar, at <a href="http://www.nedit.org/">http://www.nedit.org/</a>. NEDIT runs on Unix with Motif, and also supports exuberant CTAGs.
- GNU Emacs, a free editor, also supports exuberant CTAGs. See: http://www.gnu.org/software/emacs/emacs.html

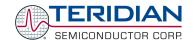

5

## 5. DEMO CODE DESCRIPTION

### 5.1.80515 DATA TYPES AND COMPILER-SPECIFIC INFORMATION

# 5.1.1. Data Types

The 80515 MPU core is an 8-bit micro controller; thus operations that use 8-bit data types such as "char" or "unsigned char" work more efficiently than operations that use multi-byte types, such as "int" or "long". The Keil C51 compiler supports ANSI C data types as well as data types that are unique to the generic 8051 controller family. Table 5-1 lists available data types. Please refer to the Keil Cx51 Compiler User's Guide for more details.

Various types of address spaces are available for the 80515 MPU core of the 71M651x, and in order to utilize the various memory space types, the Demo Code uses following variable type definitions (typedefs.):

- typedef unsigned char data U08d; /\* 128 Bytes of direct access RAM,fast, best speed and smallest amount of code for access.
- typedef unsigned char idata U08i; /\* 128 Bytes of indirect access RAM, second best for speed and amount of code for access.
- typedef unsigned char xdata U08x; /\* 2K Bytes of indirect access XRAM, slowest speed and largest amount of code for access.
- typedef unsigned char code U08r; /\* 64K of indirect access FLASH (a good place to put constants).
- **typedef unsigned char** U08; /\* Default space selected by 'C' compiler. (User selectable). A similar set has been defined for signed/unsigned char, short and long variables.

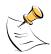

Throughout the Demo Code, an attempt has been made to put the most frequently used variables in the fastest memory space.

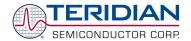

| Data Type            | Notation | Bits    | Bytes  | Comments       |
|----------------------|----------|---------|--------|----------------|
| Bit                  | Bbool    | 1       |        | Unique to 8051 |
| Sbit                 |          | 1       |        | Unique to 8051 |
| SFR                  |          | 8       | 1      | Unique to 8051 |
| SFR16                |          | 16      | 2      | Unique to 8051 |
| signed/unsigned char | U08      | 8       | 1      | ANSI C         |
| enum                 | enum     | 8 or 16 | 1 or 2 | ANSI C         |
| unsigned short       | U16      | 16      | 2      | ANSI C         |
| signed short         | S16      | 16      | 2      | ANSI C         |
| signed/unsigned int  | U16      | 16      | 2      | ANSI C         |
| signed int           | S16      | 16      | 2      | ANSI C         |
| unsigned long        | U32      | 32      | 4      | ANSI C         |
| Float                | F32      | 32      | 4      | ANSI C         |

Table 5-1: Data Types

# 5.1.2. Compiler-Specific Information

The 8051 has 128 bytes of stack, and this motivates Keil C's unusual compiler design. By default, the Keil C compiler does not generate reentrant code. The linker manages local variables of each type of memory as a series of overlays, and uses a call-tree of the subroutines to arrange that the local variables of active subroutines do not overlap.

The overlay scheme can use memory very efficiently. This is useful because the 71M651X chips only have 2k of RAM, and 256 bytes of internal memory.

The compiler treats uncalled subroutines as possible interrupt routines, and starts new hierarchies, which can rapidly fragment each type of memory and interfere with its reuse.

To combat this, the following measures were taken when generating the Demo Code:

- The code is organized as a control loop, keeping most code in a single hierarchy of subroutines,
- The programmers eliminated unused subroutines by commenting them out when the linker complained about them. Also, the Demo Code explicitly defines interrupt code and routines called from interrupt code as "reentrant" so that the compiler keeps their variables on a stack.
- When data has a stable existence, the Demo Code keeps a single copy in a shared static structure.

With these measures applied, the Demo Code uses memory efficiently, and normally no memory issues are encountered. The demo code does not have deep call trees from the interrupts, so "small reentrant" definitions can be used, which keep the stack of reentrant variables in the fast (small) internal RAM.

The register sets are also in internal memory. The C compiler has special interrupt declaration syntax to use them. The "noaregs" pragma around reentrant routines stops the compiler from accessing registers via the shorter absolute memory references. This is because the demo code uses all four sets of registers for different high-speed interrupts.

Using "noaregs" lets any interrupt routine call any reentrant routine without overwriting a different interrupt's registers.

### There is a known defect in version 7.50a of the Keil compiler:

Memory types must be explicitly defined in local variables. Using a predefined type is not explicit enough, i.e. "char xdata c;" is ok. "typedef char int8\_t; ... int8\_t data c;" is ok, "typedef char data int8d\_t; ... int8d\_t c;" is not ok.

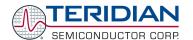

### **5.2.PROGRAM FLOW**

### 5.2.1. Startup and Initialization

The top-level functionality of the Demo Board is controlled by the high-level functions. As with every C program, the core of the function is in the main() program. The main() program is contained in the demo.c source file. It performs the following steps (see Figure 5-1, Figure 5-2, and Figure 5-3):

- Reset watchdog timer
- 2. Initialization for hardware, pointers, metering variables, UART buffers and pointers, CE, restoration of calibration coefficients, initialization of LCD w/ "HELLO" message), enabling CE and pulse generators.
- 3. Assign program state (idle state or command mode state) to be entered next.
- 4. In an endless loop, jump to idle state and command mode state in turns. During the idle state, background tasks are performed, such as process timers, CE updates, CE display. During the command state, the command line interface (CLI) is serviced (Figure 5-4).

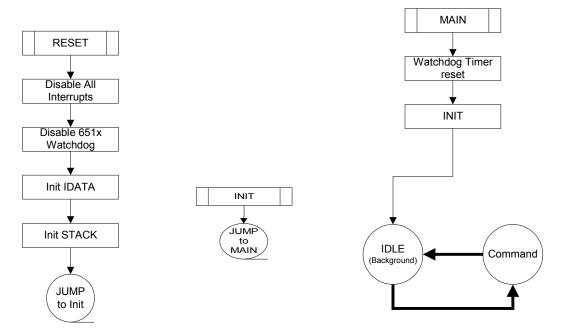

Figure 5-1: STARTUP.A51

Figure 5-2: INIT.A51
Figure 5-3: DEMO.C

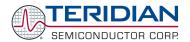

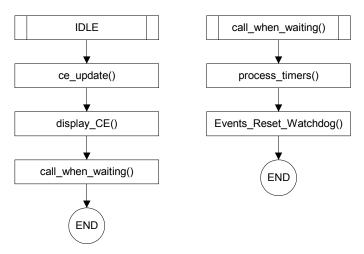

Figure 5-4: MAIN LOOP

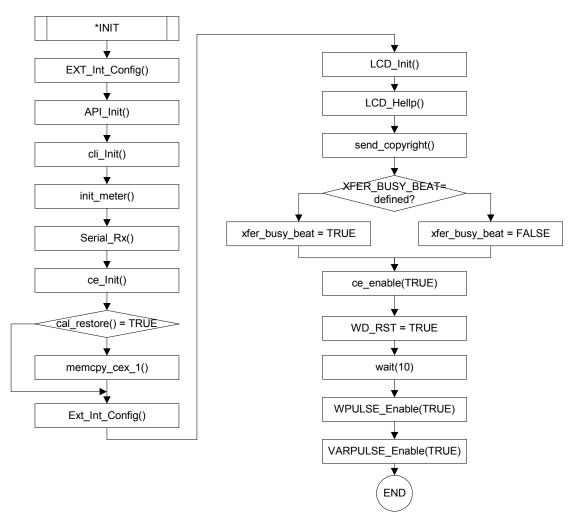

Figure 5-5: INIT Function

Before the MPU gets to execute the main() program, it will execute the startup instructions contained in the STARTUP.A51 assembly program (Figure 5-1). Upon completion, STARTUP.A51 causes a jump to the label

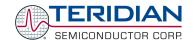

C\_START, which is contained in the second startup assembly program named init.A51 (Keil/C51/LIB directory, see Figure 5-3). Init.A51 finally causes the jump to main(). The startup files are described in section 5.7.

The stack is located at 0x80, growing to higher values, while the reentrant stack is located at 0xFF, growing downwards.

Once operating, the main() program expects regular interrupts from the CE. If no interrupts occur, the main() program will cease to trigger the watchdog timer, resulting in a reset condition, if the watchdog timer is enabled.

#### **5.3.BASIC CODE ARCHITECTURE**

The TERIDIAN 71M651x firmware can be divided into two code parts. One is the Background task that is executed whenever there are no other higher priority exceptions such as the servicing of interrupts. The second part consists of the interrupt-driven code (Foreground) tasks, such as the CE\_BUSY Interrupt, Timer Interrupt, and other Interrupt service routines. The background code takes care of the non time-critical functions starting with the system reset, and this code is executed every time when there are CPU resources available after taking care of all interrupt-driven tasks. The background of the 71M651x firmware is implemented as a very simple state machine. One state is serving the command inputs and the other is idle/Display control.

### 5.3.1. Initialization

When the power applied for the first time or RESETZ is asserted, the 71M651x device executes the code pointed to by the reset vector.

### 5.3.2. Foreground

There are total 12 interrupts available for the 80515, and the revision 3.04 demo code uses a total of 11 interrupts. Table 5-2 shows the interrupt service routines (ISRs), the corresponding vectors (Table 6-58 in section 6.3.5.4) and their priority, as assigned by the MPU using the IPO and IP1 registers (see section 6.3.5.2).

| Interrupt Routine    | name                  | in source file | vector | priority (3 = highest) |
|----------------------|-----------------------|----------------|--------|------------------------|
| io_high_priority_isr | EXT0                  | misc.c         | 0x03   | 1                      |
| io_low_priority_isr  | EXT1                  | misc.c         | 0x13   | 3                      |
| compare_falling_isr  | EXT2                  | io651x.c       | 0x4B   | 0                      |
| ce_busy_isr          | EXT3                  | ce.c           | 0x53   | 3                      |
| compare_rising_isr   | EXT4                  | io651x.c       | 0x5B   | 0                      |
| eeprom_isr           | EXT5                  | eeprom.c       | 0x63   | 1                      |
| xfer_busy_isr        | EXT6 (shared w/ RTC)  | ce.c           | 0x6B   | 2                      |
| timer0_isr           |                       | timers.c       | 0x0B   | 0                      |
| timer1_isr           |                       | timers.c       | 0x1B   | 0                      |
| rtc_isr              | EXT6 (shared w/ XFER) | rtc.c          | 0x6B   | 2                      |
| es0_isr              |                       | serial.c       | 0x23   | 1                      |
| es1_isr              |                       | serial.c       | 0x83   | 1                      |

**Table 5-2: Interrupt Service Routines** 

All interrupt service routines (ISRs) must be declared "small reentrant". Also, all routines called by ISRs must be reentrant as well.

#### TIMER Interrupt

timer0 of the MPU is used to generate a 10ms timer tick, which is adjusted for MPU clock speed. The timer tick (variable tick tock) is used to control the software timers. The software timers are updated by the process timers()

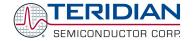

function in the main loop of the background task (see Figure 5-7). Eight software timers can be simultaneously running.

There is an issue with this type of timer processing: The CE\_update() routine takes about 400ms, and when it is executing, it is not checking the tick\_tock variable, resulting in the software timers running slow.

The process\_timers() routine was fixed in firmware revision 3.05, where timer0 increments a count, and the process\_timers() routine processes the count, not just the presence of the timer tick.

timer1 is used for delay functions, e.g. for EEPROM or RTC access control. Timer 1 is enabled and starts functioning by calling the "Add\_Delay\_Func()" function as defined in the timer.c module.

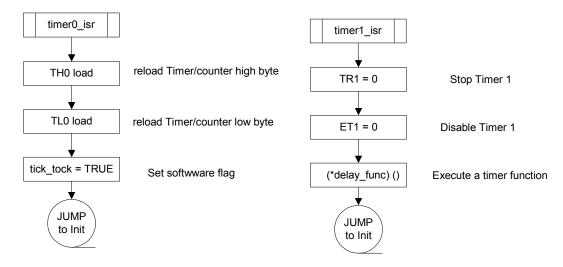

Figure 5-6: Timer ISRs

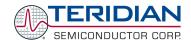

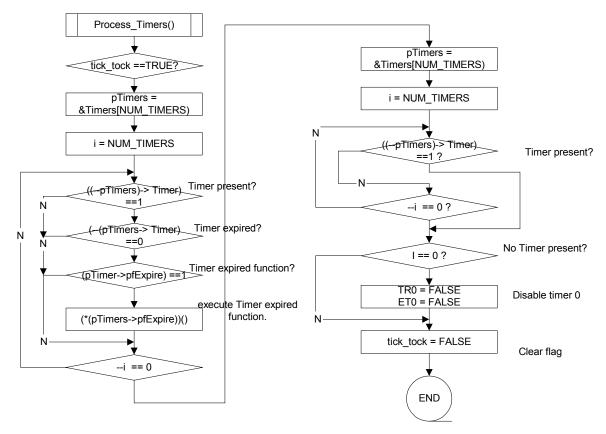

Figure 5-7: Process Timer (non-ISR)

# **CE\_BUSY Interrupt**

CE\_BUSY interrupt is used for handling the outputs of the CE that are refreshed every 396µs, i.e. CHOP control and SAG detection. When this routine is called the automatic chopping is re-established if it is off.

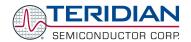

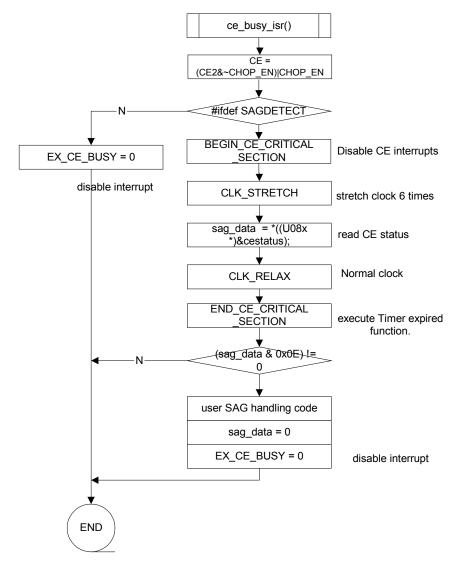

Figure 5-8: CE\_BUSY ISR

### XFER\_BUSY Interrupt

XFER Busy interrupt is requested by the CE at the conclusion of every accumulation cycle. The interrupt service routine copies the CE output data to the MPU data RAM for further processing by the MPU, which is performed by the background task. The handling of data for the generation of pulses is also managed in this ISR.

XFER\_Busy waits until the second interrupt after one second has elapsed, since it takes roughly one second for the PLL in the CE to settle and (therefore) for the filtering to be reliable.

The copy operations  $CE \rightarrow X$  and  $X \rightarrow CE$  stated in the flow chart are implemented with the memcpy\_cex() and memcpy\_xce() routines, which move data between XRAM and CE DRAM or vice versa. Due to the wait states that apply to accesses of CE DRAM, this operation cannot be done directly. Using memcpy\_cex(), data is moved from XRAM to CE DRAM, with memcpy\_xce(), data is moved from CE DRAM to XRAM.

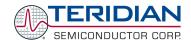

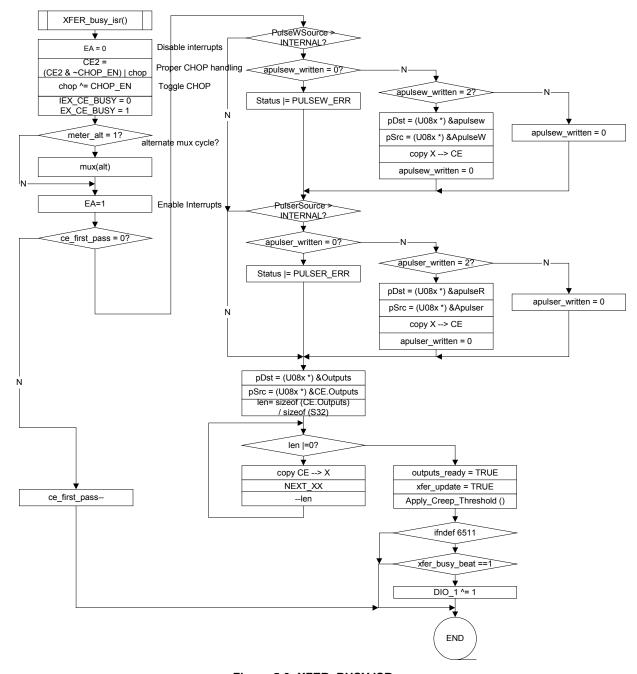

Figure 5-9: XFER\_BUSY ISR

### **SERIAL Interrupt**

ES0\_isr is the ISR servicing UART 0. In this ISR, the UART data is sent and received along using flow control, if enabled. Parity and other serial controls are managed in this ISR. The alternative serial port, UART 1 uses an ISR with similar code structure.

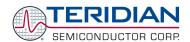

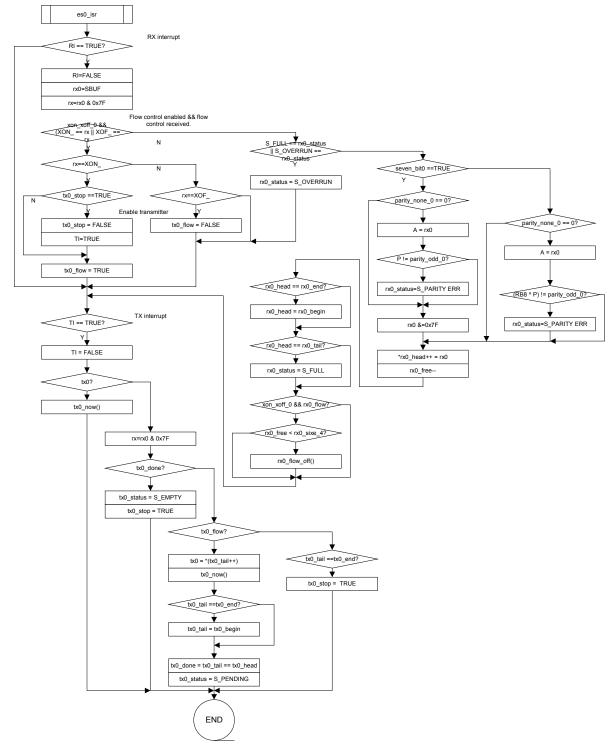

Figure 5-10: Serial 0 isr

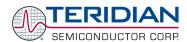

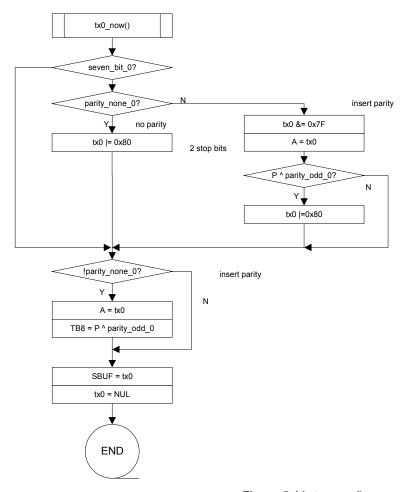

Figure 5-11: tx\_now()

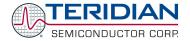

# 5.3.3. Background Tasks

# **CE Update**

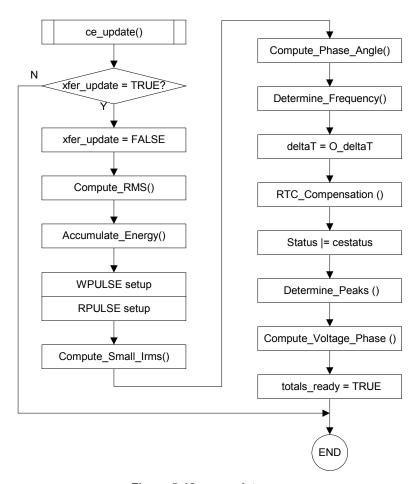

Figure 5-12: ce\_update

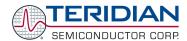

# **Display CE**

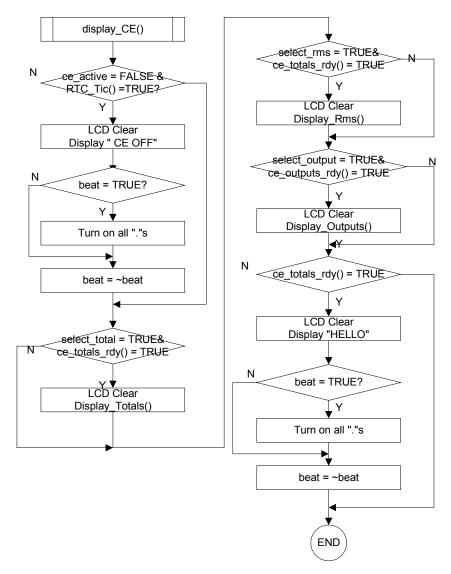

Figure 5-13: Display CE

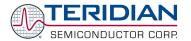

# **Command Line Interpreter**

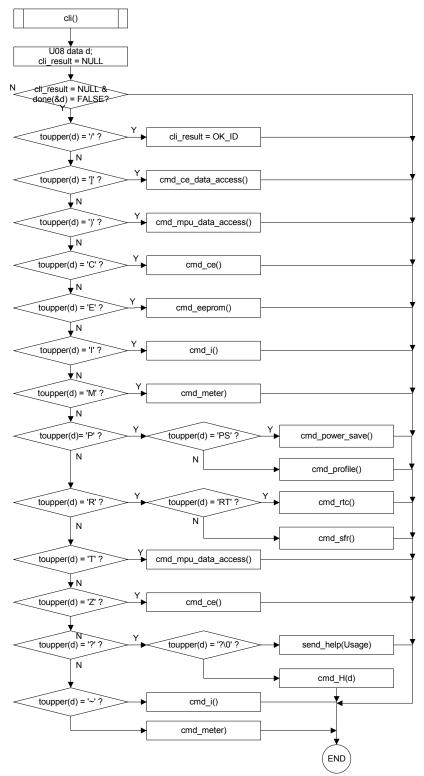

Figure 5-14: Command Line Interpreter

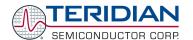

#### **Auto-Calibration**

Auto-calibration is a simplified calibration procedure based on voltage and current measurements. A 0° load angle (pure resistive load) is assumed. No phase compensation will be performed. Before starting the auto-calibration process, the user enters the target values for voltage and current that will be applied during the calibration process in the MPU addresses 0x2029 and 0x202A (see description of aut-calibration in the CLI section). The target values should be applied to the meter and held constant during the auto-calibration process.

The routines shown in Figure show how auto-calibration is started. The cal\_begin() routine starts a state-machine by setting the flag cal\_flag to YES, after setting the calibration factors to default values, recording the calibration temperature, calculating the temperature compensation coefficients and setting the counter cs for calibration cycles.

The actual stabilization delay, measurement and adjustment phases are managed by separate routines that are activated by cal\_flag being YES and controlled by the variable cs which counts down accumulation intervals.

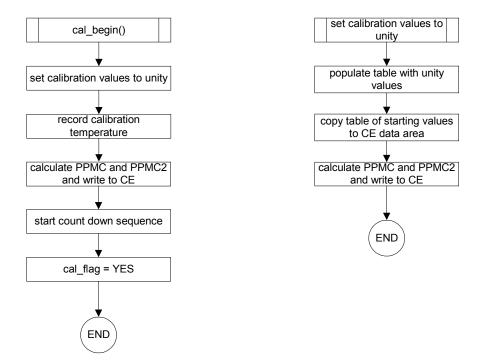

Figure 5-15: Auto-Calibration

The processing of the calibration steps is performed by the routine calibration(), which is called in ce\_update() when new data becomes available, i.e. once per accumulation interval. The auto-calibration mechanism functions as a state-machine, sequenced by the variable "cs", which is used to count down accumulation intervals:

- 1) If cs > Scal: The state machine waits for the CE to settle after the unity gain and temperature compensation data are loaded in the routine cal\_begin().
- 2) If cs = Scal: The variables for each cumulative voltage and current measurement are cleared.
- 3) If 0 <= cs <= Scal: For two accumulation intervals, prorated measurements of current and voltage are added to the variables. Using two accumulation intervals covers both chop polarities of temperature measurements.
- 4) If cs = 0: This signals the end of the calibration. Cumulative current and voltage measurements are then used to calculate and set the calibration coefficients for voltage and currents in CE DRAM.

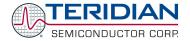

# **CE Default Calibration**

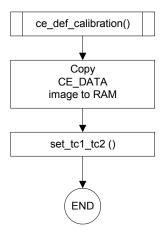

Figure 5-16: ce\_default Calibration

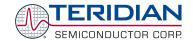

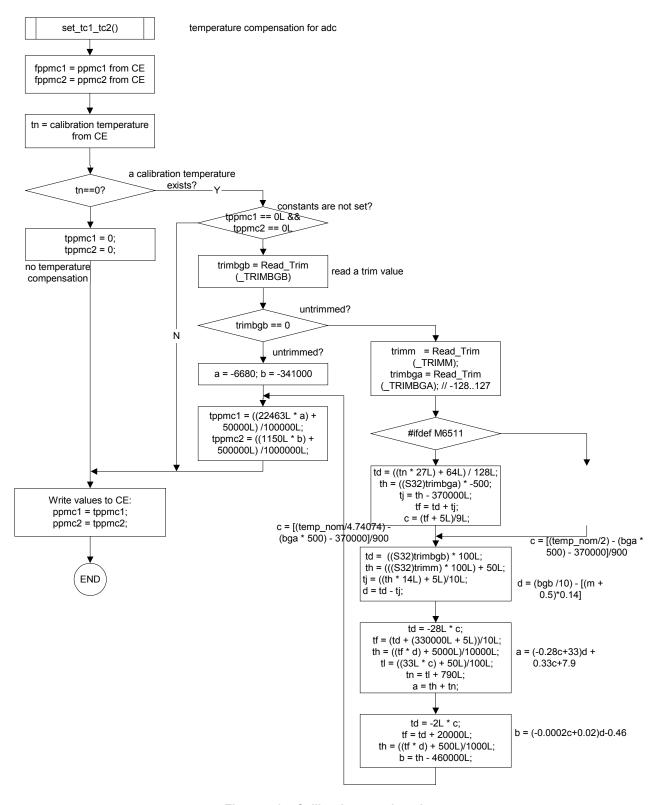

Figure 5-17: Calibration, continued

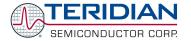

# **Command Pending**

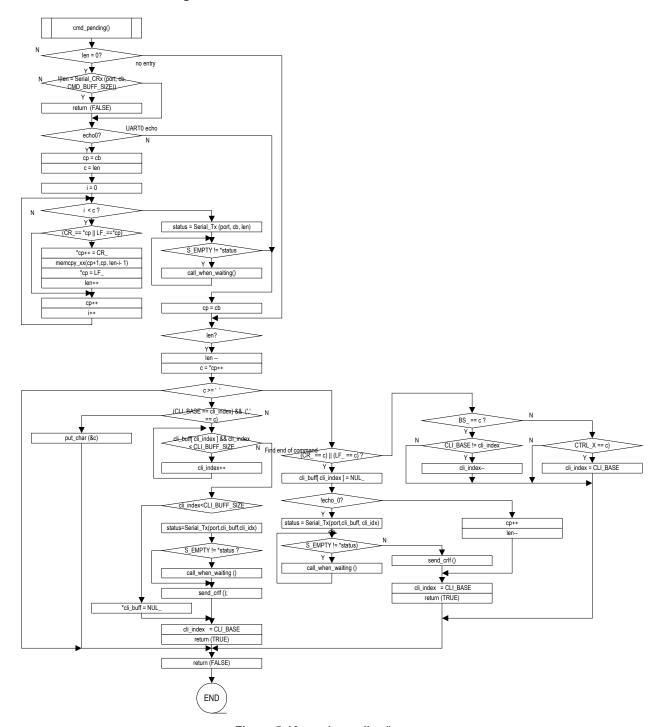

Figure 5-18: cmd\_pending()

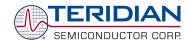

### **EEPROM Read/Write**

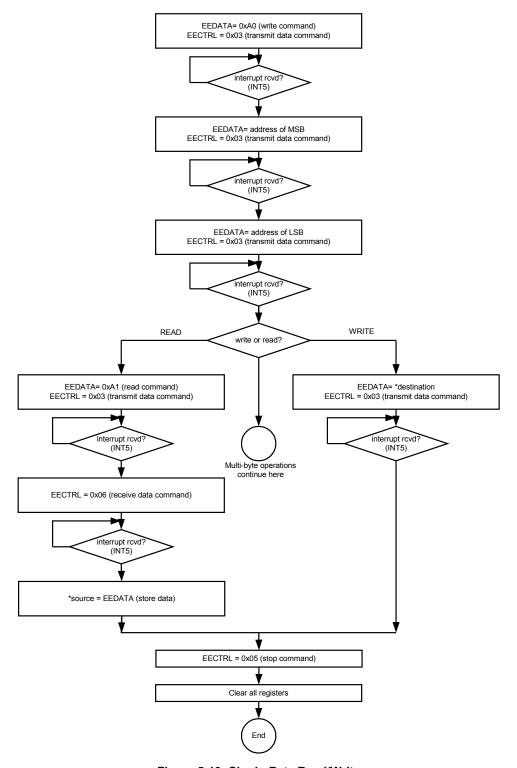

Figure 5-19: Single-Byte Read/Write

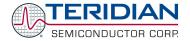

Registers and memory locations:

- EEDATA = SFR 0x9E
- EECTRL = SFR 0x9F
- \*source = pointer to EEPROM address for read or write
- \*destination = pointer to XRAM address
- count = byte count for multiple read/write

If the EEPROM interrupt service routine (INT5) returns the value 0x80 (illegal command), the loop should be exited, all registers should be refreshed and the operation should be restarted.

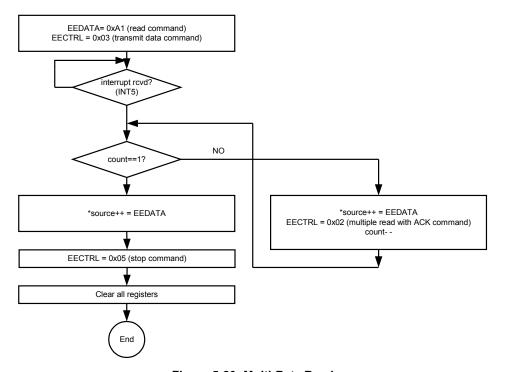

Figure 5-20: Multi-Byte Read

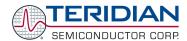

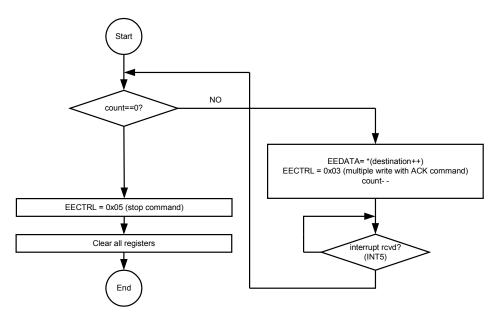

Figure 5-21: Multi-Byte Write

#### Notes:

- For larger EEPROMS 1010xxR can be the first command (R=1 for read, R = 0 for write operation).
- The START command should be sent to the EEPROM before any read or write operation
- The algorithms cover single and multi-byte operations limited to a single page.
- EEPROMs are organized in pages. In general, ATMEL EEPROMs have 1Kbyte per page (256 x 32 bits). When reading, no special requirements with respect to page boundaries apply.
- Special precautions apply when a page boundary is crossed for write operations: When the end of a page is reached, the write to the next page has to be preceded by a START command.
- EEPROMs typically respond to START commands with 5ms delay.

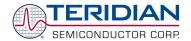

### **Pulse Counters (Revision 3.05)**

For the Demo Code Revision 3.05 only, a versatile pulse counter utility is available that is based on the interrupts generated by a high-to-low transition of the W and/or R pulse output pins (DIO pins DIO6 and DIO7).

The CLI command CPD defines a time interval (window) during which pulses are counted that are then displayed with the M14.2, M15.2 or M13.2 commands. We call these pulse counters "accumulated".

The CLI commands M14.1, M15.1, and M13.1 display the "absolute" pulse counts, i.e. the number of pulses detected regardless of the time window. These absolute pulse counts can be reset using the CLI command CPC.

Because pulses can appear at fairly high frequencies, the pulse counter routines had to be designed to be fast and efficient. At the core of the pulse counting mechanism are the two incremental pulse counters <code>iPulseW\_Cnt</code> and <code>iPulseR\_Cnt</code>, located in internal (indirect access) RAM for fastest access. As shown in the code sample below (taken from misc.c), these counters are incremented with in the interrupt service routines with each occurrence of the associated pulse.

```
void io_high_priority_isr (void) small reentrant
{
    iPulseW_Cnt++;
}

void io_low_priority_isr (void) small reentrant
{
    iPulseR_Cnt++;
}
```

 $\verb|iPulseM_Cnt| and \\ \verb|iPulseM_Cnt| and \\ \verb|iPulseM_Cnt| hold the pulse counts encountered in one second intervals only, and then are copied to XRAM-based counters.$ 

Each second, when the RTC\_ACTION macro is called in events.c, the incremental pulse counters iPulseW\_Cnt and iPulseR\_Cnt are copied to the XRAM-based pulse counters xPulseW\_Cnt and xPulseR\_Cnt. As shown below, the RTC\_ACTION macro resets the incremental pulse counters to zero, in order to initialize them for the next one-second interval. The RTC interrupt is used to synchronize this 1-second event, since it is more accurate than the accumulation interval of the CE.

```
#define RTC_ACTION()
    IRQ_DISABLE();
    xPulseW_Cnt = iPulseW_Cnt;
    xPulseR_Cnt = iPulseR_Cnt;
    iPulseW_Cnt = iPulseR_Cnt = 0;
    pulse_count_available = 1;
    IRQ_ENABLE();
```

Again, each second, as controlled by the variable <code>pulse\_count\_available</code> (handled by the RTC interrupt in events.c), the routine <code>ce\_update()</code> calls <code>count\_pulses()</code>, where the XRAM-based pulse counters <code>xPulseW</code> <code>Cnt</code> and <code>xPulseR</code> <code>Cnt</code> are added to the final pulse counters <code>PulseW</code> <code>Cnt</code> and <code>PulseR</code> <code>Cnt</code>.

The count pulses () routine is shown below.

The absolute pulse counters are updated unconditionally, while the accumulated pulse counters are only updated when the time window, as defined by the CPD command, is still open. This is reflected in the value of the variable pulse\_tmr. The variable capture\_pulse\_cnts signals the start of pulse counting, i.e. it is only true immediately after the CPA command is issued via the CLI.

The accumulated pulse counters are determined by subtracting the start count from the final count:

```
sub8 8 (pulseW cnt1.a, pulseW cnt0.a);
```

The pulse counts to be displayed are stored in the variables <code>dPulseW\_Cnt</code> and <code>dPulseR Cnt</code>.

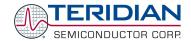

```
void count pulses (void)
   static SUM xdata pulseW cnt0, pulseW cnt1;
   static SUM xdata pulseR cnt0, pulseR cnt1;
   static U16 pulse tmr;
   add 2 (PulseW Cnt, xPulseW Cnt, 8);
   add 2 (PulseR Cnt, xPulseR Cnt, 8);
   if (capture pulse cnts)
      memcpy xx (pulseW cnt0.a, PulseW Cnt, sizeof (SUM)); // Sample at start.
      memcpy xx (pulseR cnt0.a, PulseR Cnt, sizeof (SUM)); // Sample at start.
      capture_pulse_cnts = FALSE;
     pulse tmr = Pulse Duration;
   else if (0 != pulse tmr)
      if (0 == --pulse tmr)
      memcpy xx (pulseW cnt1.a, PulseW Cnt, sizeof (SUM)); //Sample at end.
      memcpy xx (pulseR cnt1.a, PulseR Cnt, sizeof (SUM)); //Sample at end.
       sub8 8 (pulseW cnt1.a, pulseW cnt0.a);
       sub8 8 (pulseR cnt1.a, pulseR cnt0.a);
      memcpy xx((U08x *) &dPulseW Cnt, &pulseW cnt1.a[4], sizeof
(dPulseW Cnt));
      memcpy_xx((U08x *) &dPulseR Cnt, &pulseR cnt1.a[4], sizeof
(dPulseR Cnt));
      }
   }
}
```

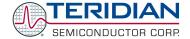

# 5.3.4. Watchdog Timer

The Demo Code revision 3.04 uses only the hardware watchdog timer provided by the 80515. This fixed-duration timer is controlled with SFR register WDI (0xE8).

The software watchdog timer is described in section 6.3.4, but should not be used. The hardware watchdog timer is more reliable since it cannot be accidentially disabled.

The hardware watchdog timer requires a refresh by the MPU firmware, i.e. bit 7 of WDI set, at least every 1.5 seconds. If this refresh does not occur, the hardware watchdog timer overflows, and the 80515 is reset as if RESETZ were pulled low. When overflow occurs, the bit  $WD\_OVF$  is set in the configuration RAM. Using the  $WD\_OVF$  bit, the MPU can determine whether a reset or a hardware watchdog timer overflow occurred. The  $WD\_OVF$  bit is cleared when RESETZ is pulled low.

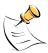

The bits of the WDI register (SFR 0xE8) should not be individually set or reset. Instead, byte operations should be used.

The following macro code should be used for resetting (clearing) the watchdog, IE RTC or IE XFER bits:

# 5.3.5. Real-Time Clock (RTC)

The RTC is accessible through the I/O RAM (Configuration RAM) registers RTC\_SEC through RTC\_YR (addresses 0x2015 through 0x201B), as decribed in the data sheets.

Since the RTC runs on a much slower clock than the MPU, only one write operation can be performed per RTC clock cycle. This means that write operations to set the RTC must be separated by at least 396us. The sample code uses hardware timer 1 to perform this delay, so any code modification must make sure that hardware timer 1 is still useable for the RTC functions.

#### 5.4.DATA FLOW

The ADC collects data from the electrical inputs on a cycle that repeats at 2520Hz. On each ADC cycle, the compute engine (CE) code digitally filters and adjusts the data using gain parameters (CAL\_Ix, CAL\_Vx) and phase adjustment parameters (PHADJ\_x). Also, it adjusts for temperature using the linear (PPMC) and squared (PPMC2) temperature gain coefficients and a nominal temperature of calibration (TEMP\_NOM).

Normally, a calibration operation during manufacturing finds these adjustments and stores them in flash or EEPROM to be placed into CE memory. The Demo Code includes a basic linear self-calibration function that can typically reach 0.05% accuracy. (ce.c: ce\_update(), cal.c: cal\_begin(), calibration() ).

Better calibration schemes are routinely possible. The calibration save and restore operations (cal\_save() and cal\_restore() ) save and restore all adjustment variables, such as the constants for the real-time clock, not just the ones for electrical measurements.

On each ADC cycle, 2520 times per second, the CE performs the following tasks:

- 1. It calculates intermediate results for that set of samples.
- 2. It runs a debounced check for sagging mains, with a configurable debounce.
- 3. It has three equally-spaced opportunities to pulse each pulse output.

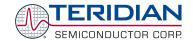

On each ADC cycle, an MPU interrupt, "ce\_busy" (see ce.c, ce\_busy\_isr() ) is generated. Normally, the interrupt service routine checks the CE's status word for the sag detection bits, and begins sag logic processing if a sag of the line voltage is detected.

In the event of a sag detection, the cumulative quantities in memory could be written to the EEPROM. The demo code intentionally omits this sag logic, because that varies by application, and might actually interfere with demonstration. It does, however, arrange to keep valid CRC-protected values (see ce.c Accumulate\_Energy()) in battery-backed RAM, which permits the demo system to become a simple functional meter with the addition of a suitable battery.

By the end of each accumulation interval, each second on the demo code, the CE performs the following tasks:

- 1. It calculates deviation from nominal calibration temperature (TEMP X).
- 2. It calculates the frequency on a particular phase (FREQ X).
- 3. It calculates watt hours (Wh) for each conductor, and the meter (WxSUM X).
- 4. It calculates var hours (VARh) for each phase and the meter (VARxSUM X).
- 5. It calculates summed squares of currents for each phase (IxSQSUM X).
- 6. It calculates summed squares of voltages for each phase (VxSQSUM X).
- 7. It calculates lags between different phases (on 3-phase meters) (PH Atox).
- 8. It counts zero crossings on the same phase as the frequency (MAINEDGE X).

The CE code (see ce1x.c) digitally filters out the line frequency component of the signals, eliminating any long-term inaccuracy caused by heterodyning between the line frequency and the sampling or calculation rates. This also permits a meter to be used at 50 or 60Hz, or with inaccurate line frequencies.

The CE has several equations of calculation, so that it can calculate according to the most common methods.

Once per accumulation interval, the MPU requests the CE code to fetch an alternative measurement (alternate multiplexer cycle).

At the end of each accumulation interval, an MPU interrupt, the "xfer\_interrupt" occurs (see ce.c, xfer\_busy\_isr()) occurs. This is the signal for the MPU to copy the above data to stable storage for further use.

At this time, the MPU performs creep detection (ce.c Apply\_Creep() ). If the current or the accumulated energy (watt hours) are below the minimum, no current or watts are reported. If volts are below the threshold, no frequency or edge counts are reported. The MPU's creep thresholds are configurable (CREEP THR, VThrshld, IThrshld).

The MPU calculates human-readable values, and accumulates cumulative quantities (see ce.c, ce\_update() ). The MPU scales these values to the PCB's voltage and current sensors (see VMAX and IMAX).

Watt hours and Var hours are signed, permitting the MPU to perform net metering by assigning negative values to "export" and positive values to "import" (see ce.c. WSum\_Isrc(), WSum\_ESrc(), VarSum\_Isrc() and VarSum\_Esrc()).

At very low currents, the watt hours have a lower noise-floor than the direct current measurements. The Demo Code includes a mode to detect this case, and use the alternate low-noise calculations. In this mode, with disabled (zero) creep thresholds, it measures current down to a few milliamps (ce.c, ce\_updated(), Compute\_Small\_Irms()).

The multiple-precision calculations needed for a meter require more precision than standard C floating point provides. The Demo Code has many reusable extended-precision calculations (classics.c, library.c), including a square-root that takes a 64-bit number for accurate calculation of VA (library.c).

The MPU also places a scaled value into the CE RAM for each pulse output (ce.c, see xfer\_busy\_isr(), Pulse\_Src\_Func[]). This adjusts the pulse output frequency in such a way as to reflect that accumulation's contribution to the total pulse interval. Pulse intervals are cumulative, and cumulatively accurate, even though the frequency is updated only periodically.

Placing the pulse value selection logic into the MPU software means that any quantity from any phase or combination of phases can control either pulse output (see Pulse\_Src\_Func[] for a list of transfer functions).

The MPU also performs temperature adjustments of the real-time clock (rtc.c, RTC\_Trim(), RTC\_Adjust()). The Demo Code can adjust the clock speed to a resolution of 1 part per billion, roughly one second per thirty years. The adjustments include offset (Y\_CAL), temperature-linear (Y\_CALC) and temperature-squared (Y\_CALC2) parameters.

Once a human-readable quantity is available, it can be translated into a set of segments (display.c, lcd.c) to display on the liquid crystal display, or read from a register in memory by means of the command-line interface (cli.c), or possibly some other serial protocol such as Flag or NEMA.

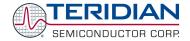

#### 5.5.CE/MPU INTERFACE

The interface between the CE and the MPU is described completely in the 71M6511 and 71M6513 Data Sheets.

#### 5.6.SOURCE FILES

The functionality of the Demo Code is implemented in the following files and directories:

1. CLI: Command Line Interface – General Commands

access.c SFR, I/O RAM, MPU and CE data access

cli.c parser for command line interface cmd ce.c sub-parser for CE commands

cmd\_misc.c sub-parser for RTC, EEPROM, trim and PS commands io.c number conversion functions and auxiliary routines for CLI

load.c upload and download sfrs.c access to SFRs

When compiled, CLI.C takes about 20Kbytes of program space. When designing a real meter, CLI.C can

easily be removed without major changes to the software.

2. CLI\_6513 Command Line Interface, 6513-Specific

help.c display of help text

profile.c data collection for support of profile command

3. CLI 6511 Command Line Interface, 6511-Specific

help.c display of help text

profile.c data collection for support of profile command

4. IO: Input/Output

eeprom.c interrupt-driven serial EEPROM routines eepromp.c high-speed polling EEPROM routines

iicdio.c I2C bus interface using direct control of DIO4 and DIO5

iiceep.c I2C bus interface using the chip's I2C hardware

lcd.c initialization, configuration, read and write routines for LCDs

lcd\_VIM808.c routines for driving Varitronix VIM-808 LCS rtc.c RTC read, write, reset, and trim routines

serial.c initialization, configuration, flow-control, interrupt service routines for serial ports

5. Main\_6513: Main top-level tasks, 6513-specific

defaults.c meter initialization with default values

demo.c main() with startup sequence and main task switch

display.c top-level display routines

6. Main\_6511: Main top-level tasks, 6511-specific

defaults.c meter initialization with default values

demo.c main() with startup sequence and main task switch

display.c top-level display routines

7. Meter: Metering Functions

cal.c auto-calibration

ce.c compute metering values from data provided by CE ce651X.c data exchange between CE data RAM and XRAM io651X.c control of analog front end, multiplexer, RTM, I/O pins

misc.c interrupts, reset, port configuration, MPU power management

8. Util: Utilities

classics.c math routines (add, subtract, multiply, divide, square

events.c event management

flash.c flash memory read, write, erase, compare and checksum calculation

library.c memory copy, compare, CRC calculation, string length, square root and shift

onek\_c.asm assembly test program exercising I/O pins and testing RAM, ROM, CE DRAM, CE PRAM

timers.c timer configuration, delay

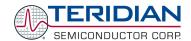

#### 5.7.AUXILIARY FILES

A variety of startup files is provided with the Demo Kits. The function of these files is as follows:

1. STARTUP.A51:

This file provides memory and stack initialization. It is part of the Keil compiler package.

### 2. STARTUP\_SECURE.A51:

This file is almost identical to STARTUP.A51. The only difference is that this variation sets the *SECURE* bit. This bit enables security provisions that prevent external reading of flash memory and CE program memory. The code segment below sets the security bit located at SFR register address 0xB2:

```
STARTUP1:

CLR 0xA8^7 ; Disable interrupts

MOV 0B2h,#40h ; Set security bit.

MOV 0E8h,#0FFh ; Refresh nonmaskable watchdog
```

#### 3. INIT.A51:

A secondary startup file. It is part of the Keil compiler package. This code is executed, if the application program contains initialized variables at file level.

#### 5.8.INCLUDE/HEADER FILES

- API.H Common basic library function definitions used for the API, such as soft\_reset(), API\_init(), ce\_config(), etc. The library routines can be called without prior knowledge of the hardware.
- API struct.H API structures, enumerates, and defines.
- ce651x.H CE data and structure declarations
- cli.H Result code and Common ASCII code definition used for CLI
- demo options.H DEMO OPTIONS declaration
- help.H HELP messages prototype declarations
- iic.H IIC API declaration for IIC control
- io651x.H 651x register definitions.
- options.H Options selected for compile time.
- portable.H System and data format definition.
- reg banks.H Compile time register bank usage
- reg651x.H Register definition of 651x SFRs and IOs
- reg80515.H Register definition of 80515 SFRs and Internal memory.

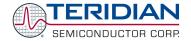

#### **5.9.CE IMAGE FILES**

The CE code uses pre-designed, pre-validated algorithms and calculations that are accurate to the noise floor of the integrated circuit, saving substantial engineering and development time.

The source code for the CE is proprietary. Only the code and data images (binary images) are available to the user. The code image must be merged with the MPU code residing in flash memory. Before enabling the CE program, the MPU has to upload the code and data images to the CE PRAM and DRAM, as described in the 71M6511 and 71M6513 Data Sheets.

Images of the CE data and program code are provided with the Demo Kits. They are to be linked into the object code. CE images are provided by the following files:

- 1. CE11C CE.C:
  - This file provides the image of the 6511 CE program in C notation.
- 2. CE11C DAT.C:
  - This file provides the image of the 6511 CE default data in C notation.
- 3. CE13B CE.C:
  - This file provides the image of the 6513 CE program in C notation.
- 4. CE13B DAT.C:
  - This file provides the image of the 6513 CE default data in C notation.
- 5. CE13B ROG CE.C:
  - This file provides the image of the 6513 CE program for Rogowski coil application in C notation.
- 6. CE13B\_ROG\_DAT.C:
  - This file provides the image of the 6513 CE default data for Rogowski coil application in C notation.

#### 5.10.COMMON MPU ADDRESSES

In the Demo Code, certain MPU XRAM parameters have been given fixed addresses in order to permit easy external access. These variables can be read via the serial interface, with the )n\$ command and written with the )n=xx command where n is the word address. Note that accumulation variables are 64 bits long and are accessed with )n\$\$ (read) and )n=hh=ll (write) in the case of accumulation variables.

### **MPU INPUT PARAMETERS**

The parameters listed in Table 5-3, Table 5-4, and Table 5-5 are loaded by the MPU at startup and should not need adjustment during meter calibration.

| XRAM<br>Word<br>Address | Default<br>Value | Name                                                                                                   | Description                                                                                                    |  |
|-------------------------|------------------|----------------------------------------------------------------------------------------------------|----------------------------------------------------------------------------------------------------|--|
|                         | 8311<br>(6511)   |                                                                                                    | For each element, if WSUM_X or VARSUM_X of that element exceeds CREEP_THR, the sample values for that element are not zeroed. Otherwise, the accumulators for Wh, VARh, and VAh are not updated |  |
| 000                     |                  | 00550 740                                                                                              | and the instantaneous value of IRMS for that element is zeroed.                                                                                                    |  |
| 0x00<br>1536<br>(6513)  | CREEP_THR        | 6511: LSB = 6.6952*10 <sup>-13</sup> VMAX IMAX Wh<br>6513: LSB = 9.4045*10 <sup>-13</sup> VMAX IMAX Wh |                                                                                                    |  |
|                         | (55.15)          |                                                                                                    | Demo Code revision 3.05 offers a separate set of creep-related variables corresponding to phase B.                                                                                              |  |
|                         |                  | CONFIG                                                                                                 | Bit 0: Sets VA calculation mode.                                                                                                    |  |
| 0x01 0                  | 0                |                                                                                                    | 0: $V_{RMS}*A_{RMS}$ 1: $\sqrt{W^2 + VAR^2}$                                                                                                    |  |
|                         |                  |                                                                                                    | Bit 1: Clears accumulators for Wh, VARh, and VAh. This bit need not be reset.                                                                                                    |  |

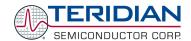

| XRAM<br>Word<br>Address | Default<br>Value           | Name                                                                                                    | Description                                                                                                    |                                                                                                    |  |
|-------------------------|----------------------------|----------------------------------------------------------------------------------------------------|----------------------------------------------------------------------------------------------------|----------------------------------------------------------------------------------------------------|--|
| 404404740               |                            | Demo Code revision 3.04: Not implemented.                                                                                                    |                                                                                                    |                                                                                                    |  |
| 191181742<br>(6511)     |                            | <b>Demo Code revision 3.05:</b> When the voltage exceeds this value, bit 5 in the MPU status word is set, and the MPU might choose to log a warning. Event logs are not implemented in Demo Code. |                                                                                                    |                                                                                                    |  |
| 0x02                    | 0x02<br>136105056          |                                                                                                    | 6511: LSB = $6.6952*10^{-13*}$ VMAX <sup>2</sup> V <sup>2</sup> h <sub>RMS</sub><br>6513: LSB = $9.4045*10^{-13*}$ VMAX <sup>2</sup> V <sup>2</sup> h <sub>RMS</sub>                                                |                                                                                                    |  |
|                         | (6513)                     |                                                                                                    | The default value is equivalent to $407.3V_{\text{RMS}}$ if VMAX = $600V$ and a 1-second accumulation interval is used.                                                                                             |                                                                                                    |  |
|                         | 24956624                   | 04                                                                                                    | Demo Code revision 3.04: Not implemented.                                                                                                    |                                                                                                    |  |
|                         | 0x03<br>17695797<br>(6513) |                                                                                                    | <b>Demo Code revision 3.05:</b> When the current exceeds this value, bit 6 in the MPU status word is set, and the MPU might choose to log a warning. Event logs are not implemented in Demo Code.                   |                                                                                                    |  |
| 0x03                    |                            | PK_ITHR<br>7                                                                                                    | 6511: LSB = 6.6952*10 <sup>-13</sup> *IMAX <sup>2</sup> V <sup>2</sup> h <sub>RMS</sub><br>6513: LSB = 9.4045*10 <sup>-13</sup> *VMAX <sup>2</sup> V <sup>2</sup> h <sub>RMS</sub>                                  |                                                                                                    |  |
|                         |                            |                                                                                                    | The default value is equivalent to 50.9A <sub>RMS</sub> if IMAX = 208A and a 1-second accumulation interval is used.                                                                                                |                                                                                                    |  |
| 0x04                    | 0                          | Y_CAL                                                                                                    | Implement RTC trim.                                                                                                    |                                                                                                    |  |
| 0x05                    | 0                          | Y_CALC                                                                                                    | $CORRECTION(ppm) = \frac{Y - CAL}{10} + T \cdot \frac{Y - CALC}{100} + T^2 \cdot \frac{Y - CALC2}{1000}$                                                                                                    |                                                                                                    |  |
| 0x06                    | 0                          | Y_CALC2                                                                                                    | 10 100 1000                                                                                                    |                                                                                                    |  |
| 0x09                    | 6000                       | VMAX                                                                                                    | The nominal external RMS voltage that corresponds to 250mV pk at the ADC input. The meter uses this value to convert internal quantities to external. LSB=0.1V                                                      |                                                                                                    |  |
| 0x0A                    | 2080                       | IMAX                                                                                                    | The nominal external RMS current that corresponds to 250mv pk at the ADC input. The meter uses this value to convert internal quantities to external. LSB=0.1A                                                      |                                                                                                    |  |
| 0x0B                    | 0                          | PPMC                                                                                                    | PPM/C*26.84. Linear temperature compensation. A positive value will cause the meter to run faster when hot. This is applied to both V and I and will therefore have a double effect on products.                    |                                                                                                    |  |
| 0x0C                    | 0                          | PPMC2                                                                                                    | PPM/C <sup>2</sup> *1374. Square-law compensation. A positive value will cause the meter to run faster when hot. This is applied to both V and I and will therefore have a double effect on products.               |                                                                                                    |  |
| 0x0D                    | 9585<br>(6511)             | - DEGSCALE                                                                                                    | Scale factor for TEMP_X.                                                                                                    |                                                                                                    |  |
| 0.00                    | 22721<br>(6513)            |                                                                                                    | TEMP_X=DEGSCALE*2 <sup>-22*</sup> (TEMP_RAW_X - TEMP_NOM)                                                                                                    |                                                                                                    |  |
|                         | 61<br>(6511)               | ICREEP                                                                                                    | For each element, if the current of that element is below <i>ICREEP</i> , the sample values for that element are zeroed. In that case, the accumulators for Mb, MADb, and MAD are not undeted and the instantaneous |                                                                                                    |  |
| 0x13                    | 16<br>(6513)               |                                                                                                    | tors for Wh, VARh, and VAh are not updated and the instantaneous value of IRMS for that element is zeroed. The default values corresp to 80mA, if the default setting for IMAX is used.                             |                                                                                                    |  |
|                         |                            | (0013)                                                                                                    |                                                                                                    | 6511: LSB = 6.6952*10 <sup>-13</sup> IMAX <sup>2</sup> Wh<br>6513: LSB = 9.4045*10 <sup>-13</sup> IMAX <sup>2</sup> Wh |  |

Table 5-3: MPU Input Parameters

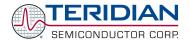

| 0x07<br>0x08 | 1 5 | PULSEW_SRC<br>PULSER_SRC | 5 - VAROSUM 6 - VAR1SUM 7 - reserved 8 - IOSQSUM 9 - I1SQSUM 10 - reserved 11 - reserved 12 - VOSQSUM 13 - 15 reserved 16 - VAOSUM 17 - VA1SUM 18 - reserved 20 - WOSUM_I 21 - W1SUM_I 22 - reserved 23 - reserved 24 - VAROSUM_I 25 - VAR1SUM_I 26 - reserved 27 - reserved 28 - WOSUM_E 29 - W1SUM_E 30 - reserved 31 - reserved 31 - reserved |
|--------------|-----|--------------------------|----------------------------------------------------------------------------------------------------|
|              |     |                          | 31 – reserved                                                                                                    |

Table 5-4: Pulse Source Parameters (6511)

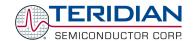

| Number | Pulse Source | Description               |
|--------|--------------|---------------------------|
| 0      | WSUM         | Default for PULSEW_SRC    |
| 1      | WOSUM        |                           |
| 2      | W1SUM        |                           |
| 3      | W2SUM        |                           |
| 4      | VARSUM       | Default for<br>PULSER_SRC |
| 5      | VAR0SUM      |                           |
| 6      | VAR1SUM      |                           |
| 7      | VAR2SUM      |                           |
| 8      | I0SQSUM      |                           |
| 9      | I1SQSUM      |                           |
| 10     | I2SQSUM      |                           |
| 11     | INSQSUM      |                           |
| 12     | V0SQSUM      |                           |
| 13     | V1SQSUM      |                           |
| 14     | V2SQSUM      |                           |
| 15     | VASUM        |                           |
| 16     | V0ASUM       |                           |
| 17     | V1BSUM       |                           |

| Numbe<br>r | Pulse<br>Source | Description                           |
|------------|-----------------|---------------------------------------|
| 18         | V2SUM           |                                       |
| 19         | WSUM_I          | Sum of imported real energy           |
| 20         | W0SUM_I         | Imported real energy on element A     |
| 21         | W1SUM_I         | Imported real energy on element B     |
| 22         | W2SUM_I         | Imported real energy on element C     |
| 23         | VARSUM_I        | Sum of imported reactive energy       |
| 24         | VAR0SUM_I       | Imported reactive energy on element A |
| 25         | VAR1SUM_I       | Imported reactive energy on element B |
| 26         | VAR1SUM_I       | Imported reactive energy on element C |
| 27         | WSUM_E          | Sum of exported real energy           |
| 28         | W0SUM_E         | Exported real energy on element A     |
| 29         | W1SUM_E         | Exported real energy on element B     |
| 30         | W2SUM_E         | Exported real energy on element C     |
| 31         | VARSUM_E        | Sum of exported reactive energy       |
| 32         | VAR0SUM_E       | Exported reactive energy on element A |
| 33         | VAR1SUM_E       | Exported reactive energy on element B |
| 34         | VAR2SUM_E       | Exported reactive energy on element C |
|            |                 |                                       |

Table 5-5: Pulse Source Parameters (6513)

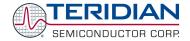

#### MPU INSTANTANEOUS OUTPUT VARIABLES

The Demo Code processes CE outputs after each accumulation interval. It calculates instantaneous values such as VRMS, IRMS, W and VA as well as accumulated values such as Wh, VARh, and VAh. Table 5-7 lists the calculated instantaneous values for single-phase ICs.

Accumulated values are calculated by summing the CE XFER outputs into 64-bit variables. Thus, the accumulators will hold at least 136 years of data when XFER rate is 1Hz. The values calculated by the MPU are in XRAM according to Table 5-10. Table 5-8 lists the calculated instantaneous values for poly-phase ICs.

| XRAM<br>Word<br>Address | Name                             | Description                                                                                                    |
|-------------------------|----------------------------------|----------------------------------------------------------------------------------------------------|
| 0x14<br>0x15<br>0x16    | Vrms_A<br>reserved<br>reserved   | Vrms: $LSB = \frac{3.7610 \cdot 10^{-8} VMAX}{\sqrt{Nacc}}$                                                                                                    |
| 0x17<br>0x18<br>0x19    | Irms_A<br>Irms_B<br>reserved     | Irms from element 0, 1, 2. $LSB = \frac{3.7610 \cdot 10^{-8} IMAX In8}{\sqrt{Nacc}}$                                                                                                    |
| 0x1A<br>0x1B<br>0x1C    | IPhase_A<br>reserved<br>reserved | Phase between voltage and current. The number of degrees I lags V. LSB=0.001°, range: 0+360                                                                                                    |
| 0x1D                    | Frequency                        | Frequency of the voltage signal selected by the CE input. If the selected voltage is below the sag threshold, Frequency = 0.<br>LSB = $\frac{F_S}{2^{32}} \approx 0.587 \cdot 10^{-6}  \text{Hz}$ |
| 0x1E                    | Delta_T                          | Deviation from Calibration temperature.  LSB = 0.1 °C.                                                                                                    |
| 0x1F<br>0x20            | reserved reserved                |                                                                                                    |
| 0x21                    | Status                           | MPU Status Word                                                                                                    |
| 0x22                    | OperatingTime                    | Total operating time. LSB = 0.01h = 36s                                                                                                    |
| 0x23                    | Reserved                         |                                                                                                    |

Table 5-6: MPU Instantaneous Output Variables (6511)

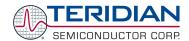

| XRAM<br>Word<br>Address | Name                               | Description                                                                                                    |
|-------------------------|------------------------------------|----------------------------------------------------------------------------------------------------|
| 0x14<br>0x15<br>0x16    | Vrms_A<br>Vrms_B*<br>Vrms_C*       | $V_{\text{rms}} \text{ from element 0, 1, 2.}$ $LSB = \frac{4.4575 \cdot 10^{-8} VMAX}{\sqrt{Nacc}}$                                                                             |
| 0x17<br>0x18<br>0x19    | Irms_A<br>Irms_B<br>Irms_C*        | $I_{rms}$ from element 0, 1, 2. $LSB = \frac{4.4575 \cdot 10^{-8} IMAX In8}{\sqrt{Nacc}}$                                                                                        |
| 0x1A<br>0x1B<br>0x1C    | IPhase_A<br>IPhase_B*<br>IPhase_C* | In-Vn phase from element n. The number of degrees In lags Vn. LSB=0.001°. Range = 0 to +360.                                                                                     |
| 0x1D                    | Frequency                          | Frequency of voltage selected by CE input. If the selected voltage is below the sag threshold, Frequency=0.<br>LSB = $\frac{F_S}{2^{32}} \approx 0.587 \cdot 10^{-6}  \text{Hz}$ |
| 0x1E                    | Delta_T                            | Deviation from Calibration temperature.  LSB = 0.1 °C.                                                                                                    |
| 0x1F<br>0x20            | VPhase_AB*<br>VPhase_BC*           | Amount phase B lags phase A and amount phase B lags phase C. LSB=1° (0,360). If V <sub>rms</sub> _A<5% of VMAX, VPhase_AB and VPhase BC are cleared to 0.                        |
| 0x21                    | Status                             | MPU Status Word                                                                                                    |

Table 5-7: MPU Instantaneous Output Variables (6513)

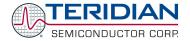

## **MPU STATUS WORD**

The MPU maintains the status of certain meter and I/O related variables in the Status Word. The Status Word is located at address 0x21. The bit assignments are listed in Table 5-8.

| Status<br>Word Bit | Name     | Description                                                                                                    |
|--------------------|----------|----------------------------------------------------------------------------------------------------|
| 0                  | reserved |                                                                                                    |
| 1                  | SAGA     | Reserved for sag flag phase A – not implemented <sup>1</sup>                                                     |
| 2                  | SAG B    | Reserved for sag flag phase B (6513 only) – not implemented <sup>1</sup>                                         |
| 3                  | SAG C    | Reserved for sag flag phase C (6513 only) – not implemented <sup>1</sup>                                         |
| 4                  | F0       | Reserved for reconstructed line signal flag – not implemented <sup>1</sup>                                       |
| 5                  | MAXV     | Overvoltage. 1 when overvoltage is detected.                                                                     |
| 6                  | MAXI     | Overcurrent. 1 when overcurrent is detected.                                                                     |
| 7                  | ONE_SEC  | Reserved for one-per-second flag – not implemented <sup>1</sup>                                                  |
| 8                  | VXEDGE   | Reserved for DIO port transition – not implemented <sup>1</sup>                                                  |
| 9                  | reserved |                                                                                                    |
| 10                 | reserved |                                                                                                    |
| 11                 | XFER     | Reserved – not implemented¹                                                                                      |
| 12                 | CREEP    | Creep bit. 1 when creep is detected. The creep bit ios only set if creep is detected in all channels (elements). |
| 13-31              | reserved |                                                                                                    |

Note: 1: Not implemented in Demo Code revision 3.04

Table 5-8: MPU Status Word Bit Assignment

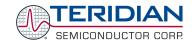

#### MPU ACCUMULATION OUTPUT VARIABLES

Accumulation values are accumulated from XFER cycle to XFER cycle (see Table 5-9 and Table 5-10). They are all in 64-bit format. The 6511 has an LSB of 6.6925\*10<sup>-13\*</sup> VMAX\*IMAX\*IM\_8 Wh.

Accumulated values are calculated by summing the CE XFER outputs into 64 bit variables. Thus, the accumulators will hold at least 136 years of data when XFER rate is 1Hz. The values calculated by the MPU are in XRAM according to the following table.

| XRAM<br>Word<br>Address | Name     | Description                                                                 |
|-------------------------|----------|-----------------------------------------------------------------------------|
| 0x2F                    | reserved |                                                                             |
| 0x31                    | reserved |                                                                             |
| 0x33                    | reserved |                                                                             |
| 0x35                    | reserved |                                                                             |
| 0x37                    | reserved |                                                                             |
| 0x39                    | Wh_A     | Total Watt hours consumed through phase A <sup>1)</sup>                     |
| 0x3B                    | Whe_A    | Total Watt hours generated (inverse consumed) through phase A <sup>1)</sup> |
| 0x3D                    | VARh_A   | Total VAR hours consumed through phase A <sup>2)</sup>                      |
| 0x3F                    | VARhe_A  | Total VAR hours generated (inverse consumed) through phase A <sup>2)</sup>  |
| 0x41                    | VAh_A    | Total VA hours in phase A <sup>3)</sup>                                     |
| 0x43                    | Wh_B     | Total Watt hours consumed through phase B1)                                 |
| 0x45                    | Whe_B    | Total Watt hours generated (inverse consumed) through phase B <sup>1)</sup> |
| 0x47                    | VARh_B   | Total VAR hours consumed through phase B <sup>2)</sup>                      |
| 0x49                    | VARhe_B  | Total VAR hours generated (inverse consumed) through phase B <sup>2)</sup>  |
| 0x4B                    | VAh_B    | Total VA hours in phase B <sup>3)</sup>                                     |
| 0x4D                    | reserved |                                                                             |
| 0x4F                    | reserved |                                                                             |
| 0x51                    | reserved |                                                                             |
| 0x53                    | reserved |                                                                             |
| 0x55                    | reserved |                                                                             |

<sup>1):</sup> If *EQU* = 0, Wh\_A = real component of IA\*VA and Wh\_B = real component of IB\*VA.

If *EQU* = 1, Wh\_A = real component of VA \* (IA – IB)/2 and Wh\_B = real component of VA\*IB.

Table 5-9: MPU Accumulation Output Variables (6511)

<sup>&</sup>lt;sup>2)</sup>: If *EQU* = 0, VARh\_A = reactive component of IA\*VA and VARh\_B = reactive component of IB\*VA. If *EQU* = 1, VARh\_A = VA \* (IA – IB)/2 and Wh\_B = VA\*IB.

<sup>&</sup>lt;sup>3)</sup>: If *EQU* = 0, VAh\_A = apparent power based on IA\*VA and VAh\_B = apparent power based on IB\*VA. If *EQU* = 1, VAh\_A = apparent power based on VA \* (IA – IB)/2 and VAh\_B = apparent power based on VA\*IB.

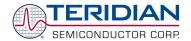

| XRAM<br>Address | Name    | Description                                                     |
|-----------------|---------|-----------------------------------------------------------------|
| 0x2F            | Wh      | Total Watt hours consumed (imported)                            |
| 0x31            | Whe     | Total Watt hours generated (exported)                           |
| 0x33            | VARh    | Total VAR hours consumed                                        |
| 0x35            | VARhe   | Total VAR hours generated (inverse consumed)                    |
| 0x37            | VAh     | Total VA hours                                                  |
| 0x39            | Wh_A    | Total Watt hours consumed through element 0                     |
| 0x3B            | Whe_A   | Total Watt hours generated (inverse consumed) through element 0 |
| 0x3D            | VARh_A  | Total VAR hours consumed through element 0                      |
| 0x3F            | VARhe_A | Total VAR hours generated (inverse consumed) through element 0  |
| 0x41            | VAh_A   | Total VA hours in element 0                                     |
| 0x43            | Wh_B    | Total Watt hours consumed through element 1                     |
| 0x45            | Whe_B   | Total Watt hours generated (inverse consumed) through element 1 |
| 0x47            | VARh_B  | Total VAR hours consumed through element 1                      |
| 0x49            | VARhe_B | Total VAR hours generated (inverse consumed) through element 1  |
| 0x4B            | VAh_B   | Total VA hours in element 1                                     |
| 0x4D            | Wh_C    | Total Watt hours consumed through element 2                     |
| 0x4F            | Whe_C   | Total Watt hours generated (inverse consumed) through element 2 |
| 0x51            | VARh_C  | Total VAR hours consumed through element 2                      |
| 0x53            | VARhe_C | Total VAR hours generated (inverse consumed) through element 2  |
| 0x55            | VAh_C   | Total VA hours in element 2                                     |

Table 5-10: MPU Accumulation Output Variables (6513)

#### MPU VARIABLES INDEPENDENTLY CONTROLLING THE SECOND CURRENT CHANNEL

The 6511 Demo Code revision 3.05 offers independent scaling and creep suppression parameters for the second current channel (phase B). This is useful for meter configurations where different sensors are used for the primary and secondary channel. An example for this configuration would be a meter using a CT for phase A and an additional resistive shunt for phase B to counter tampering. In most cases, the input voltage at the IA and IB inputs generated by the current flowing through both sensors will not be identical due to the differing characteristics of the sensors. In order to enable comparative measurements and true application of tariffs, Demo Code 6511 revision 3.05 offers a set of variables used to scale the IB channel (phase B).

The variables added in 6511 Demo Code revision 3.05 are shown in Table 5-11.

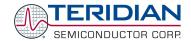

Note that the values for *IMAX2*, *ICREEP2*, and *WCREEP2* are closely coupled: When entering a different value for *IMAX2*, *ICREEP2* and *WCREEP2* should be changed accordingly, if the accuracy of the creep detection is of interest.

| XRAM<br>Word<br>Address | Default<br>Value | Name    | Description                                                                                                    |
|-------------------------|------------------|---------|----------------------------------------------------------------------------------------------------|
| 0x2B                    | 2080             | IMAX2   | The nominal external RMS current that corresponds to 250mV peak at the IB input. The meter uses this value to convert internal quantities to external. LSB=0.1A                                                                                                    |
| 0x2C                    | 61               | ICREEP2 | If the squared current (ISQSUM from the CE) of phase B is below <i>ICREEP2</i> , the sample values for phase B are zeroed. In that case, the accumulators for Wh, VARh, and VAh are not updated and the instantaneous value of IRMS for phase B is zeroed. The default value corresponds to 0.00636A <sup>2</sup> (80mA), if the default setting for <i>IMAX2</i> is used.  LSB = 6.6952*10 <sup>-13</sup> IMAX2 <sup>2</sup> Wh |
| 0x2D                    | 8311             | WCREEP2 | If WSUM_2 or VARSUM_2 are below WCREEP2, the sample values for phase B are zeroed. In that case, the accumulators for Wh, VARh, and VAh are not updated and the instantaneous value of IRMS for phase B is zeroed. The default value corresponds to 2.5W, if the default settings for VMAX and IMAX2 are used.  LSB = 6.6952*10 <sup>-13</sup> VMAX IMAX2 Wh                                                                     |

Table 5-11: MPU Variables Related to Phase B (6511, Revision 3.05 only)

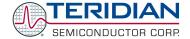

#### 5.11.FIRMWARE APPLICATION INFORMATION

## 5.11.1.Sag Detection

A sag is defined as an undervoltage condition that persists for more than one period. A shorter undervoltage condition is called a dip (see Figure). The occurrence of sags can announce an impending loss of power. Since accumulated energy values etc. in the meter will have to be saved to non-volatile memory in the case of loss of power, a sag can be used to initiate data saving operations. Some applications may instead save or count the sag event for the purpose of recording power quality data.

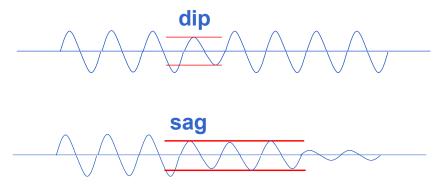

Figure 5-22: Sag and Dip Conditions

Sag detection is performed by the CE, based on the CE DRAM registers SAG\_THR and SAG\_CNT. SAG\_THR defines the threshold which the input voltage has to be continuously below, and SAG\_CNT defines the number of samples required to trigger the sag bit (see Figure 5-23).

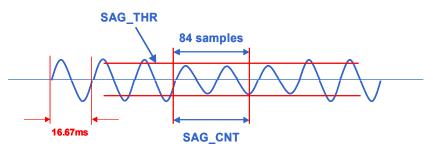

Figure 5-23: Sag Event

When the CE detects a sag that meets the sag conditions specified in SAG\_THR and SAG\_CNT on one of the input voltage channels, it will reflect this in the corresponding bit (SAG for single-phase, or SAG\_A, SAG\_B, SAG\_C for poly-phase) of the CE STATUS Word. See the CE Interface section in the 651X Data Sheet for details.

It is up to the MPU firmware to decide what is to be done in case a sag is detected. The Demo Code does not have any provisions for actions due to sags detected by the CE.

#### 5.11.2. Temperature Measurement

The temperature output of the on-chip temperature sensor (*TEMP\_RAW*) is stored by the CE in CE DRAM location 0x54. The relative chip temperature (*TEMP\_X*) is derived by subtracting the raw temperature from the nominal temperature (*TEMP\_NOM*) stored in CE DRAM location 0x11 and multiplying it with the constant factor *DEGSCALE* (decimal 22721 for the 6513 and 9585 for the 6511). Thus, once the raw temperature obtained at a known environmental temperature is stored in *TEMP\_NOM*, TEMP\_X will always reflect the deviation from nominal temperature. The scaling is in tenths of Centigrades, i.e. a reading of 75 means that the measured temperature is 7.5°C higher than the reference temperature.

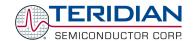

## **5.11.3. Temperature Compensation for Measurements**

**Internal Compensation**: The internal voltage reference of the 651X ICs is calibrated during device manufacture. Trim data is stored in on-chip fuses.

For the 71M651X, the temperature coefficients TC1 and TC2 are given as constants that represent typical component behavior.

For the 71M651XH, the temperature characteristics of the chip are measured during production and then stored in the fuse registers *TRIMBGA*, *TRIMBGB* and *TRIMM[2:0]*. TC1 and TC2 can be derived from the fuses by using the relations given in the Electrical Specifications section. TC1 and TC2 can be further processed to generate the coefficients *PPMC* and *PPMC2*.

TRIMM[2:0], TRIMBGA and TRIMBGB are read by first writing either 4, 5 or 6 to TRIMSEL (0x20FD) and then reading the value of TRIM (0x20FF).

When the *EXT\_TEMP* register in CE DRAM (address 0x38) is set to 0, the CE automatically compensates for temperature errors by controlling the *GAIN\_ADJ* register (CE DRAM address 0x2E) based on the *PPMC*, *PPMC2*, and *TEMP X* register values. In the case of internal compensation, *GAIN ADJ* is an output of the CE.

**External Compensation**: Rather than internally compensating for the temperature variation, the bandgap temperature is provided to the embedded MPU, which then may digitally compensate the power outputs. This permits a system-wide temperature correction over the entire system rather than local to the chip. The incorporated thermal coefficients may include the current sensors, the voltage sensors, and other influences. Since the band gap is chopper stabilized via the *CHOP EN* bits, the most significant long-term drift mechanism in the voltage reference is removed.

When the *EXT\_TEMP* register in CE DRAM is set to 15, the CE ignores the *PPMC*, *PPMC2*, and *TEMP\_X* register values and applies the gain supplied by the MPU in *GAIN\_ADJ*. External compensation enables the MPU to control the CE gain based on any variable, and when *EXT\_TEMP* = 15, GAIN ADJ is an input to the CE.

## 5.11.4. Temperature Compensation for the RTC

The flexibility provided by the MPU allows for compensation of the RTC using the substrate temperature. To achieve this, the crystal has to be characterized over temperature and the three coefficients  $Y\_CAL$ ,  $Y\_CALC$ , and  $Y\_CAL\_C2$  have to be calculated. Provided the IC substrate temperatures tracks the crystal temperature the coefficients can be used in the MPU firmware to trigger occasional corrections of the RTC seconds count, using the  $RTC\_DEC\_SEC$  or  $RTC\_INC\_SEC$  registers in I/O RAM.

**Example:** Let us assume a crystal characterized by the measurements shown in Table 5-12:

| Deviation from<br>Nominal<br>Temperature [°C] | Measured<br>Frequency [Hz] | Deviation from<br>Nominal<br>Frequency [PPM] |
|-----------------------------------------------|----------------------------|----------------------------------------------|
| +50                                           | 32767.98                   | -0.61                                        |
| +25                                           | 32768.28                   | 8.545                                        |
| 0                                             | 32768.38                   | 11.597                                       |
| -25                                           | 32768.08                   | 2.441                                        |
| -50                                           | 32767.58                   | -12.817                                      |

**Table 5-12: Frequency over Temperature** 

The values show that even at nominal temperature (the temperature at which the chip was calibrated for energy), the deviation from the ideal crystal frequency is 11.6 PPM, resulting in about one second inaccuracy per day, i.e. more than some standards allow. As Figure 5-24 shows, even a constant compensation would not bring much improvement, since the temperature characteristics of the crystal are a mix of constant, linear, and quadratic effects.

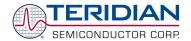

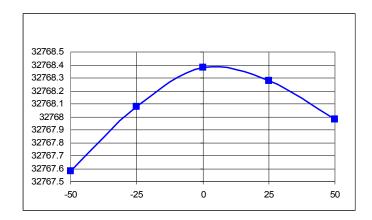

Figure 5-24: Crystal Frequency over Temperature

One method to correct the temperature characteristics of the crystal is to obtain coefficients from the curve in Figure 31 by curve-fitting the PPM deviations A fairly close curve fit is achieved with the coefficients a = 10.89, b = 0.122, and c = -0.00714 (see Figure 32).

$$f = f_{nom} * (1 + a/10^6 + T * b/10^6 + T2* c/10^6)$$

When applying the inverted coefficients, a curve (see Figure 5-25) will result that effectively neutralizes the original crystal characteristics.

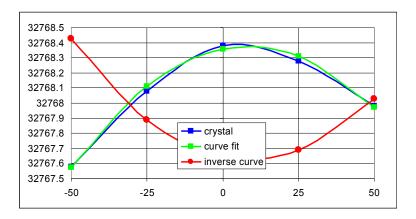

Figure 5-25: Crystal Compensation

The MPU Demo Code supplied with the TERIDIAN Demo Kits has a direct interface for these coefficients and it directly controls the RTC\_DEC\_SEC or RTC\_INC\_SEC registers. This interface is implemented by the MPU variables Y\_CAL, Y\_CALC, and Y\_CALC2 (MPU addresses 0x04, 0x05, 0x06). For the Demo Code, the coefficients have to be entered in the form:

$$CORRECTION(ppm) = \frac{Y - CAL}{10} + T \cdot \frac{Y - CALC}{100} + T^2 \cdot \frac{Y - CALC2}{1000}$$

Note that the coefficients are scaled by 10, 100, and 1000 to provide more resolution. For our example case, the coefficients would then become (after rounding):

Alternatively, the mains frequency may be used to stabilize or check the function of the RTC. For this purpose, the CE provides a count of the zero crossings detected for the selected line voltage in the *MAIN\_EDGE\_X* address. This count is equivalent to twice the line frequency, and can be used to synchronize and/or correct the RTC.

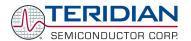

## **5.12.VALIDATING THE BATTERY**

For applications that utilize the RTC it is very important to validate the battery. A brief loss of battery power when the 651X IC is powered down may result in corrupted RTC data.

After battery power is lost, the RTC will read the year 2001, the month January, and the day 1 (2001/01/01). The time information will be 01:01:01. If the MPU firmware program detects the date 01/01/2001 upon power-up or reset, it is safe to conclude that the RTC is corrupted, most likely due to a missing or low-voltage battery.

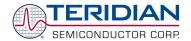

## **5.13.ALPHABETICAL FUNCTION REFERENCE**

| Function/Routine<br>Name | Description                                                                 | Input                                                                   | Output | File Name  |
|--------------------------|-----------------------------------------------------------------------------|-------------------------------------------------------------------------|--------|------------|
| abs_x()                  | x = abs(x0); Take absolute value of n-<br>byte 'x0'.                        | U08x *x, U08x *x0, n                                                    | none   | classics.c |
| add()                    | *x += y; where 'x' & 'y' are 'n' bytes wide.                                | U08x *x, U08x *y, n                                                     | U08    | classics.c |
| add_1()                  | *x += y; where 'x' is 'n' bytes wide, 'y' is single byte.                   | U08x *x, y, n                                                           | U08    | classics.c |
| add8_4()                 | (U64) x += (U32) y;                                                         | U08x *x, U08x *y                                                        | none   | classics.c |
| add8_8 ()                | (U64) x += (U64) y;                                                         | U08x *x, U08x *y                                                        | none   | classics.c |
| add8_8()                 | adds two unsigned 8-byte numbers                                            | U08x *x, U08x *y                                                        | none   | ce.c       |
| API_Init()               | Initializes most I/O functions that control the hardware                    | none                                                                    | none   | misc.c     |
| Assign_Resource()        | assigns the selected DIO to the selected internal resource                  | enum USER_PIN pin, enum IRESOURCE resource                              | none   | misc.c     |
| background()             | executes background processing                                              | none                                                                    | none   | demo.c     |
| cal_begin()              | starts auto-calibration process                                             | none                                                                    | Bbool  | cal.c      |
| cal_restore()            | Restores calibration from EEPROM                                            | none                                                                    | Bbool  | cal.c      |
| cal_save()               | saves calibration data to EEPROM                                            | none                                                                    | none   | cal.c      |
| calibrate()              | processes measurements during auto-<br>calibration                          | none                                                                    | none   | cal.c      |
| ce_active()              | returns CE status                                                           | none                                                                    | Bbool  | io651x.c   |
| ce_config()              | configures the compute engine with power equation, PRE_SAMPS and SUM_CYCLES | enum PWR_EQUATION<br>equation, enum PRE_SAMP<br>samples, U08 sum_cycles | none   | io651x.c   |
| ce_enable()              | Enables or disables the CE                                                  | Bbool enable                                                            | none   | io651x.c   |
| ce_init()                | copies CE code and data from flash to CE DRAM and CE PRAM                   | none                                                                    | Bbool  | ce651x.c   |
| ce_outputs_rdy()         | gets a snapshot of the CE status                                            | none                                                                    | Bbool  | ce.c       |
| ce_reset()               | resets the CE                                                               | none                                                                    | none   | io651x.c   |
| ce_totals_rdy()          | gets a snapshot of the CE totals                                            | none                                                                    | Bbool  | ce.c       |
| ce_update()              | performs the calculations for data just imported from the CE to the MPU     | none                                                                    | Bbool  | ce.c       |
| cli ()                   | command Line Interpreter                                                    | none                                                                    | none   | cli.c      |
| cmax()                   | returns maximum of unsigned char 'a' and 'b'.                               | U08 a, U08 b                                                            | U08    | library.c  |
| cmd_ce ()                | processes C commands                                                        | none                                                                    | none   | cmd_ce.c   |
| cmd_ce_data_access()     | Processes context for CE DATA                                               | none                                                                    | none   | access.c   |
| cmd_download()           | downloads/uploads code/data between various sources and serial port         | none                                                                    | none   | load.c     |
| cmd_eeprom()             | processes EEPROM commands                                                   | none                                                                    | none   | cmd_misc.c |
| cmd_error()              | assigns generic command mode error result code                              | none                                                                    | none   | cli.c      |
| cmd_lcd()                | processes "D" commands                                                      | none                                                                    | none   | display.c  |

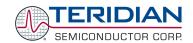

| cmd_load()                | implements user dialog for data/code<br>download/upload                                                                                  | none                                      | none  | load.c     |
|---------------------------|----------------------------------------------------------------------------------------------------|-------------------------------------------|-------|------------|
| cmd_meter()               | processes "M" commands                                                                                                    | none                                      | none  | display.c  |
| cmd_mpu_data_access()     | processes context for MPU DATA                                                                                                    | none                                      | none  | access.c   |
| cmd_power_save()          | processes power save command                                                                                                    | none                                      | none  | cmd_misc.c |
| cmd_rtc()                 | processes RTC commands                                                                                                    | none                                      | none  | cmd_misc.c |
| cmd_trim()                | processes trim commands                                                                                                    | none                                      | none  | cmd_misc.c |
| cmin()                    | returns minimum of unsigned char 'a' and 'b'.                                                                                            | U08 a, U08 b                              | U08   | library.c  |
| compare_falling_isr()     | discovers falling edges on port bits                                                                                                    | none                                      | none  | io651x.c   |
| compare_int_enable()      | enables interrupts from the analog comparators                                                                                           | enum COMPARE comp_int                     | none  | io651x.c   |
| compare_rising_isr()      | discovers rising edges on port bits                                                                                                    | none                                      | none  | io651x.c   |
| compare_status()          | gets the status of the comparator inputs                                                                                                 | none                                      | U08   | io651x.c   |
| complement_x()            | x = x0 ^ 1s; takes ones-complement of n-byte 'x0'.                                                                                       | U08x *x, U08x *x0, n                      | none  | classics.c |
| count_pulses()            | adds the incremental pulse counts taken by the DIO ISRs to the absolute pulse counters (revision 3.05 only)                              | none                                      | none  | ce.c       |
| CRC_Calc()                | calculates standard 16-bit CRC poly-<br>nomial per ISO/IEC 3309 on flash<br>memory (x <sup>16</sup> +x <sup>12</sup> +x <sup>5</sup> +1) | U08r *ptr, U16 len, U01 set               | Bbool | flash.c    |
| CRC_Calc_NVR()            | calculates the 16-bit CRC polynomial per ISO/IEC 3309 on NVRAM                                                                           | U08x *ptr, U16 len, U01 set               | Bbool | library.c  |
| ctoh()                    | converts ascii hex character to hexadecimal digit                                                                                        | U08 c                                     | U08   | load.c     |
| divide()                  | *u /= *v;                                                                                                    | U08x *u, U08x *v, m, n,<br>U08x *v0       | U08   | classics.c |
| divide_ ()                | *u /= *v;                                                                                                    | U08x *u, U08x *v, m, n,<br>U08x *v0       | none  | classics.c |
| divide_1()                | *x /= y;                                                                                                    | U08x *x, y, n                             | none  | classics.c |
| done()                    | exits control                                                                                                    | U08d *c                                   | *c    | cli.c      |
| EEProm_Config()           | connects/disconnects DIO4/5 for I2C interface to serial EEPROM                                                                           | Bbool access, U16<br>page_size, U08 tWr   | none  | eeprom.c   |
| EEProm_Config()           | connects/disconnects DIO4/5 for I2C interface to serial EEPROM                                                                           | Bbool access, U16 pg_size, U08 tWr        | none  | eepromp.c  |
| es0_isr ()                | serial port 0 service routine                                                                                                    | none                                      | none  | serial.c   |
| esl_isr()                 | serial port 1 service routine                                                                                                    | none                                      | none  | serial.c   |
| Events_Clear()            | clears the specified event                                                                                                    | U16 events                                | none  | events.c   |
| Events_Init()             | initializes events                                                                                                    | none                                      | none  | events.c   |
| Ext_Int_Config()          | configures the 8 external interrupts.<br>Selects trigger type and polarity.                                                              | U08 Select, U08 Enable,<br>U08 EdgeRising | none  | misc.c     |
| Ext_Int_Priority()        | sets priority of all 7 external interrupts to one of four values                                                                         | U16 Select, U16 Priority                  | none  | misc.c     |
| <pre>Ext_Int_Read()</pre> | returns the value and enable status of the 7 external interrupts                                                                         | U08x *pExtIntValue, U08x<br>*pExtInt      | none  | misc.c     |

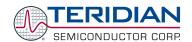

| free ()             | returns number of available buffer bytes                | U08x *head, U08x *tail, U16 size                  | U16                  | serial.c   |
|---------------------|---------------------------------------------------------|---------------------------------------------------|----------------------|------------|
| get_char()          | gets next character from CLI buffer                     | none                                              | U08                  | io.c       |
| get_char_d()        | gets next character from CLI buffer                     | U08 idata *d                                      | U08                  | io.c       |
| get_digit()         | gets next decimal (or hex) digit from CLI buffer        | U08 idata *d                                      | U08                  | io.c       |
| Get_Event_Vector()  | returns vector for specified event                      | enum EVENT_ID event                               | EventVectors [event] | events.c   |
| get_long()          | converts ascii decimal (or hex) long to binary number   | none                                              | S32                  | io.c       |
| get_long_decimal()  | converts ascii decimal long to binary number.           | U08 c                                             | S32                  | io.c       |
| get_long_hex()      | converts ASCII hexadecimal number to binary number      | none                                              | U32                  | io.c       |
| get_num()           | converts ascii decimal (or hex) number to binary number | none                                              | S08                  | io.c       |
| get_num_decimal()   | converts ascii decimal number to binary number          | none                                              | S08                  | io.c       |
| get_num_hex()       | converts ascii hexdecimal byte to binary number         | none                                              | U08                  | io.c       |
| get_short()         | converts ascii decimal (or hex) short to binary number  | none                                              | S16                  | io.c       |
| get_short_decimal() | converts ascii decimal short to binary number           | none                                              | S16                  | io.c       |
| get_short_hex()     | converts ascii hexdecimal short to binary number        | none                                              | U16                  | io.c       |
| htoc()              | converts hexadecimal digit to ascii hex character       | U08 c                                             | U08                  | load.c     |
| IICGetBit()         | gets a bit, used to reset some parts                    | none                                              | bit                  | iicdio.c   |
| IICGetBit()         | gets a bit, used to reset some parts                    | none                                              | bit                  | iiceep.c   |
| IICInit()           | initializes DIO4/5 as EEPROM interface                  | none                                              | none                 | iicdio.c   |
| IICInit()           | initializes DIO4/5 as EEPROM interface                  | none                                              | none                 | iiceep.c   |
| IICRead()           | receive a counted string of bytes from an IIC bus       | unsigned char xdata *pchln,<br>unsigned short cnt | none                 | iicdio.c   |
| IICStart()          | IIC bus's start condition                               | none                                              | none                 | iicdio.c   |
| IICStart()          | IIC bus's start condition                               | none                                              | none                 | iiceep.c   |
| IICStop()           | IIC bus's stop condition                                | none                                              | none                 | iicdio.c   |
| IICStop()           | IIC bus's stop condition                                | none                                              | none                 | iiceep.c   |
| IICWrite()          | transmits a counted string of bytes to an IIC bus       | unsigned char xdata *pchOut, unsigned short cnt   | bit                  | iicdio.c   |
| init_meter()        | Initializes meter to default values                     | none                                              | none                 | defaults.c |
| labs()              | returns the absolute value                              | S32 x                                             | S332                 | library.c  |
| latan2()            | returns the arcTangent                                  | S32 sy, S32 sx                                    | U32                  | library.c  |

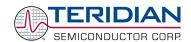

| LCD_CE_Off()     | displays "CE OFF" on LCD                      | none                                                                          | none  | demo.c     |
|------------------|-----------------------------------------------|-------------------------------------------------------------------------------|-------|------------|
| LCD_Command()    | turns LCD on or off, clears display           | U08 LcdCmd                                                                    | none  | lcd.c      |
| LCD_Config()     | configures LCD parameters                     | U01 boost, U08 num, enum<br>LCD_BIAS bias, enum<br>LCD_CLK clock, U08 voltage | none  | lcd.c      |
| LCD_Data_Read()  | reads from selected icon of LCD               | U08 Icon                                                                      | U16   | lcd.c      |
| LCD_Data_Write() | writes to selected icon of LCD                | U08 icon, U16 Mask                                                            | none  | lcd.c      |
| LCD_Hello()      | displays "HELLO" on LCD                       | none                                                                          | none  | demo.c     |
| LCD_Init()       | clears LCD, enables LCD segment drivers       | none                                                                          | none  | lcd.c      |
| lmax()           | returns maximum of unsigned long 'a' and 'b'. | U32 a, U32 b                                                                  | U32   | library.c  |
| lmin()           | returns minimum of unsigned long 'a' and 'b'. | U32 a, U32 b                                                                  | U32   | library.c  |
| log2()           | returns binary logarithm                      | U16 k                                                                         | U08   | library.c  |
| macn()           | *w -= *u * *v;                                | U08x *w, U08x *u, v, n, U08x *u0                                              | U08   | classics.c |
| macp()           | *w += *u * v;                                 | U08x *w, U08x *u, v, n, U08x *u0                                              | U08   | classics.c |
| macp4()          | (U32) w += (U32) u * (U08) y;                 | U08x *w, U08x *u, v, U08x<br>*u0                                              | U08   | classics.c |
| macp8()          | (U64) w += (U64) u * (U08) y;                 | U08x *w, U08x *u, v, U08x *u0                                                 | U08   | classics.c |
| max()            | returns maximum of unsigned int 'a' and 'b'.  | U16 a, U16 b                                                                  | U16   | library.c  |
| memcmp_rx()      | compares xdata to flash code                  | U08r *rsrc, U08x *xsrc, U16 len                                               | S08   | library.c  |
| memcmp_xx()      | compares xdata to xdata                       | U08x *xsrc1, U08x *xsrc2,<br>U16 len                                          | S08   | library.c  |
| memcpy_ix()      | copies xdata to idata                         | U08i *dst, U08x *src, U08 len                                                 | none  | library.c  |
| memcpy_px()      | Copies data to serial EEPROM                  | U32 Dst, U08x *pSrc, U16<br>len                                               | enum  | eeprom.c   |
| memcpy_rce()     | reads from or writes to flash                 | S32r *dst, S32x *src, U08<br>len                                              | none  | flash.c    |
| memcpy_rx()      | Copies xdata to code (flash)                  | U08r *dst, U08x *src, U16<br>len                                              | Bbool | flash.c    |
| memcpy_xi()      | Copies idata to xdata                         | U08x *dst, U08i *src, U08 len                                                 | none  | library.c  |
| memcpy_xp()      | copies data from serial EEPROM                | U08x *pDst, U32 Src, U16 len                                                  | enum  | eeprom.c   |
| memcpy_xr()      | copies xdata from code (flash)                | U08x *dst, U08r *src, U16 len                                                 | none  | library.c  |
| memcpy_xx()      | copies xdata to xdata                         | U08x *dst, U08x *src, U16 len                                                 | none  | library.c  |
| memset_x()       | sets xdata to specified value                 | U08x *dst, U08 s, U16 len                                                     | none  | library.c  |
| min()            | returns minimum of unsigned int 'a' and 'b'.  | U16 a, U16 b                                                                  | U16   | library.c  |

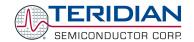

| _                       |                                                           | 1                                                                            |       |            |
|-------------------------|-----------------------------------------------------------|------------------------------------------------------------------------------|-------|------------|
| MPU_Clk_Select()        | selects MPU clock speed                                   | enum MPU_SPD speed                                                           | Bbool | serial.c   |
| multiply()              | *w = *x * *y;                                             | U08x *w, U08x *x, U08x *y,<br>m, n, U08x *x0                                 | none  | classics.c |
| multiply_1()            | W = x * y;                                                | U08x *w, U08x *x, y, n                                                       | U08   | classics.c |
| multiply_4_1()          | (U32) w = (U32) x * (U08) y;                              | U08x *w, U08x *x, y                                                          | U08   | classics.c |
| multiply_4_4()          | (U64) w = (U32) x * (U32) y;                              | U08x *w, U08x *x, U08x *y                                                    | none  | classics.c |
| multiply_8_1()          | (U64) w = (U64) x * (U08) y;                              | U08x *w, U08x *x, y                                                          | U08   | classics.c |
| multiply_8_4()          | (U96) w = (U64) x * (U32) y;                              | U08x *w, U08x *x, U08x *y                                                    | none  | classics.c |
| mux_alt()               | forces an alternate MUX sequence                          | none                                                                         | none  | io651x.c   |
| <pre>mux_config()</pre> | configures the multiplexer and ADC                        | enum MUX_STATE states,<br>enum ADC_SIZE size, enum<br>CHOP enable, Bbool alt | none  | io651x.c   |
| normalize ()            | Normalizes dividend and divisor.                          | U08x *u, U08x *v, m, n,<br>U08x *v0                                          | U08   | classics.c |
| Pin_Config()            | configures the data direction for port pins               | enum USER_PIN pin, enum<br>DIRECTION dir                                     | none  | misc.c     |
| Pin_Read()              | reads individual port pin                                 | enum USER_PIN pin                                                            | Bbool | misc.c     |
| Pin_to_opto()           | enables/disables optical TX pin                           | Bbool                                                                        | none  | misc.c     |
| Pin_Write()             | writes to individual port pin                             | enum USER_PIN pin, U01 value                                                 | none  | misc.c     |
| Port_Config()           | sets direction (input or output) of pins on selected port | enum USER_PORT port,<br>U08 Dir                                              | none  | misc.c     |
| Port_Read()             | reads data from selected port                             | enum USER_PORT port,<br>U08x *UserIO                                         | none  | misc.c     |
| Port_Write()            | writes data to selected port                              | enum USER_PORT port,<br>U08 UserIO, U08 Select                               | none  | misc.c     |
| PowerOFF()              | MPU Power Management (idle or halt)                       | enum MPU_POWER off                                                           | none  | misc.c     |
| put_char()              | puts character into CLI buffer                            | U08 idata *c                                                                 | none  | io.c       |
| Read_Trim()             | reads the trim value for selected trim word               | enum eTRIM select                                                            | S08   | io651x.c   |
| RTClk_Read()            | reads current values of RTC                               | none                                                                         | none  | rtc.c      |
| RTClk_Reset()           | resets the RTC                                            | none                                                                         | none  | rtc.c      |
| RTClk_Write()           | writes/sets to RTC                                        | none                                                                         | none  | rtc.c      |
| rtm_enable()            | enables/disables real-time data monitoring                | Bbool enable                                                                 | none  | io651x.c   |
| send_a_result()         | sends passed result code to UART                          | U08 c                                                                        | none  | cli.c      |
| send_byte()             | sends a [0, 255] byte to DTE.                             | S08 n                                                                        | none  | io.c       |
| send_char()             | sends single character                                    | U08 c                                                                        | none  | io.c       |
| send_crlf()             | sends <cr><lf> out to UART.</lf></cr>                     | none                                                                         | none  | io.c       |
| send_digit()            | sends single ASCII hex or decimal digit out to SERIAL0    | U08 c                                                                        | none  | io.c       |
|                         |                                                           |                                                                              | 1     |            |

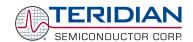

|                    | T                                                                                                    |                                                                                                    | 1                         | 1          |
|--------------------|----------------------------------------------------------------------------------------------------|----------------------------------------------------------------------------------------------------|---------------------------|------------|
| send_hex()         | sends byte out SERIAL0 in HEX                                                                                  | U08 n                                                                                                    | none                      | io.c       |
| send_long()        | sends a [0, 9,999,999,999] value to DTE.                                                                       | S32 n                                                                                                    | none                      | io.c       |
| send_long_hex()    | sends a [0, FFFFFFFF] value to DTE                                                                             | U32 n                                                                                                    | none                      | io.c       |
| send_num()         | sends a [0, 9,999,999,999] value to DTE                                                                        | S32 n, U08 size                                                                                                    | none                      | io.c       |
| send_result()      | looks up result code, primes pump for result codes                                                             | none                                                                                                    | none                      | cli.c      |
| send_rtc()         | displays RTC data                                                                                              | none                                                                                                    | none                      | cmd_misc.c |
| send_short()       | sends a [0, 99,999] value to DTE.                                                                              | S16 n                                                                                                    | none                      | io.c       |
| send_short_hex()   | sends a [0, FFFF] value to DTE                                                                                 | U16 n                                                                                                    | none                      | io.c       |
| Serial_CRx()       | gets additional bytes from the receive buffer                                                                  | enum SERIAL_PORT port,<br>U08x *buffer, U16 len                                                                                                    | U16                       | serial.c   |
| Serial_CTx ()      | puts additional bytes into the transmit buffer                                                                 | enum SERIAL_PORT port,<br>U08x *buffer, U16 len                                                                                                    | U16                       | serial.c   |
| Serial_Init()      | configures selected serial port                                                                                | enum SERIAL_PORT port,<br>enum SERIAL_SPD speed,<br>Bbool parity_enb, Bbool<br>parity, Bbool two_stop_bits,<br>Bbool xon_xoff, Bbool<br>seven_bits | Bbool                     | serial.c   |
| Serial_Rx ()       | sets up receive buffer and starts receiving                                                                    | enum SERIAL_PORT port,<br>U08x *buffer, U16 len                                                                                                    | enum<br>SERIAL_RC<br>data | serial.c   |
| Serial_RxLen()     | returns the number of bytes received                                                                           | enum SERIAL_PORT port                                                                                                    | U16                       | serial.c   |
| Serial_Tx()        | sets up transmission buffer and starts transmission                                                            | enum SERIAL_PORT port,<br>U08x *buffer, U16 len                                                                                                    | enum<br>SERIAL_RC<br>data | serial.c   |
| Serial_TxLen()     | returns the number of bytes left to transmit                                                                   | enum SERIAL_PORT port                                                                                                    | U16                       | serial.c   |
| Set_Event_Vector() | sets vector for specified event                                                                                | enum EVENT_ID event,<br>(code *pEventVector)                                                                                                    | none                      | events.c   |
| SFR_Read()         | reads from SFR                                                                                                 | U08 s, S08d *pc                                                                                                    | enum<br>SFR_RC            | sfrs.c     |
| SFR_Write()        | writes to SFR                                                                                                  | U08 s, U08 c_set, U08 c_clr                                                                                                    | enum<br>SFR_RC            | sfrs.c     |
| shift_right()      | shifts (in-place) n-byte 'x' right 's' bits.                                                                   | U08x *x, s, n                                                                                                    | none                      | classics.c |
| shift_right8_1()   | right-shifts 8-byte number by 1-bit                                                                            | U08x *x                                                                                                    | none                      | library.c  |
| shift_right8_2()   | right-shifts 8-byte number by 2-bits                                                                           | U08x *x                                                                                                    | none                      | library.c  |
| Soft_Reset()       | initiates soft reset                                                                                           | none                                                                                                    | none                      | misc.c     |
| sqrt4_2()          | returns the 16-bit square root of the 32-bit argument                                                          | U08x *z, U08x *x                                                                                                    | none                      | library.c  |
| sqrt4_4 ()         | returns the 32-bit square root of the 32-bit argument. The 16 LSBs are the fractional part of the square root. | U08x *z, S08x *x                                                                                                    | none                      | library.c  |
| sqrt8_4()          | returns the square root of the argument                                                                        | U08x *z, U08x *x                                                                                                    | none                      | library.c  |

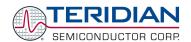

|                      |                                                          | 1                                   |      | 1          |
|----------------------|----------------------------------------------------------|-------------------------------------|------|------------|
| square()             | *w = *x ** 2; Square n-byte 'x'.                         | U08x *w, U08x *x, n                 | none | classics.c |
| SSI_Config()         | configures the SSI                                       | U08 flags, U08 addr, U08 count      | none | io651x.c   |
| start_tx_ram()       | sends RAM string out PC UART                             | U08x *c                             | none | io.c       |
| start_tx_rslt()      | sends ROM string out PC UART                             | U08r *c                             | none | io.c       |
| strlen_r ()          | returns length of string in flash code                   | U08r *src                           | U16  | library.c  |
| strlen_x()           | returns length of string in xdata                        | U08x *src                           | U16  | library.c  |
| sub8_4()             | (U64) x -= (U32) y;                                      | U08x *x, U08x *y                    | none | classics.c |
| sub8_8()             | (U64) x -= (U64) y;                                      | U08x *x, U08x *y                    | none | classics.c |
| subtract()           | *x -= *y; where 'x' & 'y' are 'n' bytes wide.            | U08x *x, U08x *y, n                 | U08  | classics.c |
| subtract_1()         | x -= y; where 'x' is 'n' bytes wide, 'y' is single byte. | U08x *x, y, n                       | U08  | classics.c |
| temperature_enable() | enables/disables temperature measurements                | Bbool temperature                   | none | io651x.c   |
| tmux_config()        | configures the source for the test multiplexer           | enum TMUX_INPUT tmux                | none | io651x.c   |
| used ()              | returns number of buffer bytes in use                    | U08x *head, U08x *tail, U16<br>size | U16  | serial.c   |
| VARPULSE_Enable()    | configures VARPULSE to be output on DIO4                 | Bbool connect                       | none | eeprom.c   |
| version()            | returns the chip version number                          | none                                | U08  | io651x.c   |
| WPULSE_Enable()      | configures WPULSE to be output on DIO4                   | Bbool connect                       | none | eeprom.c   |

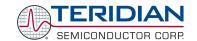

## 5.14.ERRATA FOR DEMO CODE REVISION 3.04

The up-to-date list of known issues with revision 3.04 of the Demo Code can be found in the readme.txt file contained in the 6511\_demo or 6513\_demo ZIP files shipped with the Demo Kits.

All issues were fixed in Demo Code revisison 3.05. The factory should be contacted for updates to the Demo Code.

Known Firmware Errata for version 3.04 are listed in the table below.

| Number | Product | Issue                                                                                                    | Comment                                                                                                    |
|--------|---------|----------------------------------------------------------------------------------------------------|----------------------------------------------------------------------------------------------------|
| 93     | 6511    | DEGSCALE should be 9585, not 9879, causing a 3% error in the temperature display                                                                                                    | A fix is straight forward by entering the proper value for DEGSCALE.                                                                                                   |
| 94     | 651X    | Trim registers 2 and 7 are read incorrectly.                                                                                                    |                                                                                                    |
| 96     | 651X    | If external (outside of the chip) pulse sources ever occur, then the pulse R source will not work                                                                                            |                                                                                                    |
| 98     | 651X    | Software timers lose time because tic-toc was set while ce_update() is running in the background                                                                                             | A fix is possible by having the interrupt accumulate counts.                                                                                                    |
| 99     | 651X    | A pulse counter is not implemented.                                                                                                    | A fix is possible by having the interrupt count pulses for a fixed number of seconds as measured by the RTC interrupt                                                  |
| 100    | 651X    | The watchdog is being reset improperly. On rare instances, a CE or RTC interrupt might be lost.                                                                                              |                                                                                                    |
| 101    | 651X    | When the CE is turned off by the command line, a watchdog timer reset occurs.                                                                                                    | A fix is possible by disabling the CE interrupt in the command line, which removes the CE from the set of interrupts that are required in order to reset the watchdog. |
| 102    | 651X    | DEG_SCALE is stored both as an MPU variable ")0D" and CE variable "]30". The two version could have different values and then saved and restored in various ways leading to inconsistencies. |                                                                                                    |
| 124    | 651X    | Priority levels are reversed in<br>Ext_Int_Priority() in misc.c                                                                                                    |                                                                                                    |
| 134    | 651X    | Creep logic in pulse sources often uses current from i0, instead of the correct element's current                                                                                            |                                                                                                    |
| 135    | 651X    | Creep has observed when the actual creep value was zero.                                                                                                    |                                                                                                    |
| 137    | 651X    | CE's data is invalid for the first second, and if the unit is set up for an accumulation interval not equal to one second, the start-up can get bad data                                     |                                                                                                    |
| 136    | 651X    | Vcal, Ical and Scal are not initialized when the EEPROM is empty.                                                                                                    |                                                                                                    |
| 141    | 651X    | Sag was not being reported to the status register.                                                                                                    |                                                                                                    |

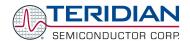

| 144 | 651X | In rare circumstances, the flag for RTC-1-sec is not cleared by the interrupt, causing the code to hang up. A restart may also fail to clear both flags, causing a hang up. |                                                               |
|-----|------|----------------------------------------------------------------------------------------------------|---------------------------------------------------------------|
| 146 | 651X | The divide_1() function in classics.c calculates an incorrect residue.                                                                                                    |                                                               |
| 147 | 651X | The default temperature compensation factor A, used to calculate PPMC in set_tc1_tc2 () in ce651x.c, is -6680, but it should be -668.                                       | A fix is straight forward by entering the proper value for A. |
| 148 | 651X | The demo code can have priority inversion                                                                                                    | Fixes involve redesigning the code's critical sections        |

#### 5.15.TEST MODULES

Various Test Modules are available from TERIDIAN. These Test Modules are small Keil projects that can be used to test various functions of the 71M6521 IC. The available Test Modules are described in this section.

## 5.15.1.6513 CE Example

This Test Module builds a simple test code that starts and runs the compute engine, collects meter data in RAM, and generates pulses for one accumulation interval.

The Keil project file is 6513\_ce\_example.uv2.

#### 5.15.2. Serial Port Tests

These Test Modules build simple tests of the serial ports. The tests start by sending the ASCII character "E" in a loop, e.g. for testing with an oscilloscope. As soon as a character is received, the test code begins echoing typed characters, using polling IO. Sending the period character (".") switches the I/O to interrupting I/O.

Note that ser0test.c and ser1test.c use identical text, except for the include file. This is a very convenient technique for moving serial I/O to a different port when requirements change.

The Keil project files are ser0test.uv2 and ser1test.uv2.

#### 5.15.3.Timer Tests

These Test Modules build simple routines for testing of the interrupting timers, run both once, and periodically. The routines include an extended 30-second test that can be used with a stop-watch timer to measure accuracy.

Note that tmr0test.c and tmr1test.c use identical text except for the include file. This is a very convenient technique for moving a timer IO to a different port when requirements change.

The Keil project files are tmr0test.uv2 and tmr1test.uv2.

#### 5.15.4.EEPROM Tests

This routine demonstrates the use and test of the eeprom interface.

The Keil project files is eepromtest.uv2.

## 5.15.5.Generating DIO Pulses on Reset

This Test Module is written in 8051 assembler and is executed after processor reset. It pulses DIO7 on a meter chip. This function is useful as a scope loop to discover if the chip resets when expected.

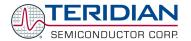

The Keil project file is RESET PULSES DIO7.UV2.

## 5.15.6. Testing the Security Bit

This Test Module is written in 8051 assembler and is executed after processor reset. It sets the security bit and then displays the security bit on DIO 7. It is useful to test the behavior of the security bit under various system conditions.

The Keil project file is RESET READ SE.UV2.

### 5.15.7.Software Timer Test

This project, consisting of several files, demonstrates the use and test of the software timer using a hardware timer that is multiplexed into many slower timers.

The Keil project file is stmtest.uv2.

## 5.15.8.Interrupt Test

This Test Module is written in 8051 assembler and can be used for testing the function of the INT0, INT1, TMR0, and TMR1 control using DIO\_Rx. When the code is run it configures all possible DIO pins as DIO input pins. When testing, a breakpoint should be set on the vector for one of INT0, INT1, TMR0, TMR1. Also, one of the I/O RAM registers DIO\_R0...DIO\_R11 should be set to the resource code for that vector. When the DIO pin under test is probed with GND or V3P3, the programmed interrupt is generated.

The code sets up DIO 4, 5, 6 and 7 for one each of four interrupts.

The Keil project file is inttest.uv2.

#### 5.15.9.RTC Test

This test module, consisting of rtctest.uv2 and rtctest.c implement a digital clock/calendar on a Demo Board, using the real-time-clock. To set the clock, just press the button on the Debug Board. A decimal point will then appear next to the leftmost digit. Release the button, and the decimal point will move to the right until it gets to the digit that needs to be set. Hold the button to cause the selected digit to be incremented until the digit is right. To set the seconds, set the minute one minute ahead, then hold the button on the seconds until the next minute starts.

For 6511 and 6513 Demo Boards, the button is SW2 on the Debug Board. For 6521 Demo Boards the WAKE pushbutton is used.

#### 5.15.10.LCD Test

This test module, consisting of lcdtest.uv2 and lcdtest.c builds a simple test of the LCD driver. The test module sends the texts or numbers "HELLO", "CE OFF", "-88888888", "- 00.001", "- 10.000", "00000000", "111111111"... "99999999" in a loop.

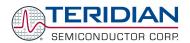

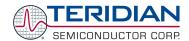

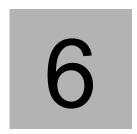

## 6. 80515 REFERENCE

An 80515 core is implemented on the TERIDIAN 71M651X chips. This section is intended for software engineers who plan to use the 80515.

#### 6.1.80515 OVERVIEW

The 80515 is a fast single-chip 8-bit micro controller core. It is a fully functional 8-bit embedded controller that executes all ASM51 instructions and has the same instruction set as the 80C31. The 80515 provides software and hardware interrupts, an interface for serial communications, a timer system and a watchdog timer.

#### 6.1.1. 80515 Performance

The architecture eliminates redundant bus states and implements parallel execution of fetch and execution phases. Normally a cycle is aligned with a memory fetch, therefore, most of the 1-byte instructions are performed in a single cycle. The 80515 uses 1 clock per cycle leading to an 8x performance improvement (in terms of MIPS) over the Intel 8051 device running at the same clock frequency.

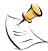

The original 8051 had a 12-clock architecture. A machine cycle needed 12 clocks and most instructions were either one or two machine cycles. Thus, except for the MUL and DIV instructions, the 8051 used either 12 or 24 clocks for each instruction. Furthermore, each cycle in the 8051 used two memory fetches. In many cases the second fetch was a dummy, and extra clocks were wasted.

Table 6-1 shows the speed advantage of the 80515 over the standard 8051. A speed advantage of 12 means that the 80515 performs the same instruction twelve times faster that the 8051.

| Speed advantage | Number of instructions | Number of opcodes |
|-----------------|------------------------|-------------------|
| 24              | 1                      | 1                 |
| 12              | 27                     | 83                |
| 9.6             | 2                      | 2                 |
| 8               | 16                     | 38                |
| 6               | 44                     | 89                |
| 4.8             | 1                      | 2                 |
| 4               | 18                     | 31                |
| 3               | 2                      | 9                 |
| Average: 8.0    | Sum: 111               | Sum: 255          |

Table 6-1: Speed Advantage Summary

The average speed advantage is 8x, however, the actual speed improvement observed in a system will depend on the instruction mix.

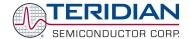

#### 6.1.2. 80515 Features

Below is a summary of the 80515 features:

- ♦ Control Unit
  - 8-bit instruction decoder
  - Reduced instruction cycle time up to 12 times
- ♦ Arithmetic-Logic Unit
  - 8 bit arithmetic and logical operations
  - Boolean manipulations
  - 8 x 8 bit multiplication and 8 / 8 bit division
- ♦ 32-bit Input/Output ports
  - Four 8-bit I/O ports
  - Alternate port functions such as external interrupts and serial interfaces are separated, providing extra port pins when compared with the standard 8051
- ♦ Two 16-bit Timer/Counters
- ♦ Two Serial Peripheral Interfaces in full duplex mode, capable of parity generation
  - Synchronous mode, fixed baud rate, Serial 0 only
  - 8-bit UART mode, variable baud rate
  - 9-bit UART mode, fixed baud rate, Serial 0 only
  - 9-bit UART mode, variable baud rate
  - 7E1, 7O1, 7N2, 7E2, 7O2, 8N1, 8E1, 8O1, 8N2, 9N1 data formats supported
  - Two Internal baud rate generators independent from timers
- ♦ Interrupt Controller
  - Four priority levels with 11 interrupt sources
- ♦ 15-bit Programmable Watchdog Timer
- ♦ Internal Data Memory interface
  - Can address up to 256B of internal data memory space
- ◆ External Memory Interface (External = external to the 80515 core, but on-chip)
  - Can address up to 64kB of external program memory
  - Can address up to 2kB of external data memory plus 1kB CE DRAM and 4kB CE PRAM
  - Separate address/data bus to allow easy connection to memories
  - Variable length code fetch and MOVC to access fast/slow program memory
  - Variable length MOVX to access fast/slow RAM or peripherals
  - Dual data pointer for fast data block transfer
- Special Function Registers interface
  - Services up to 74 special function registers (SFRs)

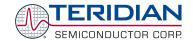

## 6.2.80515 ARCHITECTURAL OVERVIEW

## 6.2.1. Memory organization

The 80515 Micro controller core incorporates the Harvard architecture with separate code and data spaces.

Memory organization in the 80515 is similar to that of the industry standard 8051. There are three memory areas: program memory (External Flash or ROM), external data memory (External RAM), and internal data memory (Internal RAM).

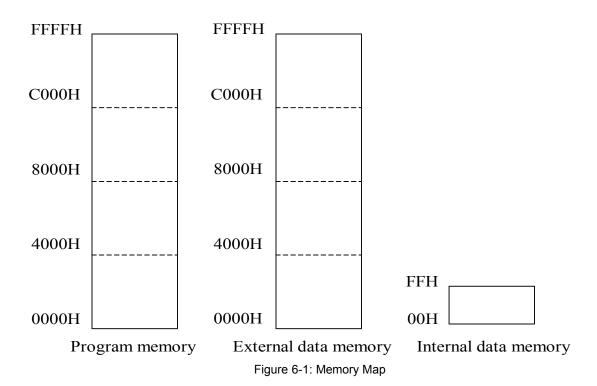

#### **Program Memory**

The 80515 can address up to 64kB of program memory space from 0000H to FFFFH. Program memory is read when the MPU fetches instructions or performs a MOVC.

After reset, the MPU starts program execution from location 0000H. The lower part of the program memory includes a reset and interrupt vectors. The interrupt vectors are spaced at 8-byte intervals, starting from 0003H.

#### **External Data Memory**

The 80515 can address up to 64kB of external data memory in the space from 0000H to FFFFH. The 80515 writes into external data memory when the MPU executes a MOVX @Ri,A or MOVX @DPTR,A instruction. The external data memory is read when the MPU executes a MOVX A,@Ri or MOVX A,@DPTR instruction.

There is an improved variable length access for the MOVX instructions to access fast or slow external RAM and external peripherals. The three low ordered bits of the CKCON register define the stretch memory cycles. Setting all the CKCON stretch bits to one allows access to very slow external RAM or external peripherals.

Table 6-2 shows how the signals of the External Memory Interface change when stretch values are set from 0 to 7. The widths of the signals are counted in MPU clock cycles. The post-reset state of the CKCON register, which is in bold in the table, performs the MOVX instructions with a stretch value equal to 1.

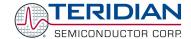

| CH      | CKCON register |         |   | Read signals width |       | Write signal width |       |
|---------|----------------|---------|---|--------------------|-------|--------------------|-------|
| CKCON.2 | CKCON.1        | CKCON.0 |   | memaddr            | memrd | memaddr            | memwr |
| 0       | 0              | 0       | 0 | 1                  | 1     | 2                  | 1     |
| 0       | 0              | 1       | 1 | 2                  | 2     | 3                  | 1     |
| 0       | 1              | 0       | 2 | 3                  | 3     | 4                  | 2     |
| 0       | 1              | 1       | 3 | 4                  | 4     | 5                  | 3     |
| 1       | 0              | 0       | 4 | 5                  | 5     | 6                  | 4     |
| 1       | 0              | 1       | 5 | 6                  | 6     | 7                  | 5     |
| 1       | 1              | 0       | 6 | 7                  | 7     | 8                  | 6     |
| 1       | 1              | 1       | 7 | 8                  | 8     | 9                  | 7     |

Table 6-2: Stretch Memory Cycle Width

There are two types of instructions, differing in whether they provide an eight-bit or sixteen-bit indirect address to the external data RAM.

In the first type (MOVX@Ri), the contents of R0 or R1, in the current register bank, provide the eight lower-ordered bits of address. The eight high-ordered bits of address are specified with the USR2 SFR. This method allows the user paged access (256 pages of 256 bytes each) to the full 64KB of external data RAM. In the second type of MOVX instruction (MOVX@DPTR), the data pointer generates a sixteen-bit address. This form is faster and more efficient when accessing very large data arrays (up to 64 Kbytes), since no additional instructions are needed to set up the eight high ordered bits of address.

It is possible to mix the two MOVX types. This provides the user with four separate data pointers, two with direct access and two with paged access to the entire 64KB of external memory range.

#### **Dual Data Pointer**

The Dual Data Pointer accelerates the block moves of data. The standard DPTR is a 16-bit register that is used to address external memory or peripherals. In the 80515 core the standard data pointer is called DPTR, the second data pointer is called DPTR1. The data pointer select bit chooses the active pointer. The data pointer select bit is located at the LSB of the DPS register (DPS.0). DPTR is selected when DPS.0 = 0 and DPTR1 is selected when DPS.0 = 1.

The user switches between pointers by toggling the LSB of the DPS register. All DPTR-related instructions use the currently selected DPTR for any activity.

The second data pointer may or may not be supported by certain compilers.

#### **Internal Data Memory**

The Internal data memory interface services up to 256 bytes of off-core data memory. The internal data memory address is always 1 byte wide. The memory space is 256 bytes (00H to FFH), and can be accessed by either direct or indirect addressing. The Special Function Registers occupy the upper 128 bytes. This SFR area is available only by direct addressing. Indirect addressing accesses the upper 128 bytes of Internal RAM.

The lower 128 bytes contain working registers and bit-addressable memory. The lower 32 bytes form four banks of eight registers (R0-R7). Two bits on the program memory status word (PSW) select which bank is in use. The next 16 bytes form a block of bit-addressable memory space at bit addressees 00H-7FH. All of the bytes in the lower 128 bytes are accessible through direct or indirect addressing.

Table 6-3 shows the internal data memory map.

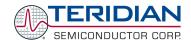

| address | direct addressing | Indirect addressing |  |  |  |
|---------|-------------------|---------------------|--|--|--|
| 0xFF    | Special Function  |                     |  |  |  |
| 0x80    | Registers (SFRs)  |                     |  |  |  |
| 0x7F    |                   | RAM                 |  |  |  |
| 0x30    |                   |                     |  |  |  |
| 0x2F    |                   |                     |  |  |  |
| 0x20    | bit-addı          | ressable area       |  |  |  |
| 0x1F    |                   |                     |  |  |  |
| 0x00    | register          | register banks R0R7 |  |  |  |

Table 6-3: Internal Data Memory Map

## **Special Function Registers Location**

A map of the Special Function Registers is shown in Table 6-4. Only a few addresses are occupied, the others are not implemented. SFRs specific to the 651X are shown in **bold** print (see 71M651X data sheet for descriptions of these registers). Any read access to unimplemented addresses will return undefined data, while any write access will have no effect. The registers at 0x80, 0x88, 0x90, etc., are bit-addressable, all others are byte-addressable.

|         | X000                     | X001          | X010             | X011   | X100  | X101   | X110   | X111    |    |
|---------|--------------------------|---------------|------------------|--------|-------|--------|--------|---------|----|
| Hex/Bin | Bit-<br>address-<br>able |               | Byte-addressable |        |       |        |        | Bin/Hex |    |
| F8      | INTBITS                  |               |                  |        |       |        |        |         | FF |
| F0      | В                        |               |                  |        |       |        |        |         | F7 |
| E8      | WDI                      |               |                  |        |       |        |        |         | EF |
| E0      | Α                        |               |                  |        |       |        |        |         | E7 |
| D8      | WDCON                    |               |                  |        |       |        |        |         | DF |
| D0      | PSW                      |               |                  |        |       |        |        |         | D7 |
| C8      |                          |               |                  |        |       |        |        |         | CF |
| C0      | IRCON                    |               |                  |        |       |        |        |         | C7 |
| B8      | IEN                      | IP1           | S0RELH           | S1RELH |       |        |        | USR2    | BF |
| В0      |                          |               | FLSHCTL          |        |       |        |        | PGADR   | В7 |
| A8      | IEN0                     | IP0           | S0RELL           |        |       |        |        |         | AF |
| Α0      | DIO11<br>(P2)            | DIO12<br>(P2) | DIO8<br>(P0)     |        |       |        |        |         | A7 |
| 98      | SOCON                    | S0BUF         | IEN2             | S1CON  | S1BUF | S1RELL | EEDATA | EECTRL  | 9F |
| 90      | DIO9<br>(P1)             | DIO10<br>(P1) | DPS              |        | ERASE |        |        |         | 97 |
| 88      | TCON                     | TMOD          | TL0              | TL1    | TH0   | TH1    | CKCON  |         | 8F |
| 80      | DIO7<br>(P0)             | SP            | DPL              | DPH    | DPL1  | DPH1   | WDTREL | PCON    | 87 |

Table 6-4: Special Function Registers Locations

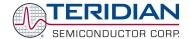

# Generic Special Function Register Overview

All generic SFRs are explained in detail in section 6.3.2.

| Register                       | Symbol                                                                | Description                                                                                                    |
|--------------------------------|-----------------------------------------------------------------------|----------------------------------------------------------------------------------------------------|
| Program status word            | PSW                                                                   | The PSW contains program status information                                                                                                    |
| Accumulator                    | ACC                                                                   | The accumulator register. Mmemonics for instructions involving the accumulator refer to the accumulator as A.                                                      |
| B register                     | В                                                                     | This register is used for multiply and divide operations. It may also be used as a scratchpad (temporary) register.                                                |
| Stack pointer                  | SP                                                                    | The stack pointer is 8 bits wide and is incremented before data is stored with PUSH and CALL operations. SP is initialized to 0x07 after reset.                    |
| Data pointer                   | DPL, DPH                                                              | Since the DP consists of two bytes (DPH and DPL), it can hold a 16-bit address. It may be manipulated as a 16-bit register or as two separate 8-bit registers.     |
| Secondary data pointer         | DPL1, DPH1                                                            | This register is a second 16-bit data pointer.  Check with the documentation on the compiler used for generating MPU code whether this pointer is utilized or not. |
| Data pointer select register   | DPS                                                                   | This register selects which data pointer is to be used for the current operation.                                                                                  |
| Port registers                 | P0, P1, P2                                                            | These registers hold bit patters that are written to or read from the DIO ports                                                                                    |
| Serial data buffer             | S0BUF, S1BUF                                                          | These registers hold data received from the serial interfaces 0 and 1. Data to be transmitted via the serial interfaces is written to S0BUF or S1BUF.              |
| Serial port reload registers   | S0RELL, S0RELH,<br>S1RELL, S1RELH                                     | These register pairs can be used to control the baud rate for the serial ports 0 and 1.                                                                            |
| Timer registers                | TL0, TL1, TH0,<br>TH1                                                 | These register pairs (TH0/TL0 and TH1/TL1) are the 16-bit counting registers for timers 0, 1, and 2.                                                               |
| Interrupt control registers    | IPO, IP1, IEN,<br>IENO, TMOD,<br>TCON, T2CON,<br>SCON, PCON,<br>IRCON | These registers contain control and status bits pertaining to the interrupt system, the timers/counters, and the serial port.                                      |
| Clock control register         | CKCON                                                                 | The clock control/configuration register. It is used to implement stretch memory cycles for memory access.                                                         |
| Watchdog timer reload register | WDTREL                                                                | This register holds the reload count for the software watchdog timer                                                                                               |
| Baud rate generator selector   | WDCON                                                                 | This register determines whether UART0 is controlled by timer 1 or by the internal baud rate generator.                                                            |

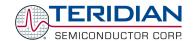

## **Generic Special Function Registers Location and Reset Values**

Table 6-5 shows the location of the SFRs and the value they assume at reset on power-up.

| Register | Location | Reset value | Description                                        |
|----------|----------|-------------|----------------------------------------------------|
| P0       | 80H      | FFH         | Port 0                                             |
| SP       | 81H      | 07H         | Stack Pointer                                      |
| DPL      | 82H      | 00H         | Data Pointer Low 0                                 |
| DPH      | 83H      | 00H         | Data Pointer High 0                                |
| DPL1     | 84H      | 00H         | Data Pointer Low 1                                 |
| DPH1     | 85H      | 00H         | Data Pointer High 1                                |
| WDTREL   | 86H      | 00H         | Watchdog Timer Reload register                     |
| PCON     | 87H      | 00H         | UART Speed Control                                 |
| TCON     | 88H      | 00H         | Timer/Counter Control                              |
| TMOD     | 89H      | 00H         | Timer Mode Control                                 |
| TL0      | 8AH      | 00H         | Timer 0, low byte                                  |
| TL1      | 8BH      | 00H         | Timer 1, high byte                                 |
| TH0      | 8CH      | 00H         | Timer 0, low byte                                  |
| TH1      | 8DH      | 00H         | Timer 1, high byte                                 |
| CKCON    | 8EH      | 01H         | Clock Control (Stretch=1)                          |
| P1       | 90H      | FFH         | Port 1                                             |
| DPS      | 92H      | 00H         | Data Pointer select Register                       |
| S0CON    | 98H      | 00H         | Serial Port 0, Control Register                    |
| S0BUF    | 99H      | 00H         | Serial Port 0, Data Buffer                         |
| IEN2     | 9AH      | 00H         | Interrupt Enable Register 2                        |
| S1CON    | 9BH      | 00H         | Serial Port 1, Control Register                    |
| S1BUF    | 9CH      | 00H         | Serial Port 1, Data Buffer                         |
| S1RELL   | 9DH      | 00H         | Serial Port 1, Reload Register, low byte           |
| P2       | A0H      | 00H         | Port 2                                             |
| IEN0     | A8H      | 00H         | Interrupt Enable Register 0                        |
| IP0      | A9H      | 00H         | Interrupt Priority Register 0                      |
| S0RELL   | AAH      | D9H         | Serial Port 0, Reload Register, low byte           |
| P3       | В0Н      | FFH         | Port 3                                             |
| IEN1     | B8H      | 00H         | Interrupt Enable Register 1                        |
| IP1      | В9Н      | 00H         | Interrupt Priority Register 1                      |
| S0RELH   | BAH      | 03H         | Serial Port 0, Reload Register, high byte          |
| S1RELH   | BBH      | 03H         | Serial Port 1, Reload Register, high byte          |
| USR2     | BFH      | 00H         | User 2 Port, high address byte for MOVX@Ri         |
| IRCON    | C0H      | 00H         | Interrupt Request Control Register                 |
| PSW      | D0H      | 00H         | Program Status Word                                |
| WDCON    | D8H      | 00H         | Baud Rate Control Register (only WDCON.7 bit used) |
| А        | E0H      | 00H         | Accumulator                                        |
| В        | F0H      | 00H         | B Register                                         |

Table 6-5: Special Function Registers Reset Values

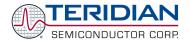

# Special Function Registers Specific to the 651X

| Register | Alternative<br>Name | SFR<br>Address | R/W | Description                                                                                                    |  |
|----------|---------------------|----------------|-----|----------------------------------------------------------------------------------------------------|--|
| DIO0     | DIO_0               | 0x80           | R/W | Register for port 0 read and write operations (pins DIO0DIO7)                                                                                                    |  |
| DIO8     | DIO_DIR0            | 0xA2           | R/W | Data direction register for port 0. Setting a bit to 1 means that the corresponding pin is an output.                                                                                                    |  |
| DIO9     | DIO_1               | 0x90           | R/W | Register for port 1 read and write operations (pins DIO8DIO15)                                                                                                    |  |
| DIO10    | DIO_DIR1            | 0x91           | R/W | Data direction register for port 1. Setting a bit to 1 means that the corresponding pin is an output.                                                                                                    |  |
| DIO11    | DIO_2               | 0xA0           | R/W | Register for port 2 read and write operations (pins DIO16DIO21)                                                                                                    |  |
| DIO12    | DIO_DIR2            | 0xA1           | R/W | Data direction register for port 2. Setting a bit to 1 means that the corresponding pin is an output.                                                                                                    |  |
| ERASE    | FLSH_ERASE          | 0x94           | W   | This register is used to initiate either the Flash Mass Erase cycle or the Flash Page Erase cycle. Specific patterns are expected for FLSH_ERASE in order to initiate the appropriate Erase cycle (default = 0x00). |  |
|          |                     |                |     | 0x55 – Initiate Flash Page Erase cycle. Must be proceeded by a write to FLSH_PGADR @ SFR 0xB7.                                                                                                    |  |
|          |                     |                |     | 0xAA – Initiate Flash Mass Erase cycle. Must be proceeded by a write to FLSH_MEEN @ sfr 0xB2 and the debug (CC) port must be enabled.                                                                               |  |
|          |                     |                |     | Any other pattern written to FLSH_ERASE will have no effect.                                                                                                    |  |
| PGADDR   | FLSH_PGADR          | 0xB7           | R/W | Flash Page Erase Address register containing the flash memory page address (page 0 thru 127) that will be erased during the Page Erase cycle. (default = 0x00).                                                     |  |
|          |                     |                |     | Must be re-written for each new Page Erase cycle.                                                                                                    |  |
| EEDATA   |                     | 0x9E           | R/W | I2C EEPROM interface data register                                                                                                    |  |
| EECTRL   |                     | 0x9F           | R/W | I2C EEPROM interface control register. If the MPU wishes to write a byte of data to EEPROM, it places the data in EEDATA and then writes the 'Transmit' code to EECTRL. The write to EECTRL initiates the transmit. |  |
| FLSHCRL  |                     | 0xB2           |     | This multi-purpose register contains the following bits:                                                                                                    |  |
|          |                     |                | R/W | Bit 0 (FLSH_PWE): Program Write Enable:  0 – MOVX commands refer to XRAM Space, normal operation (default).  1 – MOVX @DPTR,A moves A to Program Space (Flash) @                                                    |  |
|          |                     |                |     | DPTR. This bit is automatically reset after each byte written to flash. Writes to this bit are inhibited when interrupts are enabled.                                                                               |  |
|          |                     |                | W   | Bit 1 (FLSH_MEEN): Mass Erase Enable:  0 – Mass Erase disabled (default).  1 – Mass Erase enabled.  Must be re-written for each new Mass Erase cycle.                                                               |  |
|          |                     |                | R/W | Bit 6 (SECURE): Enables security provisions that prevent external reading of flash memory and CE program RAM. This bit is reset on chip reset and may only be set. Attempts to write zero are ignored.              |  |
|          |                     |                | R   | Bit 7 (PREBOOT): Indicates that the preboot sequence is active.                                                                                                    |  |

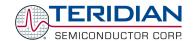

| WDI     |          | 0xE8 | R/W<br>R/W | Only byte operations on the whole WDI register should be used when writing. This multi-purpose register contains the following bits:  Bit 0 (IE_XFER): XFER Interrupt Flag: This flag monitors the XFER_BUSY interrupt. It is set by hardware and must be cleared by the interrupt handler  Bit 1 (IE_RTC): RTC Interrupt Flag: This flag monitors the RTC_1SEC interrupt. It is set by hardware and must be cleared by the interrupt handler |
|---------|----------|------|------------|----------------------------------------------------------------------------------------------------|
|         |          |      | W          | Bit 7 (WD_RST): WD Timer Reset: The WDT is reset when a 1 is written to this bit.                                                                                                    |
| INTBITS | INT0INT6 | 0xF8 | R          | Interrupt inputs. The MPU may read these bits to see the input to external interrupts INT0, INT1, up to INT6. These bits do not have any memory and are primarily intended for debug use                                                                                                    |

## 6.2.2. The 80515 Instruction Set

All 80515 instructions are binary code compatible and perform the same functions as they do with the industry standard 8051. The following tables give a summary of the instruction set cycles of the 80515 Micro controller core.

Table 6-6 and Table 6-7 contain notes for mnemonics used in instruction set tables.

Tables 6-8 through 6-12 show the instruction hexadecimal codes, the number of bytes, and the number of machine cycles required for each instruction to execute.

| Rn       | Working register R0-R7                                                    |
|----------|---------------------------------------------------------------------------|
| direct   | 256 internal RAM locations, any Special Function Registers                |
| @Ri      | Indirect internal or external RAM location addressed by register R0 or R1 |
| #data    | 8-bit constant included in instruction                                    |
| #data 16 | 16-bit constant included as bytes 2 and 3 of instruction                  |
| bit      | 256 software flags, any bit-addressable I/O pin, control or status bit    |
| Α        | Accumulator                                                               |

Table 6-6: Notes on Data Addressing Modes

| addr16 | Destination address for LCALL and LJMP may be anywhere within the 64-kB of program memory address space.                                      |
|--------|----------------------------------------------------------------------------------------------------|
| addr11 | Destination address for ACALL and AJMP will be within the same 2-kB page of program memory as the first byte of the following instruction.    |
| rel    | SJMP and all conditional jumps include an 8-bit offset byte. Range is +127/-128 bytes relative to the first byte of the following instruction |

Table 6-7: Notes on Program Addressing Modes

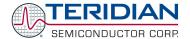

# **Instructions Ordered by Function**

| Mnemonic      | Description                                 | Code  | Bytes | Cycles |
|---------------|---------------------------------------------|-------|-------|--------|
| ADD A,Rn      | Add register to accumulator                 | 28-2F | 1     | 1      |
| ADD A,direct  | Add direct byte to accumulator              | 25    | 2     | 2      |
| ADD A,@Ri     | Add indirect RAM to accumulator             | 26-27 | 1     | 2      |
| ADD A,#data   | Add immediate data to accumulator           | 24    | 2     | 2      |
| ADDC A,Rn     | Add register to accumulator with carry flag | 38-3F | 1     | 1      |
| ADDC A,direct | Add direct byte to A with carry flag        | 35    | 2     | 2      |
| ADDC A,@Ri    | Add indirect RAM to A with carry flag       | 36-37 | 1     | 2      |
| ADDC A,#data  | Add immediate data to A with carry flag     | 34    | 2     | 2      |
| SUBB A,Rn     | Subtract register from A with borrow        | 98-9F | 1     | 1      |
| SUBB A,direct | Subtract direct byte from A with borrow     | 95    | 2     | 2      |
| SUBB A,@Ri    | Subtract indirect RAM from A with borrow    | 96-97 | 1     | 2      |
| SUBB A,#data  | Subtract immediate data from A with borrow  | 94    | 2     | 2      |
| INC A         | Increment accumulator                       | 04    | 1     | 1      |
| INC Rn        | Increment register                          | 08-0F | 1     | 2      |
| INC direct    | Increment direct byte                       | 05    | 2     | 3      |
| INC @Ri       | Increment indirect RAM                      | 06-07 | 1     | 3      |
| INC DPTR      | Increment data pointer                      | A3    | 1     | 1      |
| DEC A         | Decrement accumulator                       | 14    | 1     | 1      |
| DEC Rn        | Decrement register                          | 18-1F | 1     | 2      |
| DEC direct    | Decrement direct byte                       | 15    | 2     | 3      |
| DEC @Ri       | Decrement indirect RAM                      | 16-17 | 1     | 3      |
| MUL AB        | Multiply A and B                            | A4    | 1     | 5      |
| DIV           | Divide A by B                               | 84    | 1     | 5      |
| DA A          | Decimal adjust accumulator                  | D4    | 1     | 1      |

**Table 6-8. Arithmetic Operations** 

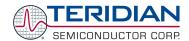

| Mnemonic         | Description                                | Code  | Bytes | Cycles |
|------------------|--------------------------------------------|-------|-------|--------|
| ANL A,Rn         | AND register to accumulator                | 58-5F | 1     | 1      |
| ANL A,direct     | AND direct byte to accumulator             | 55    | 2     | 2      |
| ANL A,@Ri        | AND indirect RAM to accumulator            | 56-57 | 1     | 2      |
| ANL A,#data      | AND immediate data to accumulator          | 54    | 2     | 2      |
| ANL direct,A     | AND accumulator to direct byte             | 52    | 2     | 3      |
| ANL direct,#data | AND immediate data to direct byte          | 53    | 3     | 4      |
| ORL A,Rn         | OR register to accumulator                 | 48-4F | 1     | 1      |
| ORL A,direct     | OR direct byte to accumulator              | 45    | 2     | 2      |
| ORL A,@Ri        | OR indirect RAM to accumulator             | 46-47 | 1     | 2      |
| ORL A,#data      | OR immediate data to accumulator           | 44    | 2     | 2      |
| ORL direct,A     | OR accumulator to direct byte              | 42    | 2     | 3      |
| ORL direct,#data | OR immediate data to direct byte           | 43    | 3     | 4      |
| XRL A,Rn         | Exclusive OR register to accumulator       | 68-6F | 1     | 1      |
| XRL A,direct     | Exclusive OR direct byte to accumulator    | 65    | 2     | 2      |
| XRL A,@Ri        | Exclusive OR indirect RAM to accumulator   | 66-67 | 1     | 2      |
| XRL A,#data      | Exclusive OR immediate data to accumulator | 64    | 2     | 2      |
| XRL direct,A     | Exclusive OR accumulator to direct byte    | 62    | 2     | 3      |
| XRL direct,#data | Exclusive OR immediate data to direct byte | 63    | 3     | 4      |
| CLR A            | Clear accumulator                          | E4    | 1     | 1      |
| CPL A            | Complement accumulator                     | F4    | 1     | 1      |
| RL A             | Rotate accumulator left                    | 23    | 1     | 1      |
| RLC A            | Rotate accumulator left through carry      | 33    | 1     | 1      |
| RR A             | Rotate accumulator right                   | 03    | 1     | 1      |
| RRC A            | Rotate accumulator right through carry     | 13    | 1     | 1      |
| SWAP A           | Swap nibbles within the accumulator        | C4    | 1     | 1      |

Table 6-9. Logic Operations

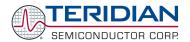

| Mnemonic             | Description                                    | Code  | Bytes | Cycles |
|----------------------|------------------------------------------------|-------|-------|--------|
| MOV A,Rn             | Move register to accumulator                   | E8-EF | 1     | 1      |
| MOV A,direct         | Move direct byte to accumulator                | E5    | 2     | 2      |
| MOV A,@Ri            | Move indirect RAM to accumulator               | E6-E7 | 1     | 2      |
| MOV A,#data          | Move immediate data to accumulator             | 74    | 2     | 2      |
| MOV Rn,A             | Move accumulator to register                   | F8-FF | 1     | 2      |
| MOV Rn,direct        | Move direct byte to register                   | A8-AF | 2     | 4      |
| MOV Rn,#data         | Move immediate data to register                | 78-7F | 2     | 2      |
| MOV direct,A         | Move accumulator to direct byte                | F5    | 2     | 3      |
| MOV direct,Rn        | Move register to direct byte                   | 88-8F | 2     | 3      |
| MOV direct1, direct2 | Move direct byte to direct byte                | 85    | 3     | 4      |
| MOV direct,@Ri       | Move indirect RAM to direct byte               | 86-87 | 2     | 4      |
| MOV direct,#data     | Move immediate data to direct byte             | 75    | 3     | 3      |
| MOV @Ri,A            | Move accumulator to indirect RAM               | F6-F7 | 1     | 3      |
| MOV @Ri,direct       | Move direct byte to indirect RAM               | A6-A7 | 2     | 5      |
| MOV @Ri,#data        | Move immediate data to indirect RAM            | 76-77 | 2     | 3      |
| MOV DPTR,#data16     | Load data pointer with a 16-bit constant       | 90    | 3     | 3      |
| MOVC A,@A+DPTR       | Move code byte relative to DPTR to accumulator | 93    | 1     | 3      |
| MOVC A,@A+PC         | Move code byte relative to PC to accumulator   | 83    | 1     | 3      |
| MOVX A,@Ri           | Move external RAM (8-bit addr.) to A           | E2-E3 | 1     | 3-10   |
| MOVX A,@DPTR         | Move external RAM (16-bit addr.) to A          | E0    | 1     | 3-10   |
| MOVX @Ri,A           | Move A to external RAM (8-bit addr.)           | F2-F3 | 1     | 4-11   |
| MOVX @DPTR,A         | Move A to external RAM (16-bit addr.)          | F0    | 1     | 4-11   |
| PUSH direct          | Push direct byte onto stack                    | C0    | 2     | 4      |
| POP direct           | Pop direct byte from stack                     | D0    | 2     | 3      |
| XCH A,Rn             | Exchange register with accumulator             | C8-CF | 1     | 2      |
| XCH A,direct         | Exchange direct byte with accumulator          | C5    | 2     | 3      |
| XCH A,@Ri            | Exchange indirect RAM with accumulator         | C6-C7 | 1     | 3      |
| XCHD A,@Ri           | Exchange low-order nibble indirect RAM with A  | D6-D7 | 1     | 3      |

**Table 6-10: Data Transfer Operations** 

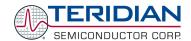

| Mnemonic           | Description                                    | Code  | Bytes | Cycles |
|--------------------|------------------------------------------------|-------|-------|--------|
| ACALL addr11       | Absolute subroutine call                       | xxx11 | 2     | 6      |
| LCALL addr16       | Long subroutine call                           | 12    | 3     | 6      |
| RET                | Return from subroutine                         | 22    | 1     | 4      |
| RETI               | Return from interrupt                          | 32    | 1     | 4      |
| AJMP addr11        | Absolute jump                                  | xxx01 | 2     | 3      |
| LJMP addr16        | Long jump                                      | 02    | 3     | 4      |
| SJMP rel           | Short jump (relative addr.)                    | 80    | 2     | 3      |
| JMP @A+DPTR        | Jump indirect relative to the DPTR             | 73    | 1     | 2      |
| JZ rel             | Jump if accumulator is zero                    | 60    | 2     | 3      |
| JNZ rel            | Jump if accumulator is not zero                | 70    | 2     | 3      |
| JC rel             | Jump if carry flag is set                      | 40    | 2     | 3      |
| JNC                | Jump if carry flag is not set                  | 50    | 2     | 3      |
| JB bit,rel         | Jump if direct bit is set                      | 20    | 3     | 4      |
| JNB bit,rel        | Jump if direct bit is not set                  | 30    | 3     | 4      |
| JBC bit,direct rel | Jump if direct bit is set and clear bit        | 10    | 3     | 4      |
| CJNE A,direct rel  | Compare direct byte to A and jump if not equal | B5    | 3     | 4      |
| CJNE A,#data rel   | Compare immediate to A and jump if not equal   | B4    | 3     | 4      |
| CJNE Rn,#data rel  | Compare immed. to reg. and jump if not equal   | B8-BF | 3     | 4      |
| CJNE @Ri,#data rel | Compare immed. to ind. and jump if not equal   | B6-B7 | 3     | 4      |
| DJNZ Rn,rel        | Decrement register and jump if not zero        | D8-DF | 2     | 3      |
| DJNZ direct,rel    | Decrement direct byte and jump if not zero     | D5    | 3     | 4      |
| NOP                | No operation                                   | 00    | 1     | 1      |

**Table 6-11: Program Branches** 

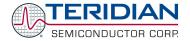

| Mnemonic   | Description                           | Code | Bytes | Cycles |
|------------|---------------------------------------|------|-------|--------|
| CLR C      | Clear carry flag                      | C3   | 1     | 1      |
| CLR bit    | Clear direct bit                      | C2   | 2     | 3      |
| SETB C     | Set carry flag                        | D3   | 1     | 1      |
| SETB bit   | Set direct bit                        | D2   | 2     | 3      |
| CPL C      | Complement carry flag                 | В3   | 1     | 1      |
| CPL bit    | Complement direct bit                 | B2   | 2     | 3      |
| ANL C,bit  | AND direct bit to carry flag          | 82   | 2     | 2      |
| ANL C,/bit | AND complement of direct bit to carry | В0   | 2     | 2      |
| ORL C,bit  | OR direct bit to carry flag           | 72   | 2     | 2      |
| ORL C,/bit | OR complement of direct bit to carry  | A0   | 2     | 2      |
| MOV C,bit  | Move direct bit to carry flag         | A2   | 2     | 2      |
| MOV bit,C  | Move carry flag to direct bit         | 92   | 2     | 3      |

Table 6-12: Boolean Manipulations

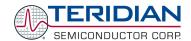

# Instructions Ordered by Opcode (Hexadecimal)

| Opcode | Mnemonic     | Opcode | Mnemonic Opcode Mnemo |               | Mnemonic         |  |
|--------|--------------|--------|-----------------------|---------------|------------------|--|
| 00 H   | NOP          | 20 H   | JB bit.rel            | 40 H          | JC rel           |  |
| 01 H   | AJMP addr11  | 21 H   | AJMP addr11           | 41 H          | AJMP addr11      |  |
| 02 H   | LJMP addr16  | 22 H   | RET                   | 42 H          | ORL direct,A     |  |
| 03 H   | RR A         | 23 H   | RL A                  | 43 H          | ORL direct,#data |  |
| 04 H   | INC A        | 24 H   | ADD A,#data           | 44 H          | ORL A,#data      |  |
| 05 H   | INC direct   | 25 H   | ADD A,direct          | 45 H          | ORL A,direct     |  |
| 06 H   | INC @R0      | 26 H   | ADD A,@R0             | 46 H          | ORL A,@R0        |  |
| 07 H   | INC @R1      | 27 H   | ADD A,@R1             | 47 H          | ORL A,@R1        |  |
| 08 H   | INC R0       | 28 H   | ADD A,R0              | 48 H          | ORL A,R0         |  |
| 09 H   | INC R1       | 29 H   | ADD A,R1              | 49 H          | ORL A,R1         |  |
| 0A H   | INC R2       | 2A H   | ADD A,R2              | 4A H          | ORL A,R2         |  |
| 0B H   | INC R3       | 2B H   | ADD A,R3              | 4B H          | ORL A,R3         |  |
| 0C H   | INC R4       | 2C H   | ADD A,R4              | 4C H          | ORL A,R4         |  |
| 0D H   | INC R5       | 2D H   | ADD A,R5              | 4D H          | ORL A,R5         |  |
| 0E H   | INC R6       | 2E H   | ADD A,R6              | 4E H          | ORL A,R6         |  |
| 0F H   | INC R7       | 2F H   | ADD A,R7              | 4F H          | ORL A,R7         |  |
| 10 H   | JBC bit,rel  | 30 H   | JNB bit.rel           | 50 H          | JNC rel          |  |
| 11 H   | ACALL addr11 | 31 H   | ACALL addr11          | 51 H          | ACALL addr11     |  |
| 12 H   | LCALL addr16 | 32 H   | RETI                  | 52 H          | ANL direct,A     |  |
| 13 H   | RRC A        | 33 H   | RLC A                 | 53 H          | ANL direct,#data |  |
| 14 H   | DEC A        | 34 H   | ADDC A,#data          | 54 H          | ANL A,#data      |  |
| 15 H   | DEC direct   | 35 H   | ADDC A,direct         | 55 H          | ANL A,direct     |  |
| 16 H   | DEC @R0      | 36 H   | ADDC A,@R0            | 56 H          | ANL A,@R0        |  |
| 17 H   | DEC @R1      | 37 H   | ADDC A,@R1            | 57 H          | ANL A,@R1        |  |
| 18 H   | DEC R0       | 38 H   | ADDC A,R0             | 58 H          | ANL A,R0         |  |
| 19 H   | DEC R1       | 39 H   | ADDC A,R1             | 59 H          | ANL A,R1         |  |
| 1A H   | DEC R2       | 3A H   | ADDC A,R2             | 5A H          | ANL A,R2         |  |
| 1B H   | DEC R3       | 3B H   | ADDC A,R3             | 5B H          | ANL A,R3         |  |
| 1C H   | DEC R4       | 3C H   | ADDC A,R4             | 5C H          | ANL A,R4         |  |
| 1D H   | DEC R5       | 3D H   | ADDC A,R5             | 5D H          | ANL A,R5         |  |
| 1E H   | DEC R6       | 3E H   | ADDC A,R6             | 5E H ANL A,R6 |                  |  |
| 1F H   | DEC R7       | 3F H   | ADDC A,R7             | 5F H          | ANL A,R7         |  |

Table 6-13: Instruction Set in Hexadecimal Order (1/3)

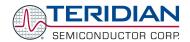

| Opcode | Mnemonic         | Opcode | Mnemonic                   | Opcode | Mnemonic           |
|--------|------------------|--------|----------------------------|--------|--------------------|
| 60 H   | JZ rel           | 80 H   | SJMP rel                   | A0 H   | ORL C,bit          |
| 61 H   | AJMP addr11      | 81 H   | AJMP addr11 A1 H AJMP addr |        | AJMP addr11        |
| 62 H   | XRL direct,A     | 82 H   | ANL C,bit                  | A2 H   | MOV C,bit          |
| 63 H   | XRL direct,#data | 83 H   | MOVC A,@A+PC               | АЗ Н   | INC DPTR           |
| 64 H   | XRL A,#data      | 84 H   | DIV AB                     | A4 H   | MUL AB             |
| 65 H   | XRL A,direct     | 85 H   | MOV direct, direct         | A5 H   | Reserved           |
| 66 H   | XRL A,@R0        | 86 H   | MOV direct,@R0             | A6 H   | MOV @R0,direct     |
| 67 H   | XRL A,@R1        | 87 H   | MOV direct,@R1             | A7 H   | MOV @R1,direct     |
| 68 H   | XRL A,R0         | 88 H   | MOV direct,R0              | A8 H   | MOV R0,direct      |
| 69 H   | XRL A,R1         | 89 H   | MOV direct,R1              | A9 H   | MOV R1,direct      |
| 6A H   | XRL A,R2         | 8A H   | MOV direct,R2              | AA H   | MOV R2,direct      |
| 6B H   | XRL A,R3         | 8B H   | MOV direct,R3              | AB H   | MOV R3,direct      |
| 6C H   | XRL A,R4         | 8C H   | MOV direct,R4              | AC H   | MOV R4,direct      |
| 6D H   | XRL A,R5         | 8D H   | MOV direct,R5              | AD H   | MOV R5,direct      |
| 6E H   | XRL A,R6         | 8E H   | MOV direct,R6              | AE H   | MOV R6,direct      |
| 6F H   | XRL A,R7         | 8F H   | MOV direct,R7              | AF H   | MOV R7,direct      |
| 70 H   | JNZ rel          | 90 H   | MOV<br>DPTR,#data16        | B0 H   | ANL C,bit          |
| 71 H   | ACALL addr11     | 91 H   | ACALL addr11               | B1 H   | ACALL addr11       |
| 72 H   | ORL C,direct     | 92 H   | MOV bit,C                  | B2 H   | CPL bit            |
| 73 H   | JMP @A+DPTR      | 93 H   | MOVC<br>A,@A+DPTR          | B3 H   | CPL C              |
| 74 H   | MOV A,#data      | 94 H   | SUBB A,#data               | B4 H   | CJNE A,#data,rel   |
| 75 H   | MOV direct,#data | 95 H   | SUBB A,direct              | B5 H   | CJNE A,direct,rel  |
| 76 H   | MOV @R0,#data    | 96 H   | SUBB A,@R0                 | B6 H   | CJNE @R0,#data,rel |
| 77 H   | MOV @R1,#data    | 97 H   | SUBB A,@R1                 | B7 H   | CJNE @R1,#data,rel |
| 78 H   | MOV R0.#data     | 98 H   | SUBB A,R0                  | B8 H   | CJNE R0,#data,rel  |
| 79 H   | MOV R1.#data     | 99 H   | SUBB A,R1                  | B9 H   | CJNE R1,#data,rel  |
| 7A H   | MOV R2.#data     | 9A H   | SUBB A,R2                  | ва н   | CJNE R2,#data,rel  |
| 7B H   | MOV R3.#data     | 9B H   | SUBB A,R3                  | вв н   | CJNE R3,#data,rel  |
| 7C H   | MOV R4.#data     | 9C H   | SUBB A,R4                  | вс н   | CJNE R4,#data,rel  |
| 7D H   | MOV R5.#data     | 9D H   | SUBB A,R5                  | BD H   | CJNE R5,#data,rel  |
| 7E H   | MOV R6.#data     | 9E H   | SUBB A,R6                  | ве н   | CJNE R6,#data,rel  |
| 7F H   | MOV R7.#data     | 9F H   | SUBB A,R7                  | BF H   | CJNE R7,#data,rel  |

Table 6-14: Instruction Set in Hexadecimal Order (2/3)

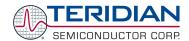

| Opcode | Mnemonic     | Opcode | Mnemonic        |  |
|--------|--------------|--------|-----------------|--|
| C0 H   | PUSH direct  | D0 H   | POP direct      |  |
| C1 H   | AJMP addr11  | D1 H   | ACALL addr11    |  |
| C2 H   | CLR bit      | D2 H   | SETB bit        |  |
| C3 H   | CLR C        | D3 H   | SETB C          |  |
| C4 H   | SWAP A       | D4 H   | DA A            |  |
| C5 H   | XCH A,direct | D5 H   | DJNZ direct,rel |  |
| C6 H   | XCH A,@R0    | D6 H   | XCHD A,@R0      |  |
| C7 H   | XCH A,@R1    | D7 H   | XCHD A,@R1      |  |
| C8 H   | XCH A,R0     | D8 H   | DJNZ R0,rel     |  |
| C9 H   | XCH A,R1     | D9 H   | DJNZ R1,rel     |  |
| CA H   | XCH A,R2     | DA H   | DJNZ R2,rel     |  |
| СВ Н   | XCH A,R3     | DB H   | DJNZ R3,rel     |  |
| CC H   | XCH A,R4     | DC H   | DJNZ R4,rel     |  |
| CD H   | XCH A,R5     | DD H   | DJNZ R5,rel     |  |
| CE H   | XCH A,R6     | DE H   | DJNZ R6,rel     |  |
| CF H   | XCH A,R7     | DF H   | DJNZ R7,rel     |  |
| E0 H   | MOVX A,@DPTR | F0 H   | MOVX @DPTR,A    |  |
| E1 H   | AJMP addr11  | F1 H   | ACALL addr11    |  |
| E2 H   | MOVX A,@R0   | F2 H   | MOVX @R0,A      |  |
| E3 H   | MOVX A,@R1   | F3 H   | MOVX @R1,A      |  |
| E4 H   | CLR A        | F4 H   | CPL A           |  |
| E5 H   | MOV A,direct | F5 H   | MOV direct,A    |  |
| E6 H   | MOV A,@R0    | F6 H   | MOV @R0,A       |  |
| E7 H   | MOV A,@R1    | F7 H   | MOV @R1,A       |  |
| E8 H   | MOV A,R0     | F8 H   | MOV R0,A        |  |
| E9 H   | MOV A,R1     | F9 H   | MOV R1,A        |  |
| EA H   | MOV A,R2     | FA H   | MOV R2,A        |  |
| EB H   | MOV A,R3     | FB H   | MOV R3,A        |  |
| EC H   | MOV A,R4     | FC H   | MOV R4,A        |  |
| ED H   | MOV A,R5     | FD H   | MOV R5,A        |  |
| EE H   | MOV A,R6     | FE H   | MOV R6,A        |  |
| EF H   | MOV A,R7     | FF H   | MOV R7,A        |  |

Table 6-15: Instruction Set in Hexadecimal Order (3/3)

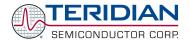

# **Instructions that Affect Flags**

| Instruction | Affected Flag |    | Instruction | Į.          | Affected Fla | g  |    |
|-------------|---------------|----|-------------|-------------|--------------|----|----|
|             | С             | OV | AC          |             | С            | ov | AC |
| ADD         | Х             | Х  | Х           | CLR C       | 0            |    |    |
| ADDC        | Х             | Х  | Х           | CPL C       | Х            |    |    |
| SUBB        | Х             | Х  | Х           | ANL C, bit  | Х            |    |    |
| MUL         | 0             | Х  |             | ANL C, /bit | Х            |    |    |
| DIV         | 0             | Х  |             | ORL C, bit  | Х            |    |    |
| DA          | Х             |    |             | ORL C, /bit | Х            |    |    |
| RRC         | Х             |    |             | MOV C, bit  | Х            |    |    |
| RLC         | Х             |    |             | CJNE        | Х            |    | ·  |
| SETB C      | 1             |    |             |             |              |    |    |

**Table 6-16: Instructions Affecting Flags** 

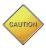

Operations affecting the PSW or bits in the PSW will also affect flag settings

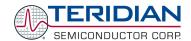

# 6.3. 80515 HARDWARE DESCRIPTION

The 80515 core implemented in the 71M651X chips consists of:

- 1. Control processor unit (CPU), also referred to as MPU throughout this document
- 2. Arithmetic-logic unit
- 3. Clock control unit
- 4. Memory control unit
- 5. RAM and SFR control unit
- 6. Ports registers unit
- 7. Timer 0, 1 unit
- 8. Serial 0, 1 interfaces
- 9. Watchdog timer
- 10. Interrupt service routine unit

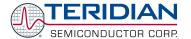

# 6.3.1. Block Diagram

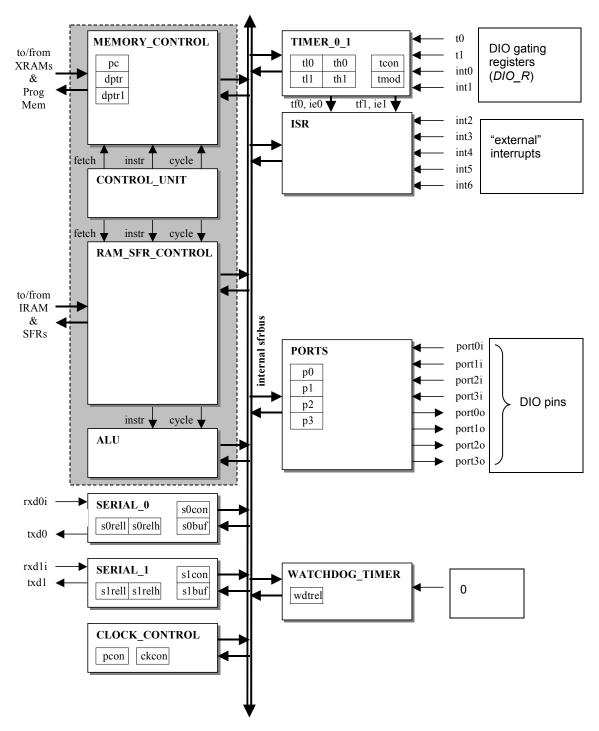

Figure 6-2: 80515 MPU Block Diagram

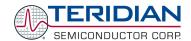

### 6.3.2. 80515 MPU

The 80515 MPU is composed of four components:

- 1. Control unit
- 2. Arithmetic-logic unit
- 3. Memory control unit
- 4. RAM and SFR control unit

The 80515 MPU allows instruction fetch from program memory and instruction execution using RAM or SFR. The following chapter describes the main MPU registers.

### **Accumulator**

ACC is the accumulator register. Most instructions use the accumulator to hold the operand. The mnemonics for accumulator-specific instructions refer to accumulator as "A", not ACC.

# The B Register

The B register is used during multiply and divide instructions. It can also be used as a scratch-pad register to hold temporary data.

# **Program Status Word (PSW)**

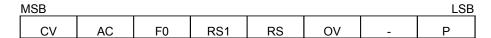

Table 6-17: PSW Register Flags

| Bit   | Symbol | Function                                                                                                    |
|-------|--------|----------------------------------------------------------------------------------------------------|
| PSW.7 | CV     | Carry flag                                                                                                    |
| Psw.6 | AC     | Auxiliary Carry flag for BCD operations                                                                                               |
| PSW.5 | F0     | General purpose Flag 0 available for user                                                                                             |
| PSW.4 | RS1    | Register bank select control bits. The contents of rs1 and rs0 select the working                                                     |
| PSW.3 | RS0    | register bank as follows:  (0, 0): Bank 0 (0x00-0x07) (0,1): Bank 1 (0x08-0x0F) (1, 0): Bank 2 (0x10-0x17) (1, 1): Bank 3 (0x18-0x1F) |
| PSW.2 | OV     | Overflow flag                                                                                                    |
| PSW.1 | -      | User defined flag                                                                                                    |
| PSW.0 | Р      | Parity flag, affected by hardware to indicate odd / even number of "one" bits in the Accumulator, i.e. even parity.                   |

Table 6-18: PSW Bit Functions

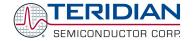

The state of bits RS1 and RS0 select the working registers bank as follows:

| rs1/rs0 | Bank selected | Location    |
|---------|---------------|-------------|
| 00      | Bank 0        | (00H – 07H) |
| 01      | Bank 1        | (08H – 0FH) |
| 10      | Bank 2        | (10H – 17H) |
| 11      | Bank 3        | (18H – 1FH) |

Table 6-19: Register Bank Location

### **Stack Pointer**

The stack pointer is a 1-byte register initialized to 07H after reset. This register is incremented before PUSH and CALL instructions, causing the stack to begin at location 08H.

#### **Data Pointer**

The data pointer (DPTR) is 2 bytes wide. The lower part is DPL, and the highest is DPH. It can be loaded as a 2-byte register (MOV DPTR,#data16) or as two registers (e.g. MOV DPL,#data8). It is generally used to access external code or data space (e.g. MOVC A,@A+DPTR or MOVX A,@DPTR respectively).

### **Program Counter**

The program counter (PC) is 2 bytes wide initialized to 0000H after reset. This register is incremented during the fetching operation code or when operating on data from program memory.

#### **Ports**

Ports 'P0', 'P1', 'P2' and 'P3' are Special Function Registers. The contents of the SFR can be observed on corresponding pins on the chip. Writing a '1' to any of the ports causes the corresponding pin to be at high level (VCC), and writing a '0' causes the corresponding pin to be held at low level (GND).

All four ports on the chip are bi-directional. Each of them consists of a Latch (SFR 'P0' to 'P3'), an output driver, and an input buffer, therefore the MPU can output or read data through any of these ports if they are not used for alternate purposes.

#### Timers 0 and 1

The 80515 has two 16-bit timer/counter registers: Timer 0 and Timer 1. These registers can be configured for counter or timer operations.

In timer mode, the register is incremented every machine cycle meaning that it counts up after every 12 periods of the MPU clock signal.

In counter mode, the register is incremented when the falling edge is observed at the corresponding input pin t0 or t1. Since it takes 2 machine cycles to recognize a 1-to-0 event, the maximum input count rate is 1/2 of the oscillator frequency. There are no restrictions on the duty cycle, however to ensure proper recognition of 0 or 1 state, an input should be stable for at least 1 machine cycle.

Four operating modes can be selected for Timer 0 and Timer 1. Two Special Function Registers (TMOD and TCON) are used to select the appropriate mode.

Bits TR1 (TCON.6) and TR0 (TCON.4) in the TCON register start their associated timers when set.

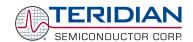

# **Timer/Counter Mode Control Register (TMOD)**

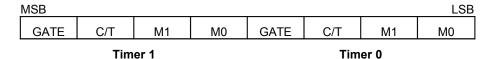

Table 6-20: The TMOD Register

| Bit              | Symbol | Function                                                                                                    |
|------------------|--------|----------------------------------------------------------------------------------------------------|
| TMOD.7<br>TMOD.3 | Gate   | If set, enables external gate control (pin int0 or int1 for Counter 0 or 1, respectively). When int0 or int1 is high, and trx bit is set (see TCON register), a counter is incremented every falling edge on t0 or t1 input pin |
| TMOD.6<br>TMOD.2 | C/T    | Selects Timer or Counter operation. When set to 1, a Counter operation is performed. When cleared to 0, the corresponding register will function as a Timer.                                                                    |
| TMOD.5<br>TMOD.1 | M1     | Selects the mode for Timer/Counter 0 or Timer/Counter 1, as shown in TMOD description.                                                                                                    |
| TMOD.4<br>TMOD.0 | M0     | Selects the mode for Timer/Counter 0 or Timer/Counter 1, as shown in TMOD description.                                                                                                    |

Table 6-21: The TMOD Register Bits Description

| M1 | MO | Mode   | Function                                                                                                    |
|----|----|--------|----------------------------------------------------------------------------------------------------|
| 0  | 0  | Mode 0 | 13-bit Counter/Timer with 5 lower bits in the TL0 or TL1 register and the remaining 8 bits in the TH0 or TH1 register (for Timer 0 and Timer 1, respectively). The 3 high order bits of TL0 and TL1 are held at zero. |
| 0  | 1  | Mode 1 | 16-bit Counter/Timer.                                                                                                    |
| 1  | 0  | Mode2  | 8-bit auto-reload Counter/Timer. The reload value is kept in TH0 or TH1, while TL0 or TL1 is incremented every machine cycle. When tl(x) overflows, a value from th(x) is copied to tl(x).                            |
| 1  | 1  | Mode3  | If Timer 1 m1 and m0 bits are set to '1', Timer 1 stops. If Timer 0 m1 and m0 bits are set to '1', Timer 0 acts as two independent 8 bit Timer/Counters.                                                              |

**Table 6-22: Timers/Counters Mode Description** 

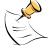

TL0 is affected by tr0 and gate control bits, and sets TF0 flag on overflow.

TH0 is affected by tr1 bit, and sets TF1 flag on overflow.

# **Timer/Counter Control Register (TCON)**

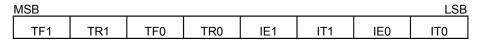

Table 6-23: The TCON Register

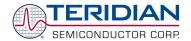

| Bit    | Symbol | Function                                                                                                    |
|--------|--------|----------------------------------------------------------------------------------------------------|
| TCON.7 | TF1    | The Timer 1 overflow flag is set by hardware when Timer 1 overflows. This flag can be cleared by software and is automatically cleared when an interrupt is processed. |
| TCON.6 | TR1    | Timer 1 Run control bit. If cleared, Timer 1 stops.                                                                                                    |
| TCON.5 | TF0    | Timer 0 overflow flag set by hardware when Timer 0 overflows. This flag can be cleared by software and is automatically cleared when an interrupt is processed.        |
| TCON.4 | TR0    | Timer 0 Run control bit. If cleared, Timer 0 stops.                                                                                                    |
| TCON.3 | IE1    | Interrupt 1 edge flag is set by hardware when the falling edge on external pin int1 is observed. Cleared when an interrupt is processed.                               |
| TCON.2 | IT1    | Interrupt 1 type control bit. Selects either the falling edge or low level on input pin to cause an interrupt.                                                         |
| TCON.1 | IE0    | Interrupt 0 edge flag is set by hardware when the falling edge on external pin int0 is observed. Cleared when an interrupt is processed.                               |
| TCON.0 | IT0    | Interrupt 0 type control bit. Selects either the falling edge or low level on input pin to cause interrupt.                                                            |

**Table 6-24: The TCON Register Bit Functions** 

# **Allowed Combinations of Operation Modes**

Table 6-25 specifies the combinations of operation modes allowed for timer 0 and timer 1.

|                  | Timer 1     |             |        |  |  |
|------------------|-------------|-------------|--------|--|--|
|                  | Mode 0      | Mode 1      | Mode 2 |  |  |
| Timer 0 - mode 0 | YES         | YES         | YES    |  |  |
| Timer 0 - mode 1 | YES         | YES         | YES    |  |  |
| Timer 0 - mode 2 | Not allowed | Not allowed | YES    |  |  |

Table 6-25: Timer Modes

Timer/Counter Mode Control register (PCON):

| MSB  |  |  |  | LSB |
|------|--|--|--|-----|
| SMOD |  |  |  |     |

Table 6-26: The PCON Register

The SMOD bit in the PCON register doubles the baud rate when set.

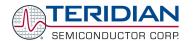

#### 6.3.3. Serial Interface 0 and 1

The serial buffer consists of two separate registers, a transmit buffer and a receive buffer.

Writing data to the Special Function Register S0BUF or S1BUF sets this data in the serial output buffer and starts transmission. Reading from the S0BUF or S1BUF reads data from the serial receive buffer. The serial port can simultaneously transmit and receive data. It can also buffer 1 byte at receive, preventing the receive data from being lost if the MPU reads the first byte before transmission of the second byte is completed.

#### Serial Interface 0 Modes

The Serial Interface 0 can operate in 4 modes:

#### Mode 0

Pin rxd0 serves as an input and an output. Txd0 outputs the shift clock. 8 bits are transmitted starting with the LSB. The baud rate is fixed at 1/12 of the MPU frequency. Reception is initialized in Mode 0 by setting the flags in S0CON as follows: RI0=0 and REN0=1. In other modes, when REN0 = 1, a start bit initiates receiving serial data.

#### Mode 1

Pin rxd0 serves as an input, and txd0 serves as a serial output. No external shift clock is used. 10 bits are transmitted: a start bit (always 0), 8 data bits (LSB first), and a stop bit (always 1). On receive, a start bit synchronizes the transmission. 8 data bits are available by reading S0BUF, and the stop bit sets the flag RB80 in the Special Function Register S0CON. In mode 1 either the internal baud rate generator or timer 1 can be use to specify the baud rate.

#### Mode 2

This mode is similar to Mode 1, with two differences. The baud rate is fixed at 1/32 or 1/64 of the oscillator frequency and 11 bits are transmitted or received: a start bit (0), 8 data bits (LSB first), a programmable 9<sup>th</sup> bit, and a stop bit (1). The 9<sup>th</sup> bit can be used to control the parity of the serial interface: at transmission, bit TB80 in S0CON is output as the 9<sup>th</sup> bit, and at receive, the 9<sup>th</sup> bit affects RB80 in the Special Function Register S0CON.

#### Mode 3

The only difference between Mode 2 and Mode 3 is that in Mode 3, either the internal baud rate generator or timer 1 can be use to specify the baud rate.

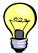

The common FLAG protocol requires the data format to be 7E1. This can be implemented using one of the 8-bit modes, where the MSB (bit 0) is the parity bit. In this mode, the MPU calculates parity.

### Serial Interface 0 Control Register (S0CON).

The function of the serial port 0 depends on the setting of the Serial Port Control Register S0CON.

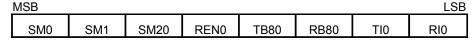

Table 6-27: The S0CON Register

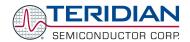

| Bit     | Symbol | Function                                                                                                    |
|---------|--------|----------------------------------------------------------------------------------------------------|
| S0CON.7 | SM0    | Sets baud rate                                                                                                    |
| S0CON.6 | SM1    | Sets baud rate                                                                                                    |
| S0CON.5 | SM20   | reserved                                                                                                    |
| S0CON.4 | REN0   | If set, enables serial reception. Cleared by software to disable reception.                                                                                                   |
| S0CON.3 | TB80   | The 9 <sup>th</sup> transmitted data bit in Modes 2 and 3. Set or cleared by the MPU, depending on the function it performs (parity check, multiprocessor communication etc.) |
| S0CON.2 | RB80   | In Modes 2 and 3 it is the 9 <sup>th</sup> data bit received. In Mode 1, if SM20 is 0, RB80 is the stop bit. In Mode 0 this bit is not used. Must be cleared by software      |
| S0CON.1 | TIO    | Transmit interrupt flag, set by hardware after completion of a serial transfer. Must be cleared by software.                                                                  |
| S0CON.0 | RI0    | Receive interrupt flag, set by hardware after completion of a serial reception. Must be cleared by software                                                                   |

Table 6-28: The S0CON Bit Functions

| SM0 | SM1 | Mode | Description    | Baud Rate      |  |
|-----|-----|------|----------------|----------------|--|
| 0   | 0   | 0    | shift register | Fclk/12        |  |
| 0   | 1   | 1    | 8-bit UART     | Variable       |  |
| 1   | 0   | 2    | 9-bit UART     | Fclk/32 or /64 |  |
| 1   | 1   | 3    | 9-bit UART     | Variable       |  |

Table 6-29: Serial Port 0 Modes

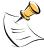

The speed in Mode 2 depends on the smod bit in the Special Function Register PCON when smod = 1, Fclk/32. See the PCON register description.

## **Serial Interface 1 Modes**

The Serial Interface 1 can operate in 2 modes:

| sm | Mode | Description | Baud Rate |
|----|------|-------------|-----------|
| 0  | Α    | 9-bit UART  | variable  |
| 1  | В    | 8-bit UART  | variable  |

Table 6-30: Serial 1 Modes

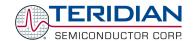

#### Mode A

This mode is similar to Mode 2 and 3 of serial interface 0. 11 bits are transmitted or received: a start bit (0), 8 data bits (LSB first), a programmable 9th bit, and a stop bit (1). The 9th bit can be used to control the parity of the serial interface: at transmission, bit tb81 in S1CON is output as the 9th bit, and at receive, the 9th bit affects rb81 in the Special Function Register S1CON. The only difference between Mode 3 and A is that in Mode A, only the internal baud rate generator can be used to specify the baud rate.

#### Mode B

This mode is similar to Mode 1 of serial interface 0. Pin rxd1 serves as an input, and txd1 serves as a serial output. No external shift clock is used. 10 bits are transmitted: a start bit (always 0), 8 data bits (LSB first), and a stop bit (always 1). On receive, a start bit synchronizes the transmission. 8 data bits are available by reading S1BUF, and the stop bit sets the flag rb81 in the Special Function Register S1CON. In mode B, the internal baud rate generator specifies the baud rate.

### Serial Interface 1 Control Register (S1CON).

The function of the serial port depends on the setting of the Serial Port Control Register S1CON.

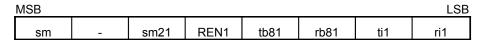

Table 6-31: The S1CON Register

| Bit     | Symbol | Function                                                                                                    |
|---------|--------|----------------------------------------------------------------------------------------------------|
| S1CON.7 | sm     | Sets baud rate                                                                                                    |
| S1CON.5 | sm21   | Enables the multiprocessor communication feature (see description above).                                                                                              |
| S1CON.4 | REN1   | If set, enables serial reception. Cleared by software to disable reception.                                                                                            |
| S1CON.3 | Tb81   | The 9 <sup>th</sup> transmitted data bit in Mode A. Set or cleared by the MPU, depending on the function it performs (parity check, multiprocessor communication etc.) |
| S1CON.2 | Rb81   | In Modes 2 and 3, it is the 9 <sup>th</sup> data bit received. In Mode B, if sm21 is 0, rb81 is the stop bit. Must be cleared by software                              |
| S1CON.1 | ti1    | Transmit interrupt flag, set by hardware after completion of a serial transfer. Must be cleared by software.                                                           |
| S1CON.0 | ri1    | Receive interrupt flag, set by hardware after completion of a serial reception. Must be cleared by software                                                            |

Table 6-32: The S1CON Bit Functions

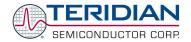

### **Baud Rate Generator**

# Serial 0 modes 1 and 3 only (Fclk = MPU clock rate):

Timer1 baud rate generator (WDCON.7 = 0)

$$baudrate = \frac{F_{clk} \cdot 2^{s \mod}}{384 \cdot (256 - th1)}$$

Internal baud rate generator (WDCON.7 = 1)

$$baudrate = \frac{F_{clk} \cdot 2^{s \text{ mod}}}{64 \cdot (2^{10} - s0rel)}$$

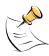

s0rel is a 10 bit value formed by concatenating S0RELH and S0RELL as follows:

#### Serial 1 all modes: (Fclk = MPU clock rate):

Internal baud rate generator only

$$baudrate = \frac{F_{clk}}{32 \cdot (2^{10} - s1rel)}$$

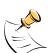

s1rel is a 10 bit value formed by concatenating S1RELH and S1RELL as follows:

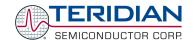

# 6.3.4. Software Watchdog Timer

The watchdog timer is a 16-bit counter that is incremented once every 24 or 384 clock cycles. After an external reset, the watchdog timer is disabled and all registers are set to zero.

## **Software Watchdog Timer structure**

The watchdog consists of a 16-bit counter (wdt), a reload register (WDTREL), prescalers (by 2 and by 16), and control logic.

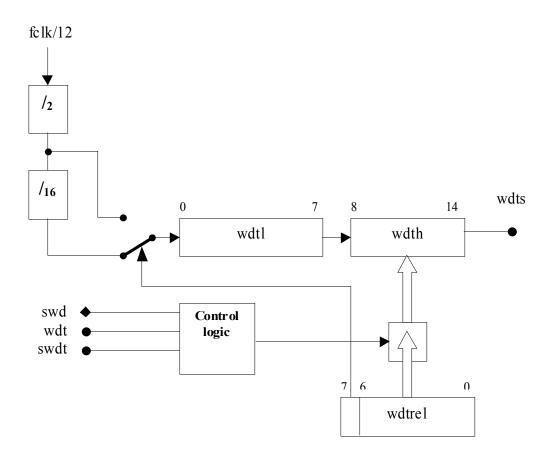

Figure 6-3: Watchdog Block Diagram

### **WD Timer Start Procedure**

During an active internal rst signal, the programmer can start the watchdog later. It will occur when the swd signal becomes active. Once the watchdog is started, it cannot be stopped unless the internal rst signal becomes active.

When the wdt registers enters the state 0x7CFF, an asynchronous wdts signal will become active. The signal wdts sets bit 6 in the IPO register and requests a reset state. Wdts is cleared either by the rst signal or changing the state of the wdt timer.

### Refreshing the WD Timer

The watchdog timer must be refreshed regularly to prevent the reset request signal from becoming active. This requirement imposes an obligation on the programmer to issue two instructions. The first instruction sets wdt and the

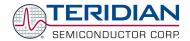

second instruction sets swdt. The maximum delay allowed between setting wdt and swdt is 12 clock cycles. If this period has expired and swdt has not been set, the WDT is automatically reset, otherwise the watchdog timer is reloaded with the content of the WDTREL register and wdt is automatically reset.

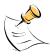

Since the WDT requires exact timing, firmware needs to be designed with special care in order to avoid unwanted WDT resets. TERIDIAN strongly discourages the use of the software WDT.

## **Special Function Registers for the WD Timer**

#### Interrupt Enable 0 Register (IEN0):

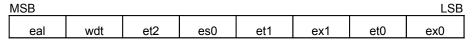

Table 6-33: The IEN0 Register

| Bit    | Symbol | Function                                                                                                    |
|--------|--------|----------------------------------------------------------------------------------------------------|
| IEN0.6 | wdt    | Watchdog timer refresh flag.                                                                                                    |
|        |        | Set to initiate a refresh of the watchdog timer. Must be set directly before swdt is set to prevent an unintentional refresh of the watchdog timer. Wdt is reset by hardware 12 clock cycles after it has been set. |

#### Table 6-34: The IEN0 Bit Functions

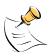

The remaining bits in the IEN0 register are not used for watchdog control

#### Interrupt Enable 1 Register (IEN1):

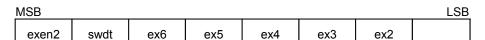

Table 6-35: The IEN1 Register

| Bit    | Symbol | Function                                                                                                    |
|--------|--------|----------------------------------------------------------------------------------------------------|
| IEN1.6 | swdt   | Watchdog timer start/refresh flag.                                                                                                    |
|        |        | Set to activate/refresh the watchdog timer. When directly set after setting wdt, a watchdog timer refresh is performed. Bit swdt is reset by the hardware 12 clock cycles after it has been set. |

Table 6-36: The IEN1 Bit Functions

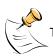

The remaining bits in the IEN1 register are not used for watchdog control

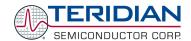

# Interrupt Priority 0 Register (IP0):

| MSB  |      |       |       |       |       |       | LSB   |  |
|------|------|-------|-------|-------|-------|-------|-------|--|
| owds | wdts | IP0.5 | IP0.4 | IP0.3 | IP0.2 | IP0.1 | IP0.0 |  |

Table 6-37: The IP0 Register

| Bit   | Symbol | Function                                                                                                  |
|-------|--------|----------------------------------------------------------------------------------------------------|
| IP0.6 | wdts   | Watchdog timer status flag. Set by hardware when the watchdog timer was started. Can be read by software. |

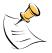

### Table 6-38: The IP0 Bit Functions

The remaining bits in the IP0 register are not used for watchdog control.

# Watchdog Timer Reload Register (WDTREL):

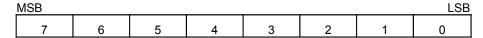

Table 6-39: The WDTREL Register

| Bit                        | Symbol | Function                                                                                                    |
|----------------------------|--------|----------------------------------------------------------------------------------------------------|
| Wdtrel.7                   | 7      | Prescaler select bit. When set, the watchdog is clocked through an additional divide-by-16 prescaler                                                                       |
| Wdtrel.6<br>to<br>WDTREL.0 | 6-0    | Seven bit reload value for the high-byte of the watchdog timer. This value is loaded to the wdt when a refresh is triggered by a consecutive setting of bits wdt and swdt. |

**Table 6-40: The WDTREL Bit Functions** 

The WDTREL register can be loaded and read at any time.

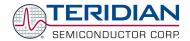

# 6.3.5. The Interrupt Service Routine Unit

The 80515 provides 11 interrupt sources with four priority levels. Each source has its own request flag(s) located in a special function register (TCON, IRCON, SCON). Each interrupt requested by the corresponding flag can be individually enabled or disabled by the enable bits in SFRs IEN0, IEN1, and IEN2.

### 6.3.5.1. Interrupt Overview

When an interrupt occurs, the MPU will vector to the predetermined address as shown in Table 6-58. Once interrupt service has begun, it can be interrupted only by a higher priority interrupt. The interrupt service is terminated by a return from instruction, "RETI". When a RETI instruction is performed, the processor will return to the instruction that would have been next when the interrupt occurred.

When the interrupt condition occurs, the processor will also indicate this by setting a flag bit. This bit is set regardless of whether the interrupt is enabled or disabled. Each interrupt flag is sampled once per machine cycle, then samples are polled by the hardware. If the sample indicates a pending interrupt when the interrupt is enabled, then the interrupt request flag is set. On the next instruction cycle, the interrupt will be acknowledged by hardware forcing an LCALL to the appropriate vector address, if the following conditions are met:

- No interrupt of equal or higher priority is already in progress.
- An instruction is currently being executed and is not completed.
- The instruction in progress is not RETI or any write access to the registers IEN0, IEN1, IEN2, IP0 or IP1.

Interrupt response will require a varying amount of time depending on the state of the microcontroller when the interrupt occurs. If the microcontroller is performing an interrupt service with equal or greater priority, the new interrupt will not be invoked. In other cases, the response time depends on the current instruction. The fastest possible response to an interrupt is 7 machine cycles. This includes one machine cycle for detecting the interrupt and six cycles to perform the LCALL.

# 6.3.5.2. Special Function Registers for Interrupts

#### Interrupt Enable 0 Register (ie0)

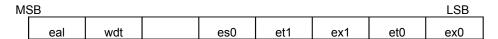

Table 6-41: The IEN0 Register

| Bit    | Symbol | Function                                   |
|--------|--------|--------------------------------------------|
| IEN0.7 | eal    | eal=0 – disable all interrupts             |
| IEN0.6 | wdt    | Not used for interrupt control             |
| IEN0.5 | -      |                                            |
| IEN0.4 | es0    | es0=0 – disable serial channel 0 interrupt |
| IEN0.3 | et1    | et1=0 – disable timer 1 overflow interrupt |
| IEN0.2 | ex1    | ex1=0 – disable external interrupt 1       |
| IEN0.1 | et0    | et0=0 – disable timer 0 overflow interrupt |
| IEN0.0 | ex0    | ex0=0 – disable external interrupt 0       |

Table 6-42: The IEN0 Bit Functions

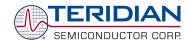

### Interrupt Enable 1 Register (IE1)

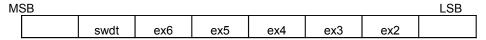

Table 6-43: The IEN1 Register

| Bit    | Symbol | Function                             |
|--------|--------|--------------------------------------|
| IEN1.7 | -      |                                      |
| IEN1.6 | swdt   | Not used for interrupt control       |
| IEN1.5 | ex6    | ex6=0 – disable external interrupt 6 |
| IEN1.4 | ex5    | ex5=0 – disable external interrupt 5 |
| IEN1.3 | ex4    | ex4=0 – disable external interrupt 4 |
| IEN1.2 | ex3    | ex3=0 – disable external interrupt 3 |
| IEN1.1 | ex2    | ex2=0 – disable external interrupt 2 |
| IEN1.0 | -      |                                      |

Table 6-44: The IEN1 Bit Functions

# Interrupt Enable 2 Register (ie2)

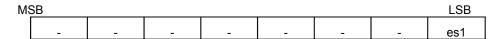

Table 6-45: The IEN2 Register

| Bit    | Symbol | Function                                   |
|--------|--------|--------------------------------------------|
| IEN2.0 | es1    | es1=0 – disable serial channel 1 interrupt |

Table 6-46: The IEN2 Bit Functions

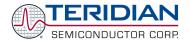

### **Timer/Counter Control Register (TCON)**

| MSB | MSB |     |     |     |     |     |     |     |
|-----|-----|-----|-----|-----|-----|-----|-----|-----|
| t   | tf1 | tr1 | tf0 | tr0 | ie1 | it1 | ie0 | it0 |

Table 6-47: The TCON Register

| Bit    | Symbol | Function                              |
|--------|--------|---------------------------------------|
| TCON.7 | tf1    | Timer 1 overflow flag                 |
| TCON.6 | tr1    | Not used for interrupt control        |
| TCON.5 | tf0    | Timer 0 overflow flag                 |
| TCON.4 | tr0    | Not used for interrupt control        |
| TCON.3 | ie1    | External interrupt 1 flag             |
| TCON.2 | it1    | External interrupt 1 type control bit |
| TCON.1 | ie0    | External interrupt 0 flag             |
| TCON.0 | it0    | External interrupt 0 type control bit |

**Table 6-48: The TCON Bit Functions** 

### **Interrupt Request Register (IRCON)**

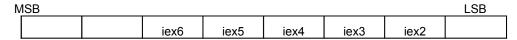

Table 6-49: The IRCON Register

| Bit     | Symbol | Function                       |
|---------|--------|--------------------------------|
| IRCON.7 | -      |                                |
| IRCON.6 | -      |                                |
| IRCON.5 | iex6   | External interrupt 6 edge flag |
| IRCON.4 | iex5   | External interrupt 5 edge flag |
| IRCON.3 | iex4   | External interrupt 4 edge flag |
| IRCON.2 | iex3   | External interrupt 3 edge flag |
| IRCON.1 | iex2   | External interrupt 2 edge flag |
| IRCON.0 | -      |                                |

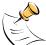

## **Table 6-50: The IRCON Bit Functions**

Only tf0 and tf1 (timer 0 and timer 1 overflow flag) will be automatically cleared by hardware when the service routine is called (Signals t0ack and t1ack – port ISR – active high when the service routine is called).

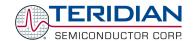

# 6.3.5.3. Interrupt Priority Level Structure

All interrupt sources are combined in groups:

| group |                            |                            |                      |
|-------|----------------------------|----------------------------|----------------------|
| 0     | External interrupt 0       | Serial channel 1 interrupt |                      |
| 1     | Timer 0 interrupt          | -                          | External interrupt 2 |
| 2     | External interrupt 1       | -                          | External interrupt 3 |
| 3     | Timer 1 interrupt          | -                          | External interrupt 4 |
| 4     | Serial channel 0 interrupt | -                          | External interrupt 5 |
| 5     | -<br>-                     | -                          | External interrupt 6 |

**Table 6-51: Priority Level Groups** 

Each group of interrupt sources can be programmed individually to one of four priority levels by setting or clearing one bit in the special function register IPO and one in IP1. If requests of the same priority level are received simultaneously, an internal polling sequence determines which request is serviced first.

The functionality of the external interrupts is described in Table 6-51.

| External Interrupt | Connection                | Polarity   | Flag Reset |
|--------------------|---------------------------|------------|------------|
| 0                  | Digital I/O High Priority | see DIO_Rx | automatic  |
| 1                  | Digital I/O Low Priority  | see DIO_Rx | automatic  |
| 2                  | Comparator                | falling    | automatic  |
| 3                  | CE_BUSY                   | falling    | automatic  |
| 4                  | Comparator                | rising     | automatic  |
| 5                  | EEPROM busy               | falling    | automatic  |
| 6                  | XFER_BUSY OR RTC_1SEC     | falling    | manual     |

**Table 6-52: External MPU Interrupts** 

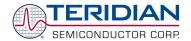

| Enable Bit | Description                 |  |  |
|------------|-----------------------------|--|--|
| EX0        | Enable external interrupt 0 |  |  |
| EX1        | Enable external interrupt 1 |  |  |
| EX2        | Enable external interrupt 2 |  |  |
| EX3        | Enable external interrupt 3 |  |  |
| EX4        | Enable external interrupt 4 |  |  |
| EX5        | Enable external interrupt 5 |  |  |
| EX6        | Enable external interrupt 6 |  |  |
| EX_XFER    | Enable XFER BUSY interrupt  |  |  |
| EX_RTC     | Enable RTC_1SEC interrupt   |  |  |

| Flag Bit | Description               |
|----------|---------------------------|
| IE0      | External interrupt 0 flag |
| IE1      | External interrupt 1 flag |
| IEX2     | External interrupt 2 flag |
| IEX3     | External interrupt 3 flag |
| IEX4     | External interrupt 4 flag |
| IEX5     | External interrupt 5 flag |
| IEX6     | External interrupt 6 flag |
| IE_XFER  | XFER_BUSY interrupt flag  |
| IE_RTC   | RTC_1SEC interrupt flag   |

Table 6-53: Control Bits for External Interrupts

SFR (special function register) enable bits must be set to permit any of these interrupts to occur. Likewise, each interrupt has its own flag bit which is set by the interrupt hardware and is reset automatically by the MPU interrupt handler (0 through 5). XFER\_BUSY and RTC\_1SEC, which are OR-ed together, have their own enable and flag bits in addition to the interrupt 6 enable and flag bits (see Table 6-52), and these interrupts must be cleared by the MPU software.

### Interrupt Priority 0 Register (IP0)

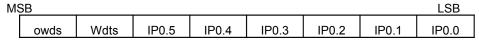

Table 6-54: The IP0 Register:

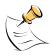

owds, wdts are not used for interrupt controls

#### Interrupt Priority 1 Register (IP1)

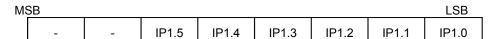

Table 6-55: The IP1 Register:

| IP1.x | IP0.x | Priority Level   |
|-------|-------|------------------|
| 0     | 0     | Level0 (lowest)  |
| 0     | 1     | Level1           |
| 1     | 0     | Level2           |
| 1     | 1     | Level3 (highest) |

Table 6-56: Priority Levels

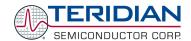

| Bit          | Group                      |                            |                      |
|--------------|----------------------------|----------------------------|----------------------|
| lp1.0, IP0.0 | External interrupt 0       | Serial channel 1 interrupt |                      |
| lp1.1, IP0.1 | Timer 0 interrupt          | -                          | External interrupt 2 |
| lp1.2, IP0.2 | External interrupt 1       | -                          | External interrupt 3 |
| lp1.3, IP0.3 | Timer 1 interrupt          | -                          | External interrupt 4 |
| lp1.4, IP0.4 | Serial channel 0 interrupt | -                          | External interrupt 5 |
|              |                            | -                          | External interrupt 6 |

**Table 6-57: Groups of Priority** 

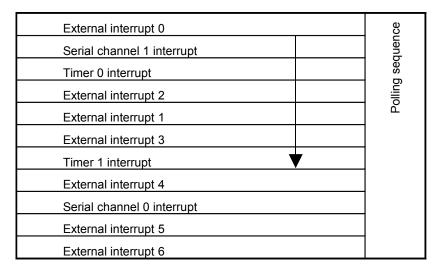

Table 6-58: Polling Sequence:

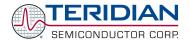

# 6.3.5.4. Interrupt Sources and Vectors

| Interrupt Request Flags              | Interrupt Vector Address |
|--------------------------------------|--------------------------|
| ie0 – External interrupt 0           | 0003H                    |
| tf0 – Timer 0 interrupt              | 000BH                    |
| ie1 – External interrupt 1           | 0013H                    |
| tf1 – Timer 1 interrupt              | 001BH                    |
| RI0/TI0 – Serial channel 0 interrupt | 0023H                    |
| ri1/ti1 – Serial channel 1 interrupt | 0083H                    |
| iex2 – External interrupt 2          | 004BH                    |
| iex3 – External interrupt 3          | 0053H                    |
| iex4 – External interrupt 4          | 005BH                    |
| iex5 – External interrupt 5          | 0063H                    |
| iex6 – External interrupt 6          | 006BH                    |

**Table 6-59: Interrupt Vectors** 

# **External Interrupt Edge Detect**

The external interrupts 4, 5 and 6 are activated by a positive transition. The external source must hold the request pin low (high for int2 and int3, if it is programmed to be negative transition-active) for at least one MPU clk period. Afterwards, it must be held high (low) for at least one MPU clk period to ensure the transition is recognized and the corresponding interrupt request flag is set.

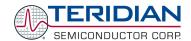

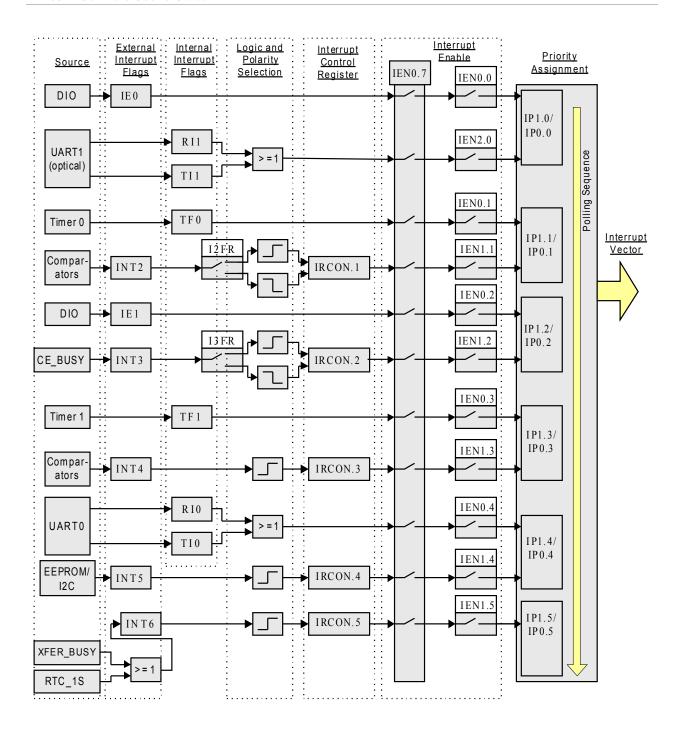

Figure 6-4: Interrupt Sources Diagram

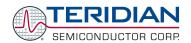

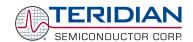

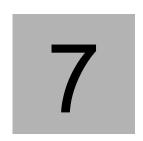

# 7. ACRONYMS

AC Alternating Current – current with changing polarity

ANSI American National Standardization Institution, part of ISO

ANSI C C Programming Language, standardized by ANSI in 1983. Keil C, used throughout this User's

Guide is not strictly ANSI compliant.

API Application Programming Interface

C The C Programming Language, as defined by Kernighan and Ritchie

CE Computation Engine

<CR> Carriage Return or Enter Key on PC Keyboard

COM Communication Port

CPU Control Processor Unit (MPU)

DC Direct Current

EEP Engineering Evaluation Platform (Demo Board)

EEPROM Electrically Eraseable PROM

FLAG Ferranti-Landis&Gyr. An international protocol for reading of meters using an optical port.

GB Gigabyte(s)

ICE In-Circuit Emulator

IDE Integrated Development Environment – usually a combination of editor, compiler, assembler, linker,

debugger, ICE

IEC International Electrotechnical Commission (Geneva, Switzerland)

INT Interrupt

ISO International Standards Organization

ISR Interrupt Service Routine
KB Kilobyte(s) – 1,024 bytes
LCD Liquid Crystal Display
<LF> Line-feed character
LSB Least Significant Bit

MB Megabyte(s) – 1,024 kilobytes

MPU Microprocessor Unit
MSB Most Siginificant Bit

NV Non-Volatile

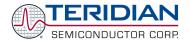

PC Personal Computer, Program Counter

PROM Programmable ROM
PSU Power Supply Unit
PSW Program Status Word

RAM Random Access Memory

ROM Read Only Memory

SFR Special Function Register

TSC TERIDIAN Semiconductor Corporation

USB Universal Serial Bus

VA Volt-Amperes (apparent power unit)

VAR Reactive Power

VARh Reactive energy unit
W Watt (power unit)

WD Watchdog

WDT Watchdog timer

WEMU51 The emulator control program by Signum Systems

Wh Watt-Hour (energy unit)

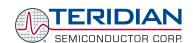

**Software User Guide:** This User Guide contains proprietary product definition information of TERIDIAN Semiconductor Corporation (TSC) and is made available for informational purposes only. TERIDIAN assumes no obligation regarding future manufacture, unless agreed to in writing.

If and when manufactured and sold, this product is sold subject to the terms and conditions of sale supplied at the time of order acknowledgment, including those pertaining to warranty, patent infringement and limitation of liability. TERIDIAN Semiconductor Corporation (TSC) reserves the right to make changes in specifications at any time without notice. Accordingly, the reader is cautioned to verify that a data sheet is current before placing orders. TSC assumes no liability for applications assistance.

TERIDIAN Semiconductor Corp., 6440 Oak Canyon Rd., Irvine, CA 92618-5201 TEL (714) 508-8800, FAX (714) 508-8877, http://www.teridian.com

© 2005-2006 TERIDIAN Semiconductor Corporation

8/11/2006